# ® CUSL2 Intel $(R)$  815E ATX

ASUSTeK COMPUTER INC. (ASUS)

 $\mathsf{ASUS}$ 

 $\mathsf{ASUS}$ 

 $(2)$  (1)ASUS  $(2)$ 

Adobe Acrobat Adobe Systems Incorporated Intel LANDesk Pentium Intel Corporation Cyrix VIA Technologies, Inc Trend ChipAwayVirus trademarks of Trend Micro, Inc Windows MS-DOS Microsoft Corporation  $\left( \begin{array}{c} \end{array} \right)$ 

www.asus.com.tw

BIOS http://

 $\overline{\mathtt{ASUS}}$ 

ASUS

Copyright (C) 2000 ASUSTeK COMPUTER INC. All Rights Reserved.

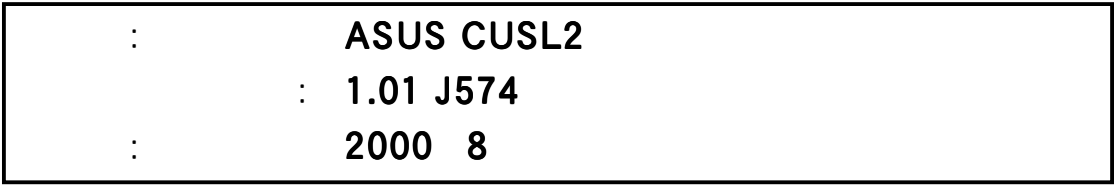

## ASUSTeK COMPUTER INC. (The Solid State State State State State State State State State State State State State State State State State State State State State State State State State State State State State State State Sta

住所: 150 Li-Te Road, Peitou, Taipei, Taiwan 112 電話: +886-2-2894-3447 Fax: +886-2-2894-3449 Email: info@asus.com.tw

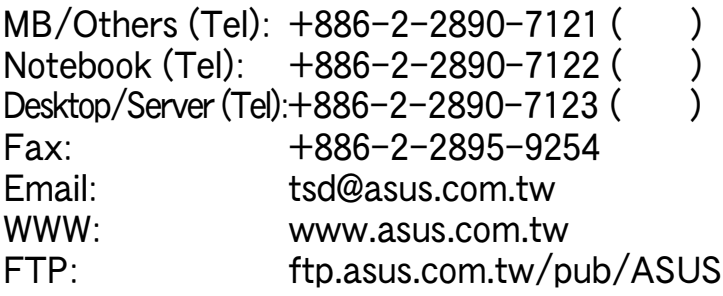

## ASUS COMPUTER INTERNATIONAL (The U

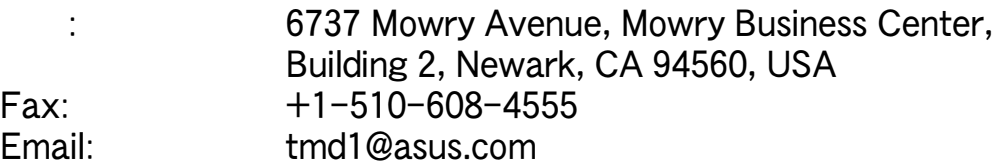

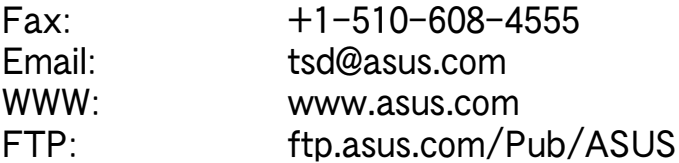

## ASUS COMPUTER GmbH (The US of Solid State Section 1)

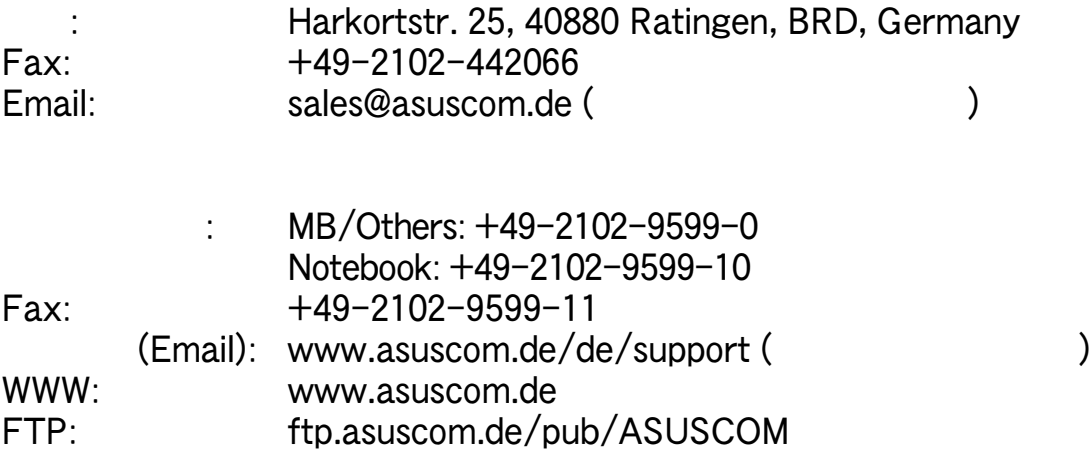

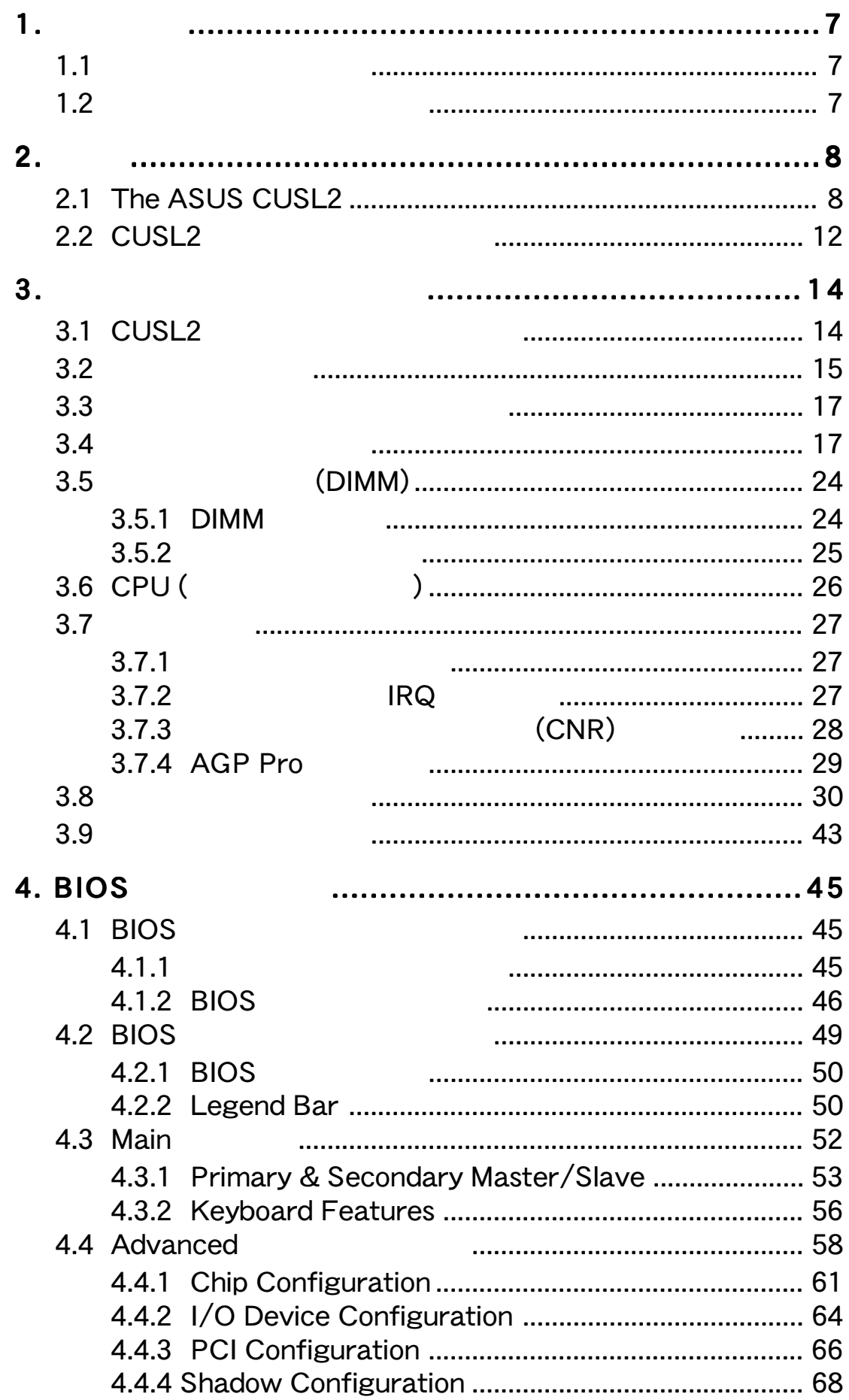

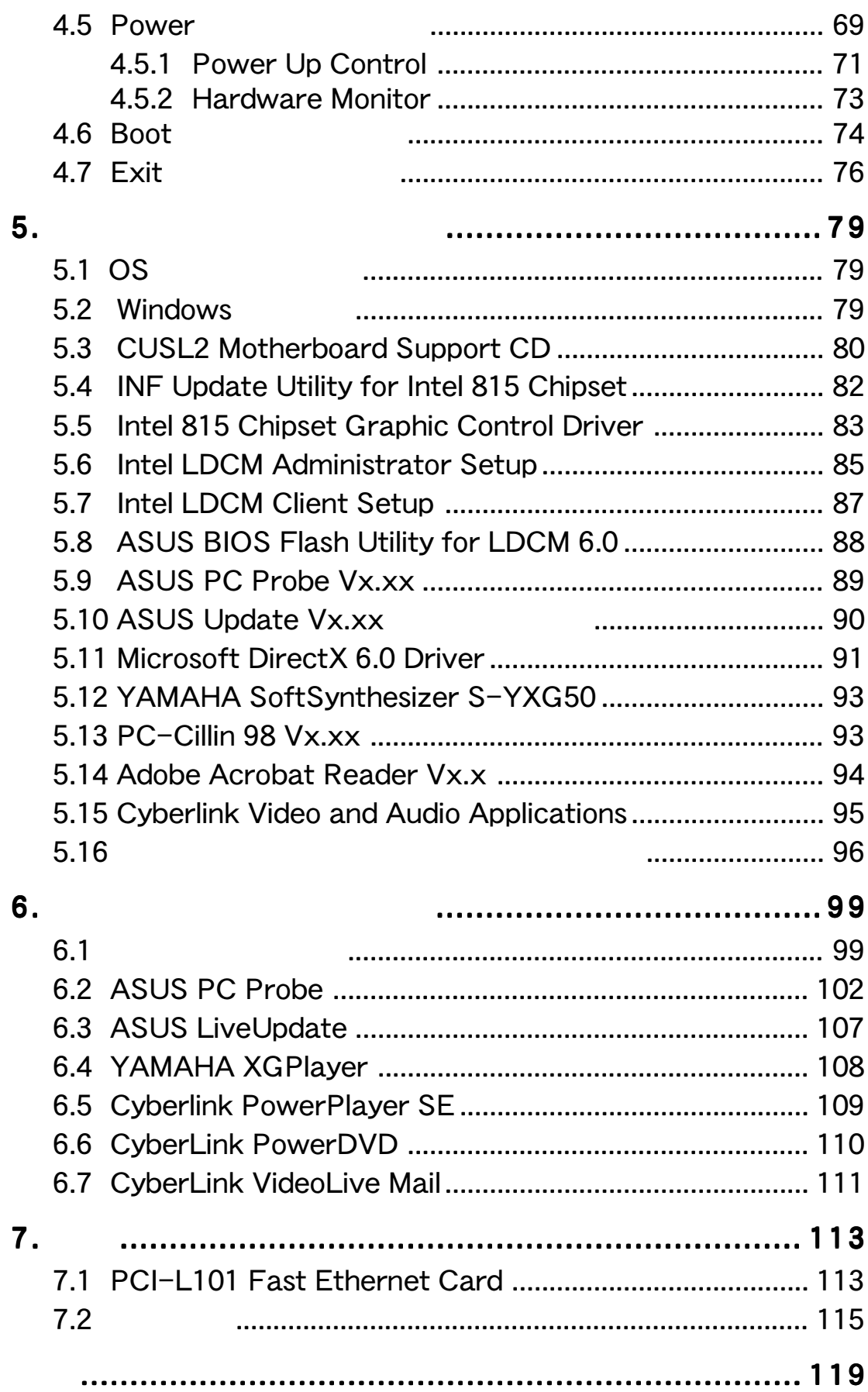

### **Federal Communications Commission Statement**

This device complies with FCC Rules Part 15. Operation is subject to the following two conditions:

- This device may not cause harmful interference, and
- This device must accept any interference received, including interference that may cause undesired operation.

This equipment has been tested and found to comply with the limits for a Class B digital device, pursuant to Part 15 of the FCC Rules. These limits are designed to provide reasonable protection against harmful interference in a residential installation. This equipment generates, uses and can radiate radio frequency energy and, if not installed and used in accordance with manufacturer's instructions, may cause harmful interference to radio communications. However, there is no guarantee that interference will not occur in a particular installation. If this equipment does cause harmful interference to radio or television reception, which can be determined by turning the equipment off and on, the user is encouraged to try to correct the interference by one or more of the following measures:

- Re-orient or relocate the receiving antenna.
- Increase the separation between the equipment and receiver.
- Connect the equipment to an outlet on a circuit different from that to which the receiver is connected.
- Consult the dealer or an experienced radio/TV technician for help.

**WARNING!** Any changes or modifications to this product not expressly approved by the manufacturer could void any assurances of safety or performance and could result in violation of Part 15 of the FCC Rules.

Reprinted from the Code of Federal Regulations #47, part 15.193, 1993. Washington DC: Office of the Federal Register, National Archives and Records Administration, U.S. Government Printing Office.

### **Canadian Department of Communications Statement**

This digital apparatus does not exceed the Class B limits for radio noise emissions from digital apparatus set out in the Radio Interference Regulations of the Canadian Department of Communications.

#### **This Class B digital apparatus complies with Canadian ICES-003.**

**Cet appareil numérique de la classe B est conforme à la norme NMB-003 du Canada.**

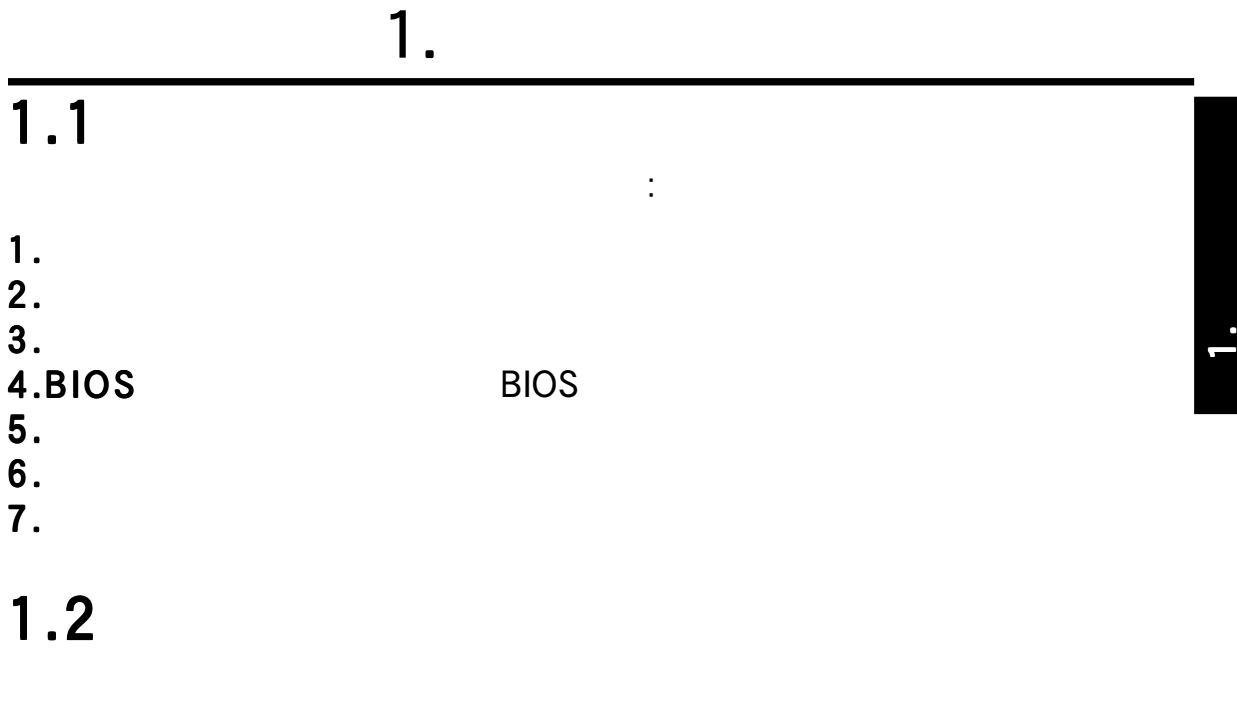

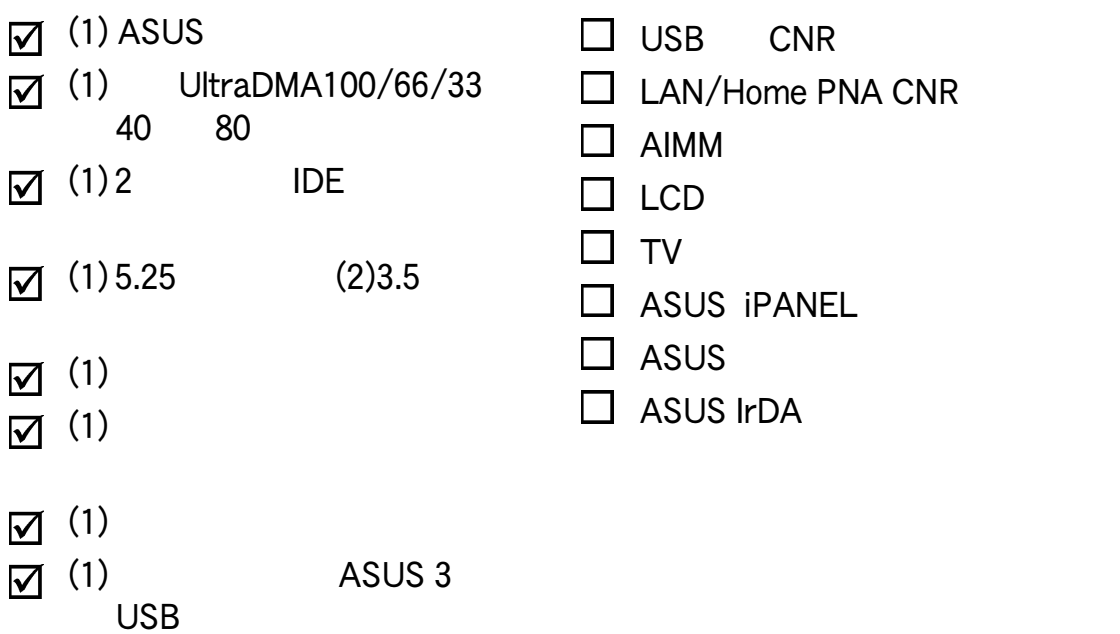

## $2.$

## 2.1 The ASUS CUSL2

ASUS CUSL2 CPU

 $2.1.1$ 

**CPU** Pentium<sup>(R)</sup> III 100/133MHz FSB FC-PGA Celeron<sup>™</sup> 66MHz FSB FC-PGA  $\sim$  215E  $\sim$   $\sim$  815E (FSB) 66/100/133MHz 512MB PC100/133 SDRAM AGP Pro/4X  $\blacksquare$  to the term of  $\blacksquare$  in the  $\blacksquare$  in the  $\blacksquare$  in the  $\blacksquare$  in the  $\blacksquare$  in the  $\blacksquare$  in the  $\blacksquare$ 100MB/ 100 IDE 2 USB 6 AC97 CODEC Accelerated Hub Architecture: ICH2/GMCH PCI  $266MB/$ PC100/PC133 : 512MB PC100/133 SDRAM(64,128,256,512MB) DIMM 24 230MHzRAMDAC  $\overline{3D}$  $2D$ AGP/PCI AGP Pro : AGP AGP Pro<br>1X 2X 4X 3D AGP 4X 1X 2X 4X 3D AGP 2X 4MB 133MHz SDRAM AGP Inline Memory Module (AIMM)  $U$ **ltraDMA33/66/100** : 2ch PCI IDE UltraDMA/100 UltraDMA/66 UltraDMA/33 PIO Modes 3 & 4 LIDE DMA Mode 2 LIDE DVD-ROM CD-ROM CD-R/RW LS-120 Wake-Up : Wake-On-LAN Wake-On-Ring Wake-Up BIOS Wake-Up JumperFree™ :BIOS CPU  $\mathsf{CPU}$ DIP CPU CPU

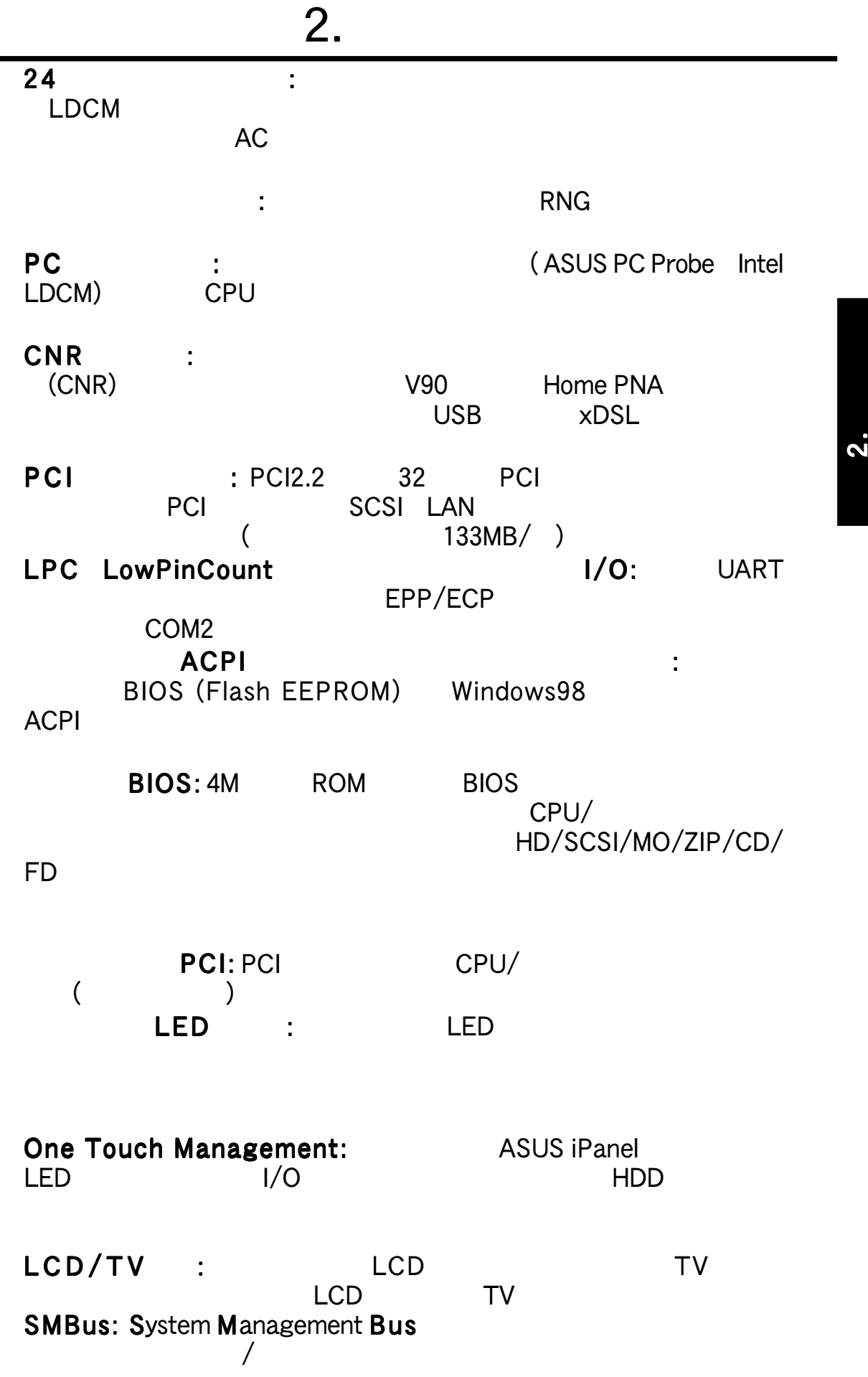

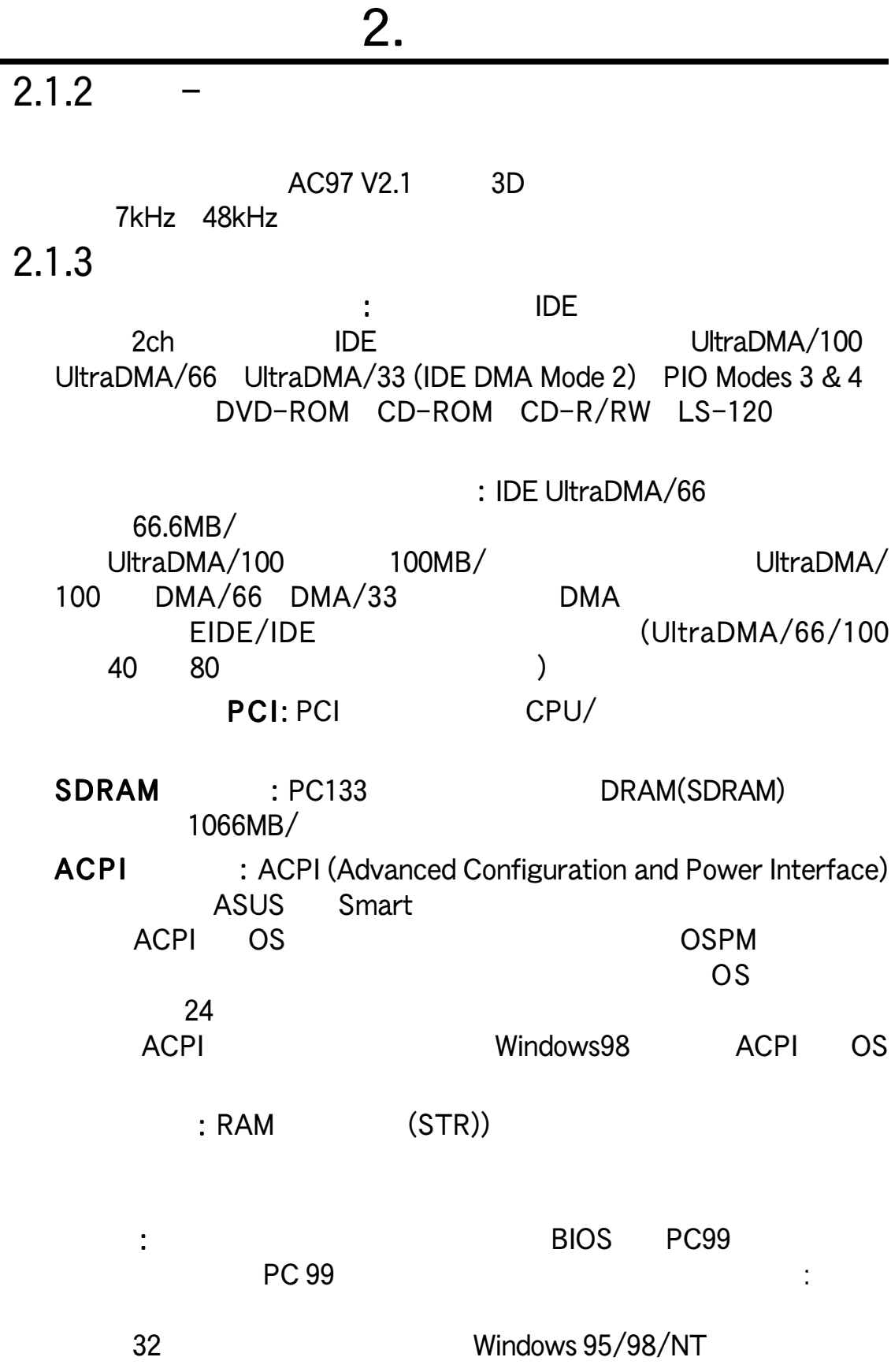

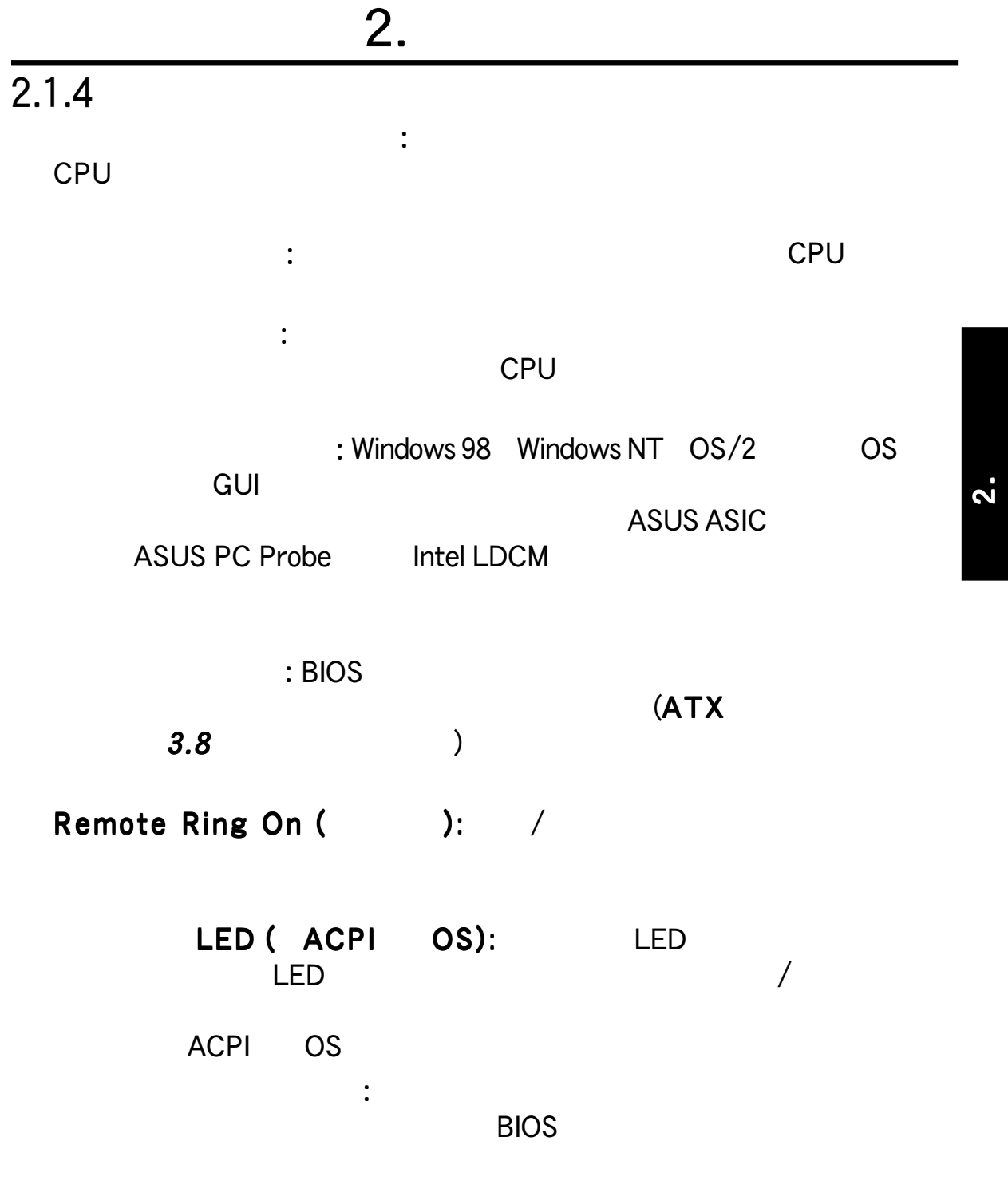

2.2 CUSL2

2. 特徴

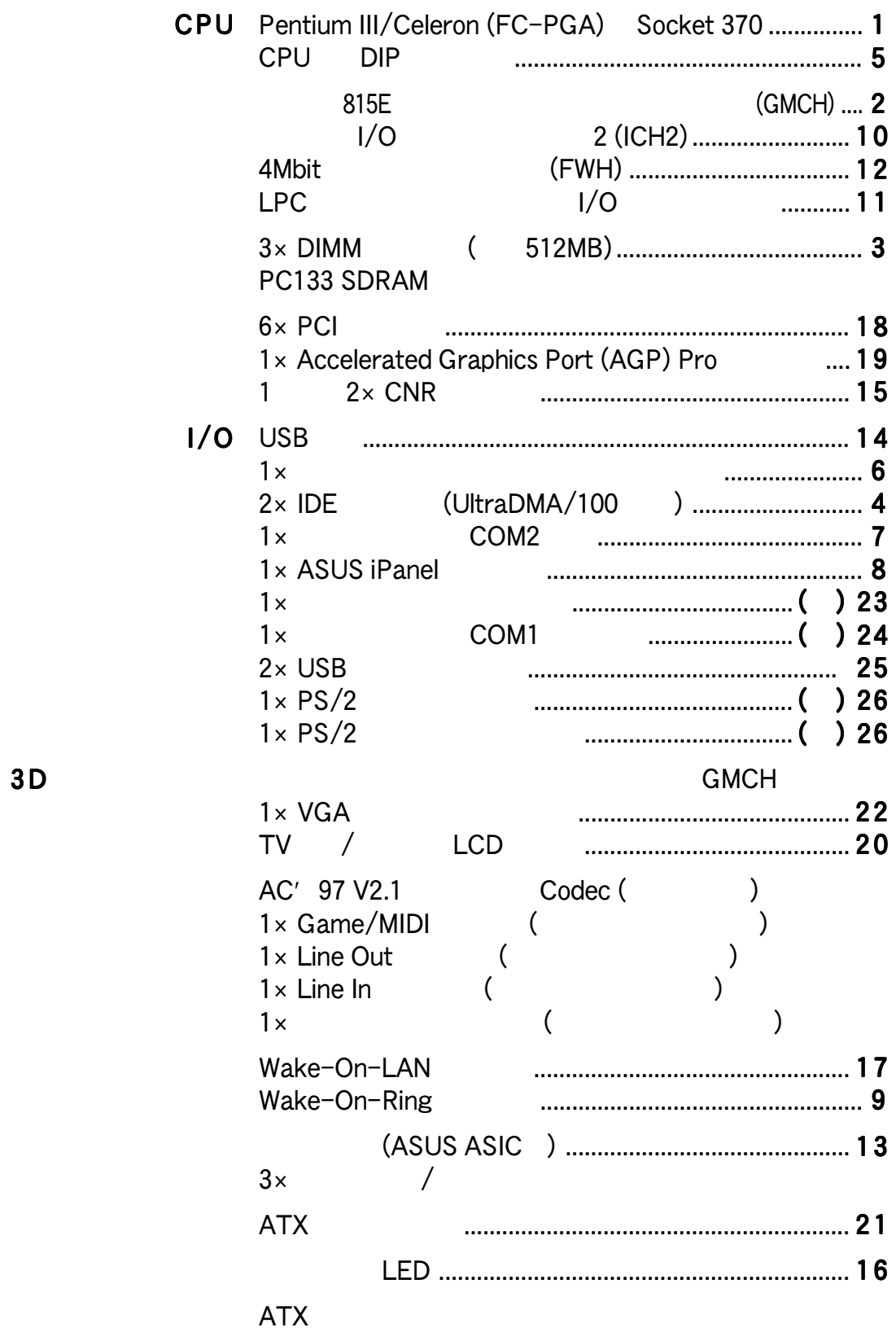

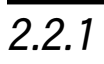

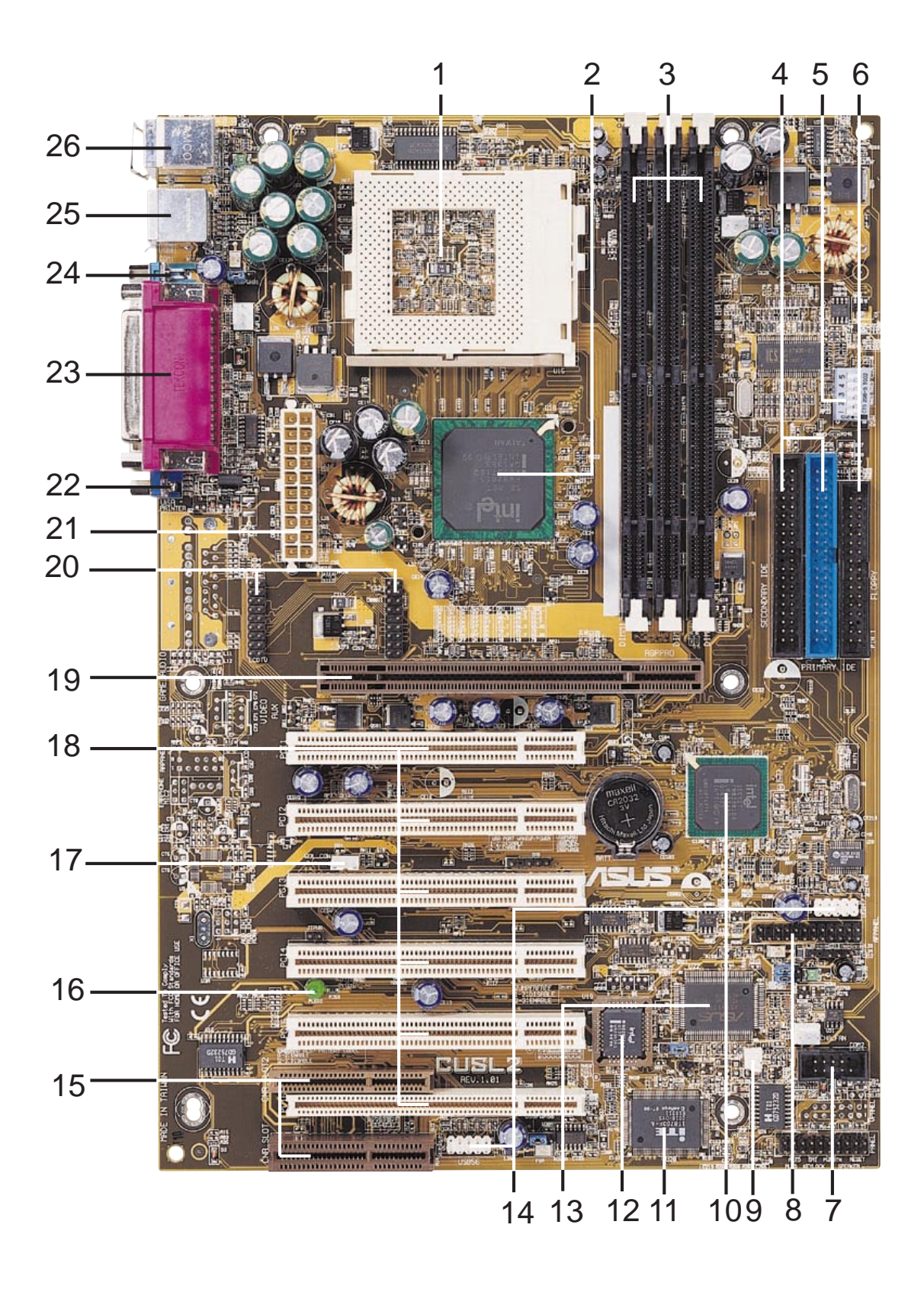

2. 特徴

2.

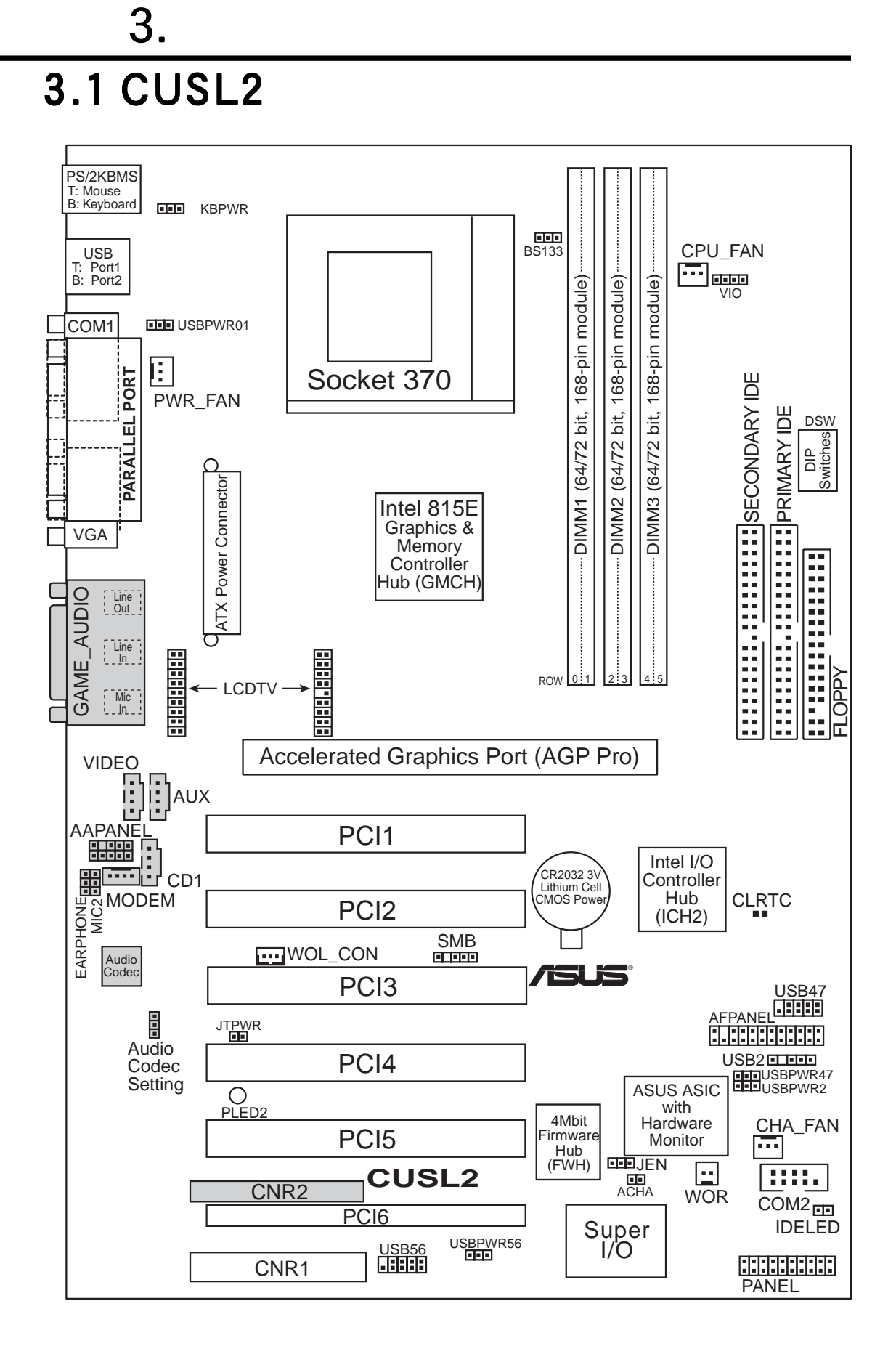

## $3.2$

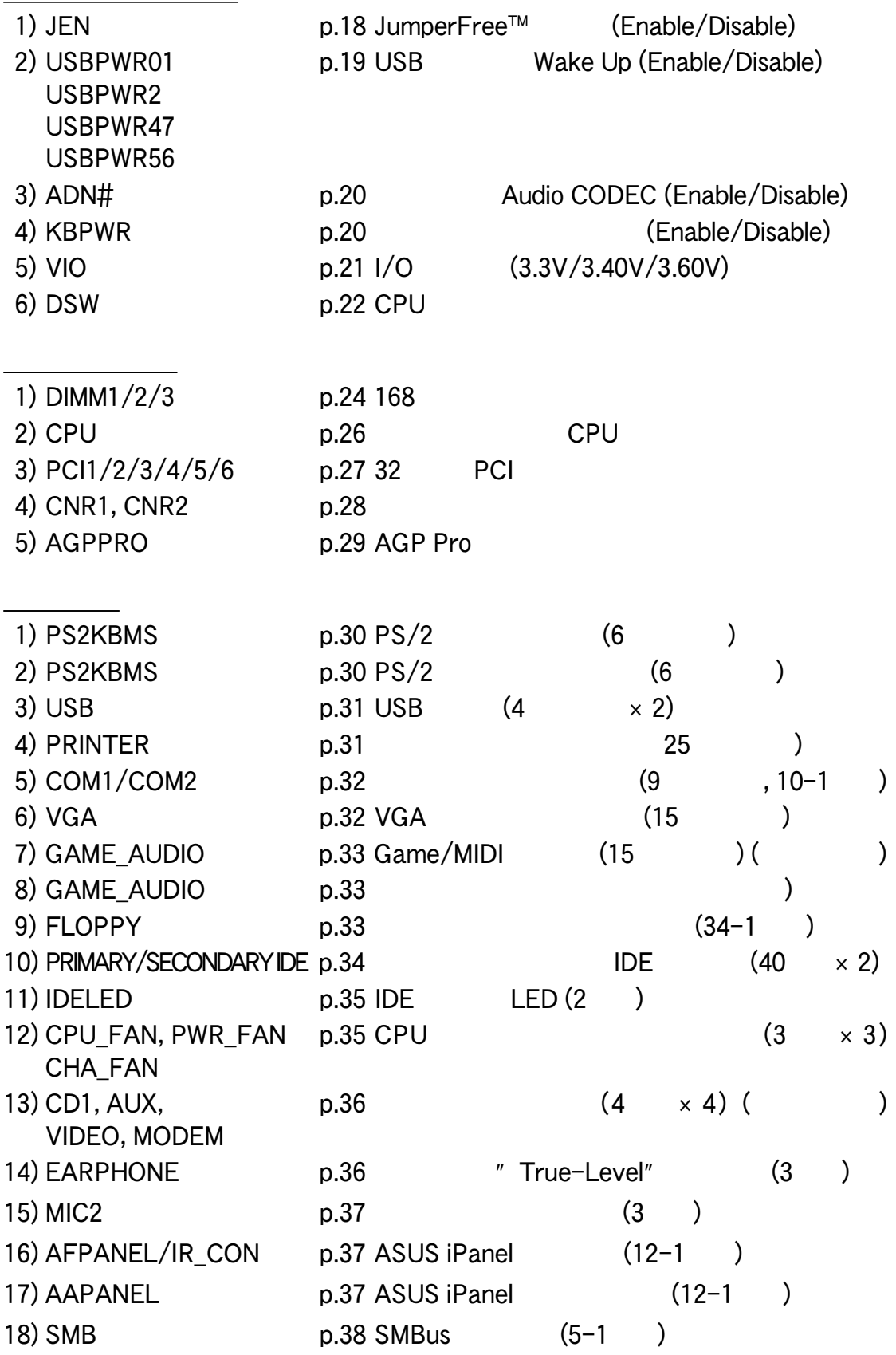

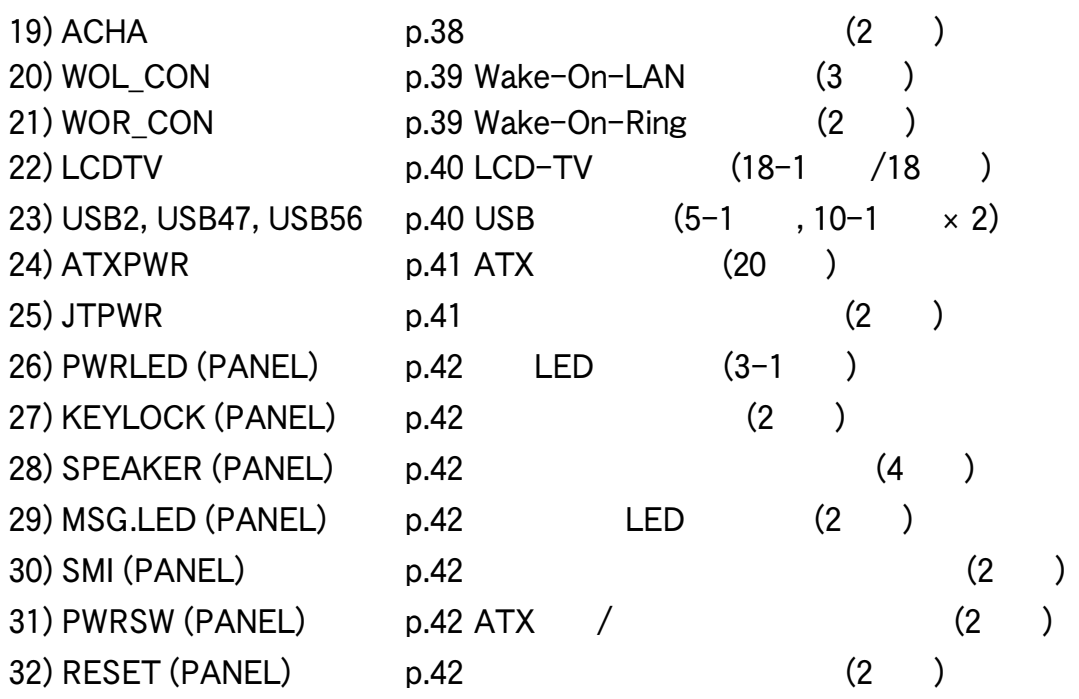

## 3.3

### CPU

## $3.4$

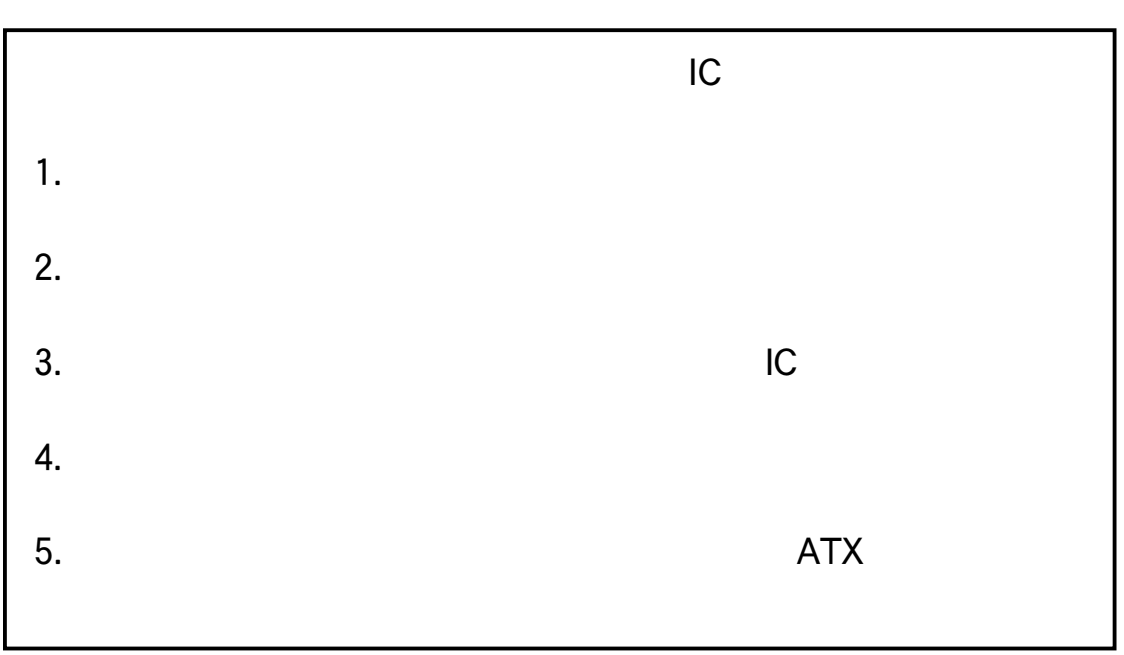

 $\overline{\mathsf{LED}}$ 

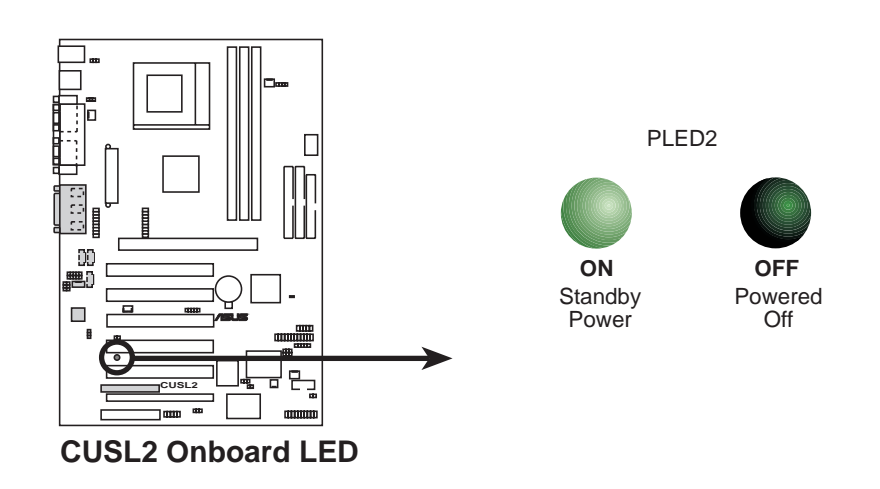

## $\ddot{\mathbf{3}}$

ASUS CUSL2 17

す。DIPスイッチの説明で白い四角は、スイッチの位置を示します。以下の

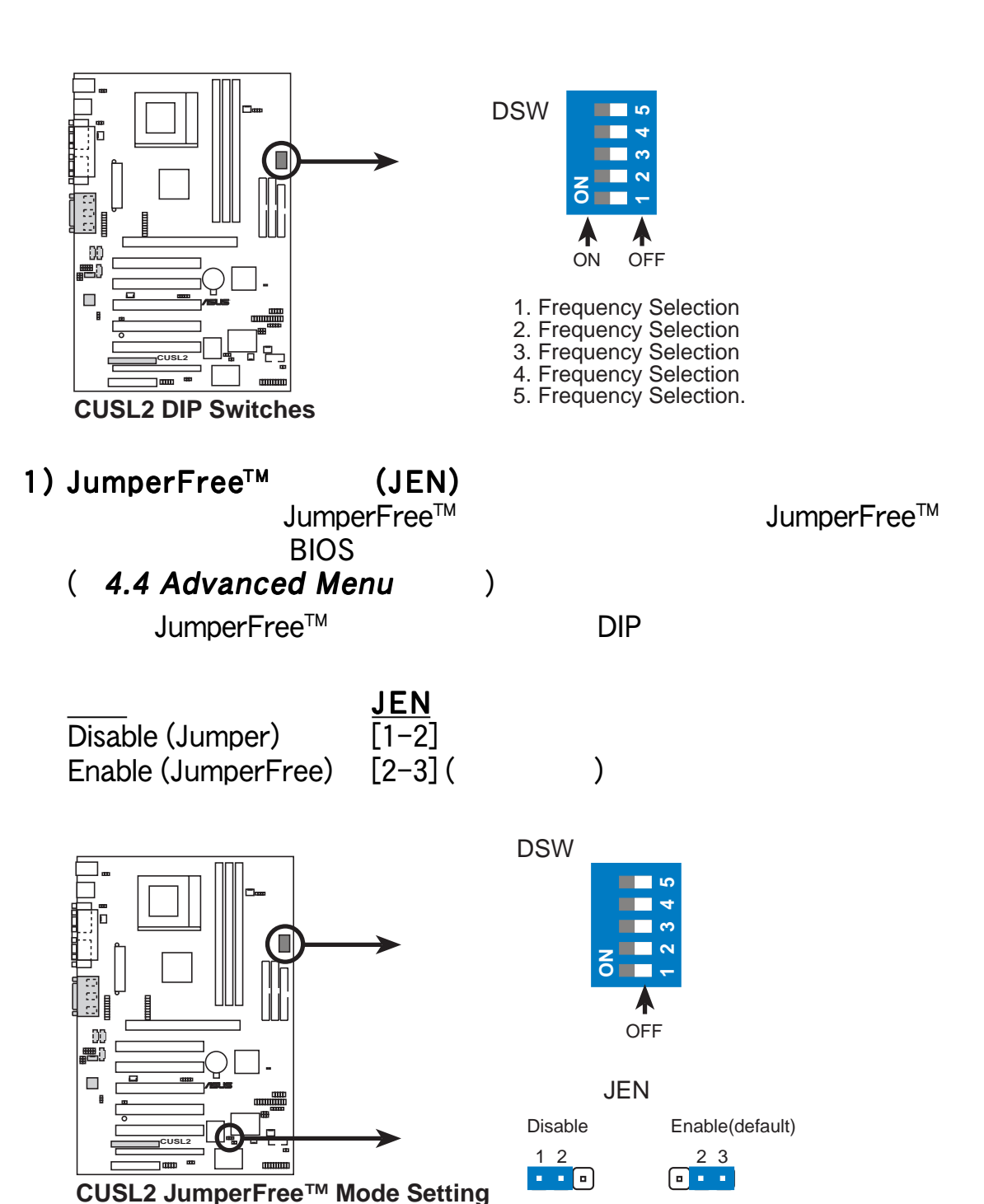

 $\mathsf{DIP}$ 

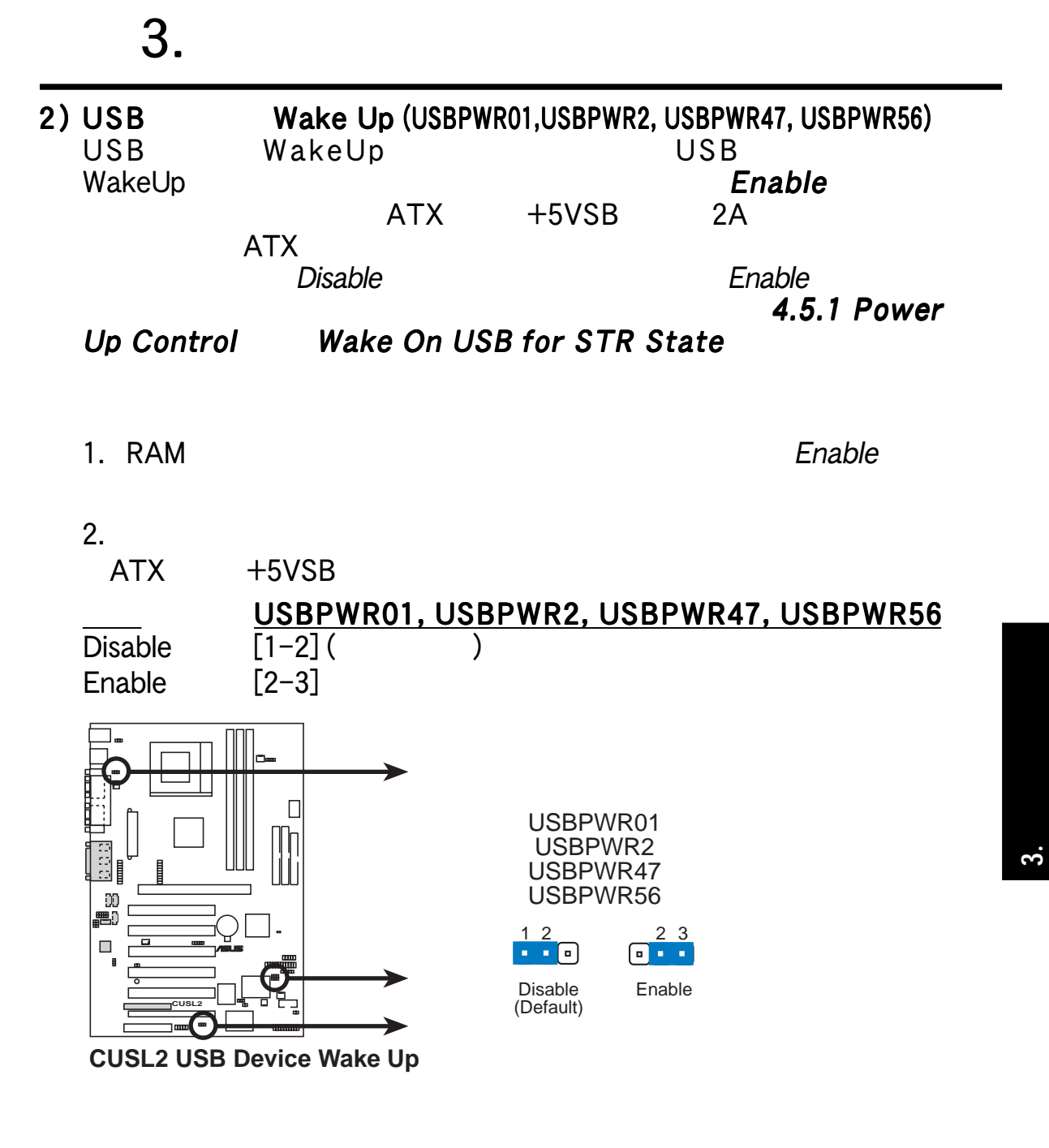

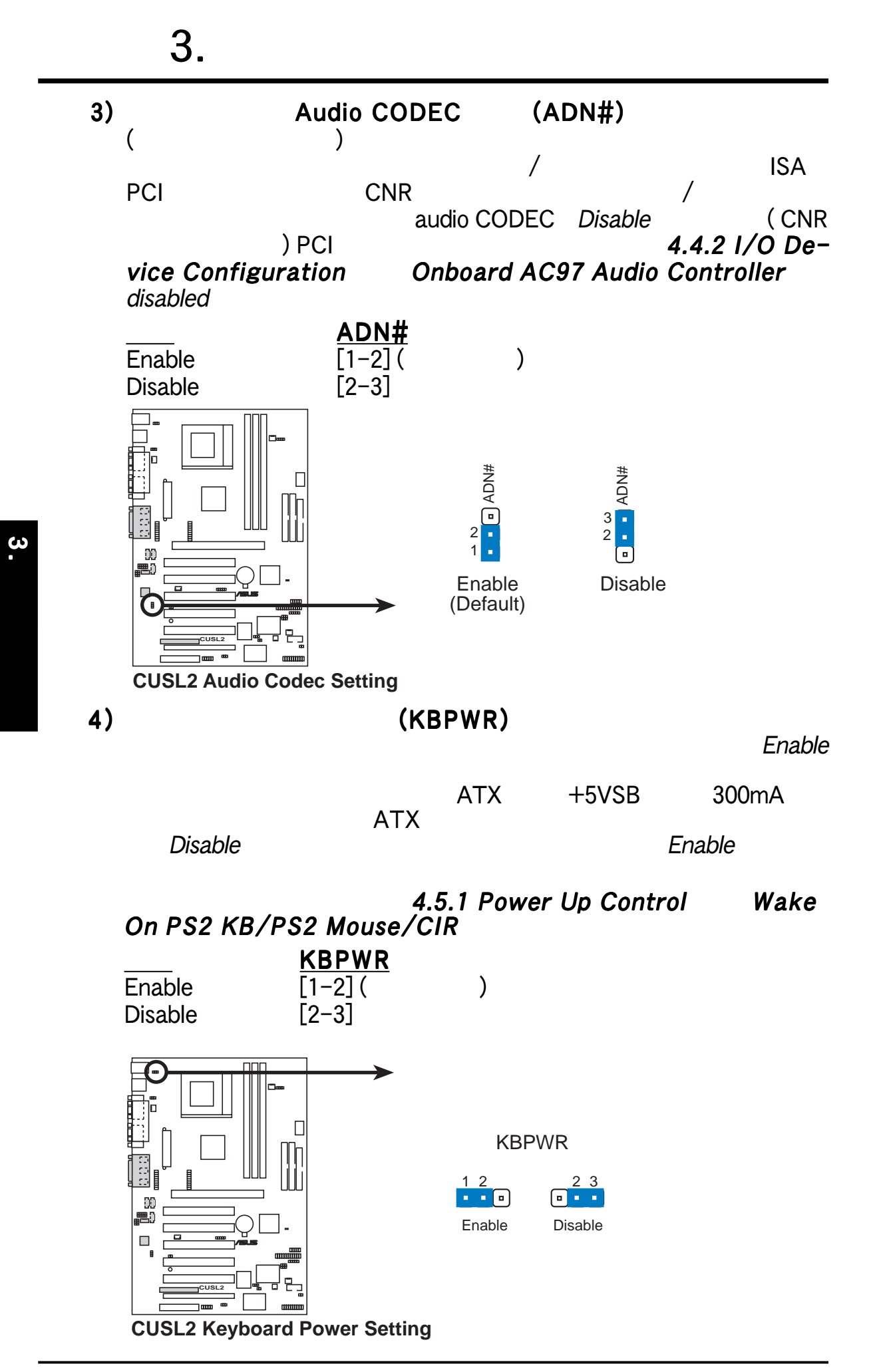

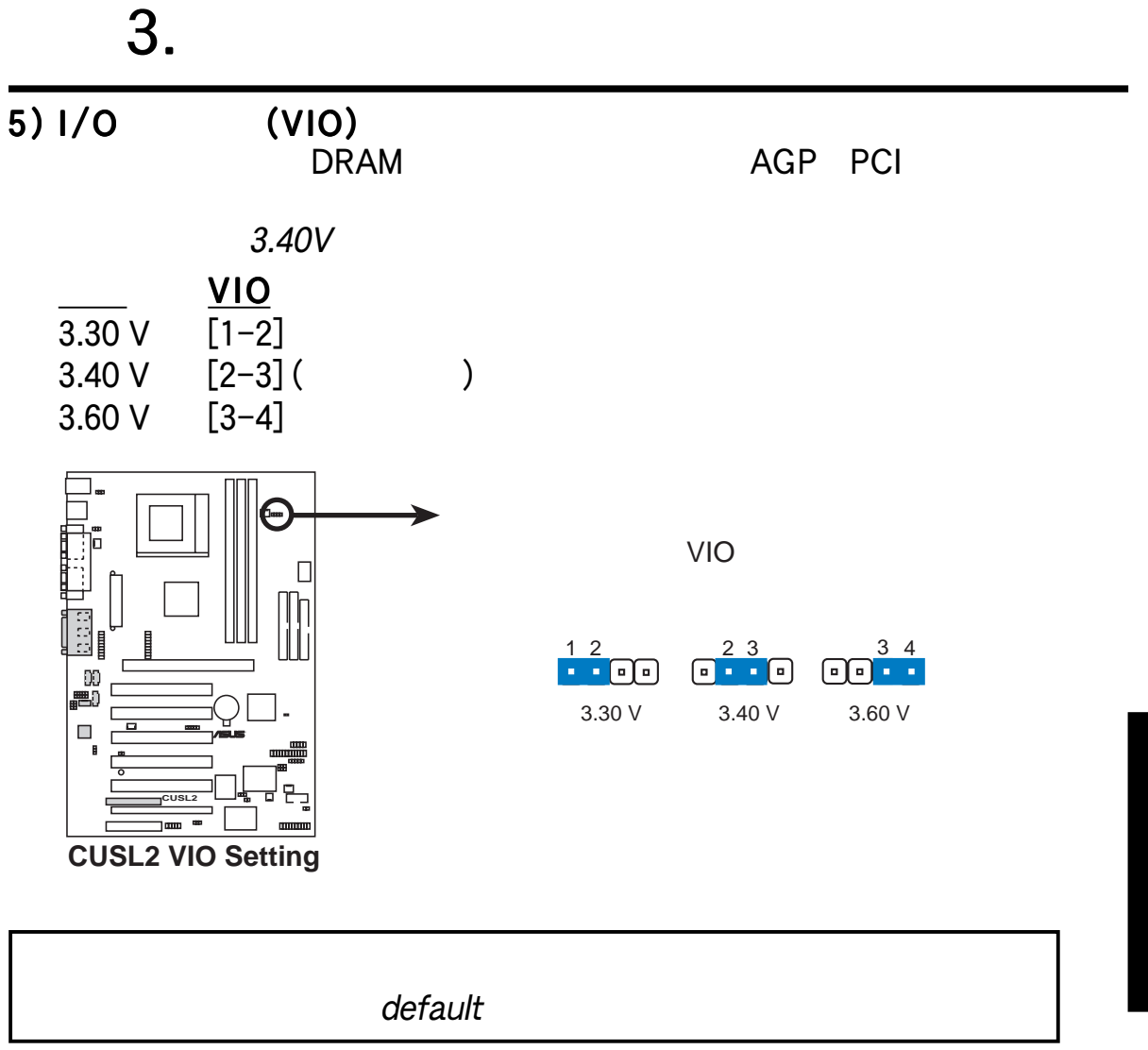

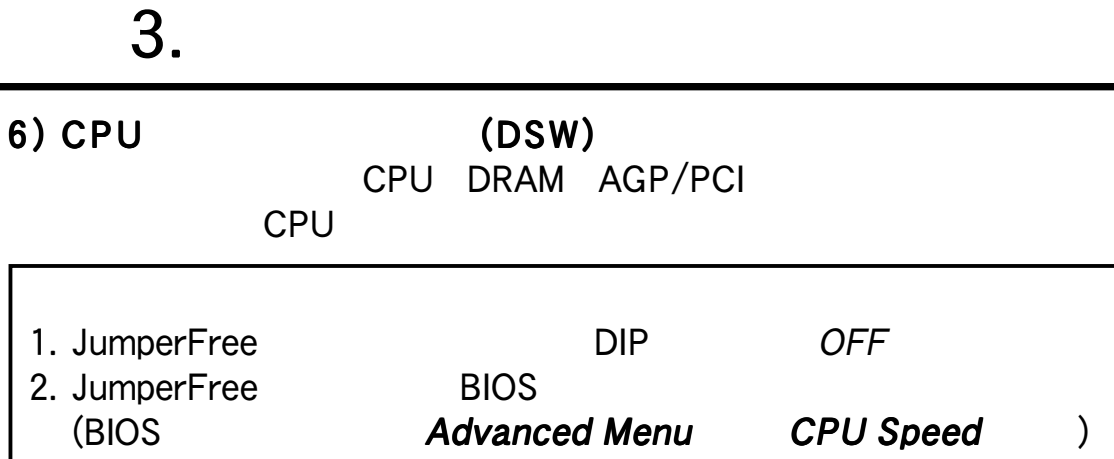

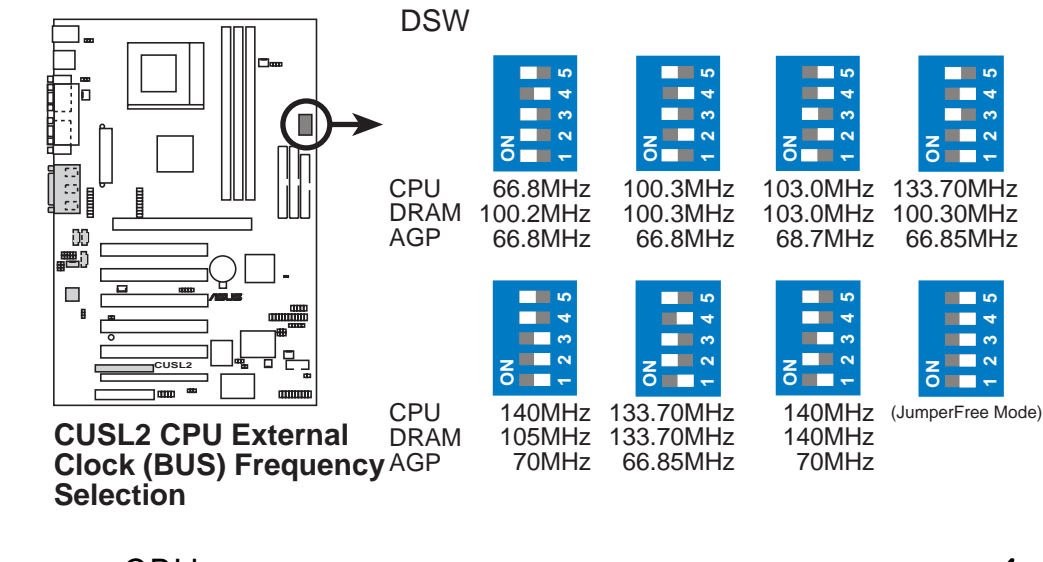

 $CPU$  4.4

Advanced Menu CPU Core:Bus Freq. Multiple  $\overline{B}$ IOS $\overline{B}$ 

<u>ო</u><br>.

| <b>CPU:DRAM CPU</b> |                | <b>SDRAM</b>   | <b>Frequency Selection Switches</b> |                          |                                |                                        |                           |
|---------------------|----------------|----------------|-------------------------------------|--------------------------|--------------------------------|----------------------------------------|---------------------------|
| Ratio               | (MHz)          | (MHz)          | 1                                   | $\boldsymbol{2}$         | 3                              | 4                                      | 5                         |
| 66:100              | 64.4           | 99.6           | [ON]                                | [ON]                     | [ON]                           | [ON]                                   | [ON]                      |
| 66:100              | 60.0           | 90.0           | [ON]                                | [ON]                     | [ON]                           | [ON]                                   | [OFF]                     |
| 66:100              | 66.0           | 100.0          | [O N]                               | [O N]                    | [O N]                          | [OFF]                                  | [O N]                     |
| 66:100              | 68.3           | 102.5          | [ON]                                | [ON]                     | [ON]                           | [OFF]                                  | [OFF]                     |
| 66:100              | 70.0           | 105.0          | [ON]                                | [ON]                     | [OFF]                          | [ON]                                   | [ON]                      |
| 66:100              | 75.0           | 112.5          | [ON]                                | $\textsf{ION}$           | [OFF]                          | [ON]                                   | [OFF]                     |
| 66:100              | 80.0           | 120.0          | [ON]                                | [ON]                     | [OFF]                          | [OFF]                                  | [ON]                      |
| 66:100              | 83.0           | 124.5          | [ON]                                | [ON]                     | [OFF]                          | [OFF]                                  | [OFF]                     |
| 100:100             | 99.6           | 99.6           | $\overline{\texttt{ION}}$           | [OFF]                    | [ON]                           | [ON]                                   | [ON]                      |
| 100:100             | 90.0           | 90.0           | [ON]                                | [OFF]                    | [ON]                           | [ON]                                   | [OFF]                     |
| 100:100             | 100.0          | 100.0          |                                     | [O N] [O FF]             | [O N]                          | [OFF]                                  | [0 N]                     |
| 100:100             | 103.0          | 103.0          |                                     | [O N] [O FF]             | [O N]                          |                                        | $[OFF]$ $[OFF]$           |
| 100:100             | 105.0          | 105.0          | [ON]                                | [OFF]                    | [OFF]                          | [ON]                                   | [ON]                      |
| 100:100             | 110.0          | 110.0          | [ON]                                | [OFF]                    | [OFF]                          | [ON]                                   | [OFF]                     |
| 100:100             | 115.0          | 115.0          | [ON]                                | [OFF]                    | [OFF]                          | [OFF]                                  | [ON]                      |
| 100:100             | 200.0          | 200.0          | [ON]                                | [OFF]                    | [OFF]                          | [OFF]                                  | [OFF]                     |
| 133:133             | 132.8          | 132.8          | [OFF]                               | $\overline{\text{[ON]}}$ | [ON]                           | $\overline{\texttt{[ON]}}$             | $\overline{\texttt{ION}}$ |
| 133:133             | 166.6          | 166.6          | [OFF]                               | [ON]                     | [ON]                           | [ON]                                   | [OFF]                     |
| 133:133             | 133.0          | 133.0          | [OFF]                               | [ON]                     | [ON]                           | [OFF]                                  | [O N]                     |
| 133:133             | 137.0          | 137.0          | [OFF]                               | [ON]                     | [ON]                           | [OFF]                                  | [OFF]                     |
| 133:133             | 140.0          | 140.0          | [OFF]                               | [ON]                     | [OFF]                          | [O N]                                  | [O N]                     |
| 133:133<br>133:133  | 145.0          | 145.0          | [OFF]                               | [ON]                     | [OFF]                          | [ON]<br>[OFF]                          | [OFF]                     |
| 133:133             | 150.0<br>160.0 | 150.0<br>160.0 | [OFF]<br>[OFF]                      | [ON]<br>[ON]             | [OFF]<br>[OFF]                 | [OFF]                                  | [ON]<br>[OFF]             |
| 133:100             | 132.8          | 99.6           | [OFF]                               | [OFF]                    | [ON]                           | [ON]                                   | [ON]                      |
| 133:100             | 166.6          | 125.0          | [OFF]                               | [OFF]                    | [ON]                           | [ON]                                   | [OFF]                     |
| 133:100             | 133.0          | 100.0          | [OFF]                               | [OFF]                    | N]<br>[0                       | [OFF]                                  | ΓО<br>N]                  |
| 133:100             | 137.0          | 102.8          |                                     |                          |                                | $[OFF]$ $[OFF]$ $[ON]$ $[OFF]$ $[OFF]$ |                           |
| 133:100             | 140.0          | 105.0          |                                     |                          | $[OFF]$ [OFF] $[OFF]$ [O N]    |                                        | [O N]                     |
| 133:100             | 145.0          | 108.8          |                                     |                          | $[OFF]$ $[OFF]$ $[OFF]$ $[ON]$ |                                        | [OFF]                     |
| 133:100             | 150.0          | 112.5          | [OFF]                               | [OFF]                    | [OFF]                          | [OFF]                                  | [ON]                      |
| 133:100             | 160.0          | 120.0          | [OFF]                               |                          | $[OFF]$ $[OFF]$                | [OFF]                                  | [OFF]                     |
| CPU                 |                |                | ASUS                                | WEB                      |                                |                                        |                           |

**FRUCEUS** 

( ASUS CONTACT INFORMATION )

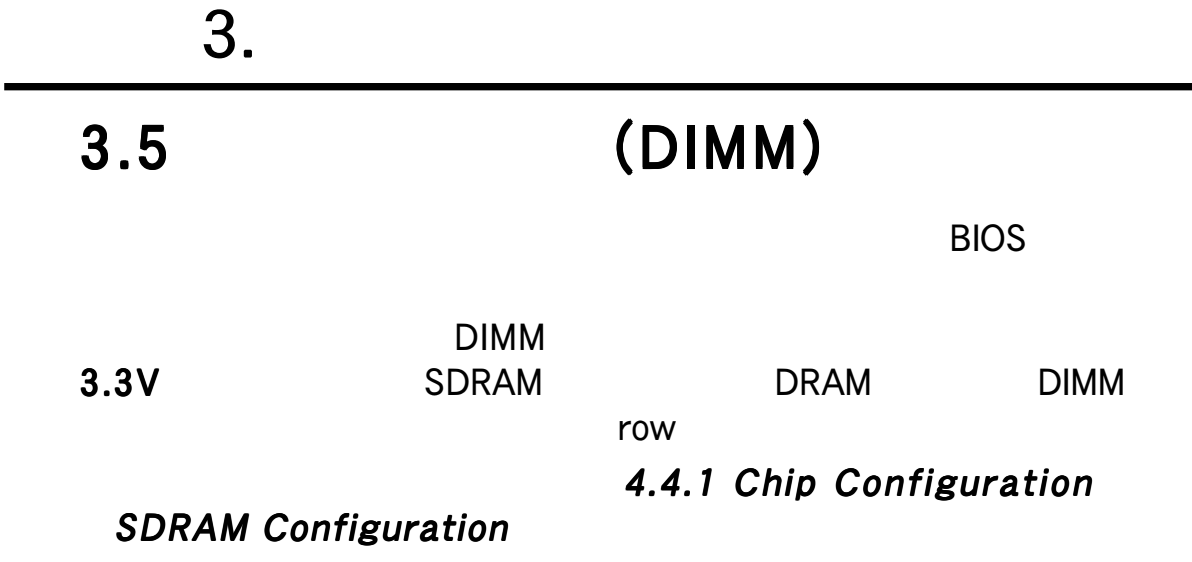

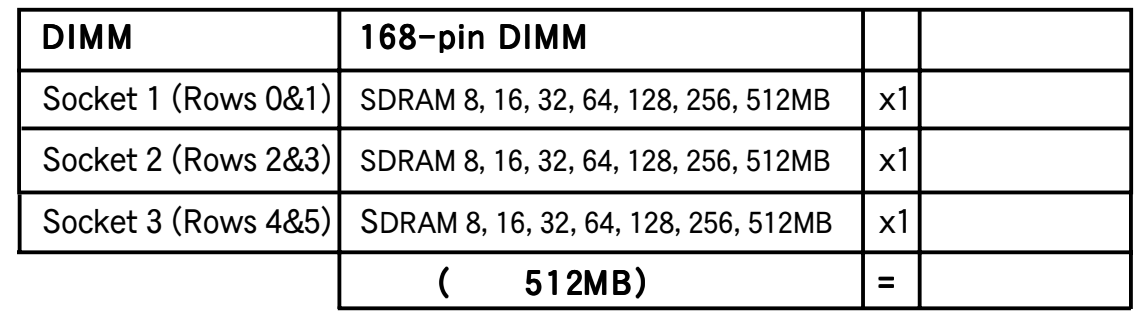

512MB

#### 3.5.1 DIMM 133MHz
Berger REC133
DIMM  $133MHz$

 $DIMM$ PC133 FSB 100MHz

ASUS SPD (Serial Presence Detect) DIMM

BIOS SDRAM

16, 32, 64, 128, 256MB DIMM 32, 64, 128, 256,

512MB

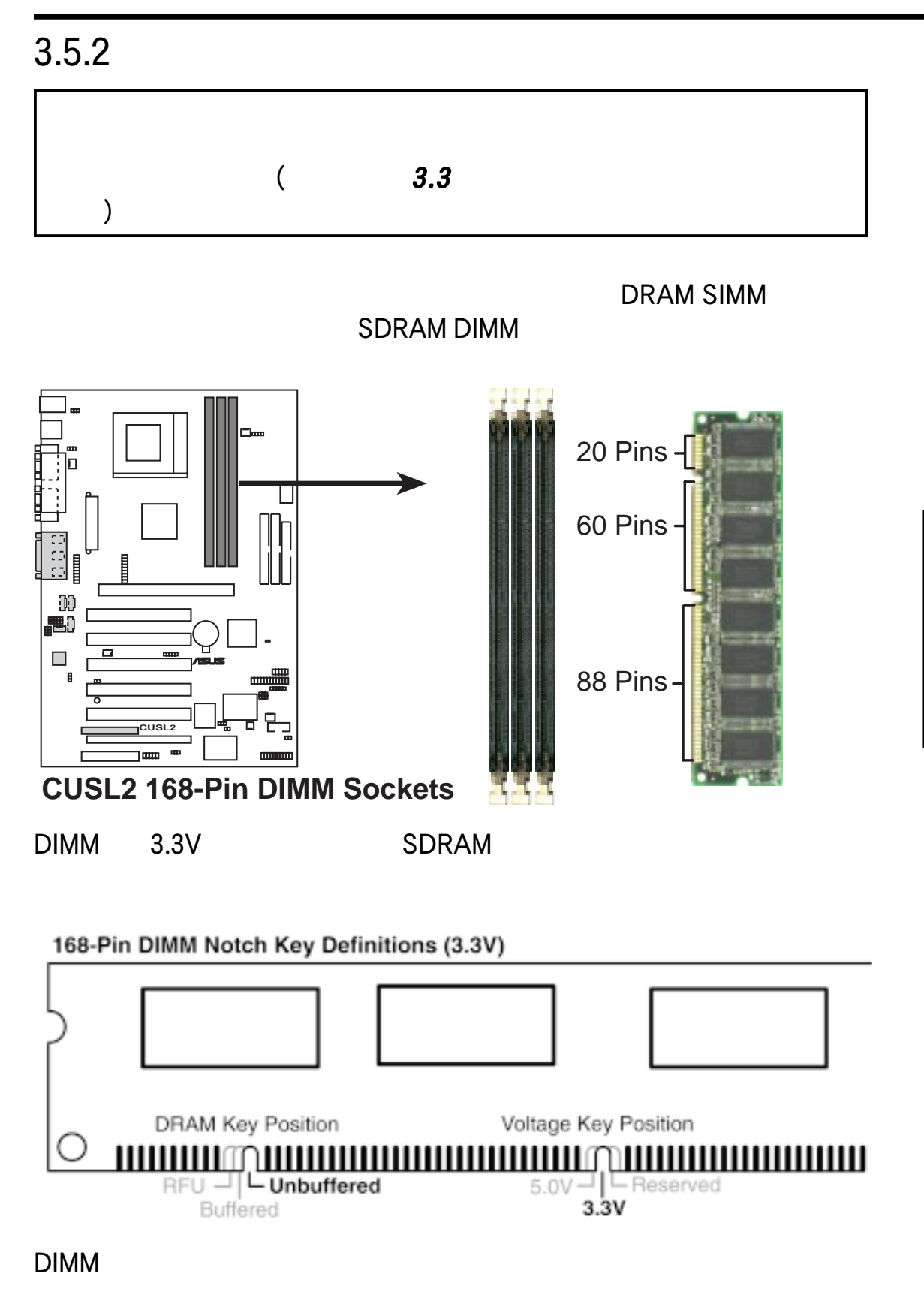

は様な形式には様々な形式には、その他が主張に関しています。

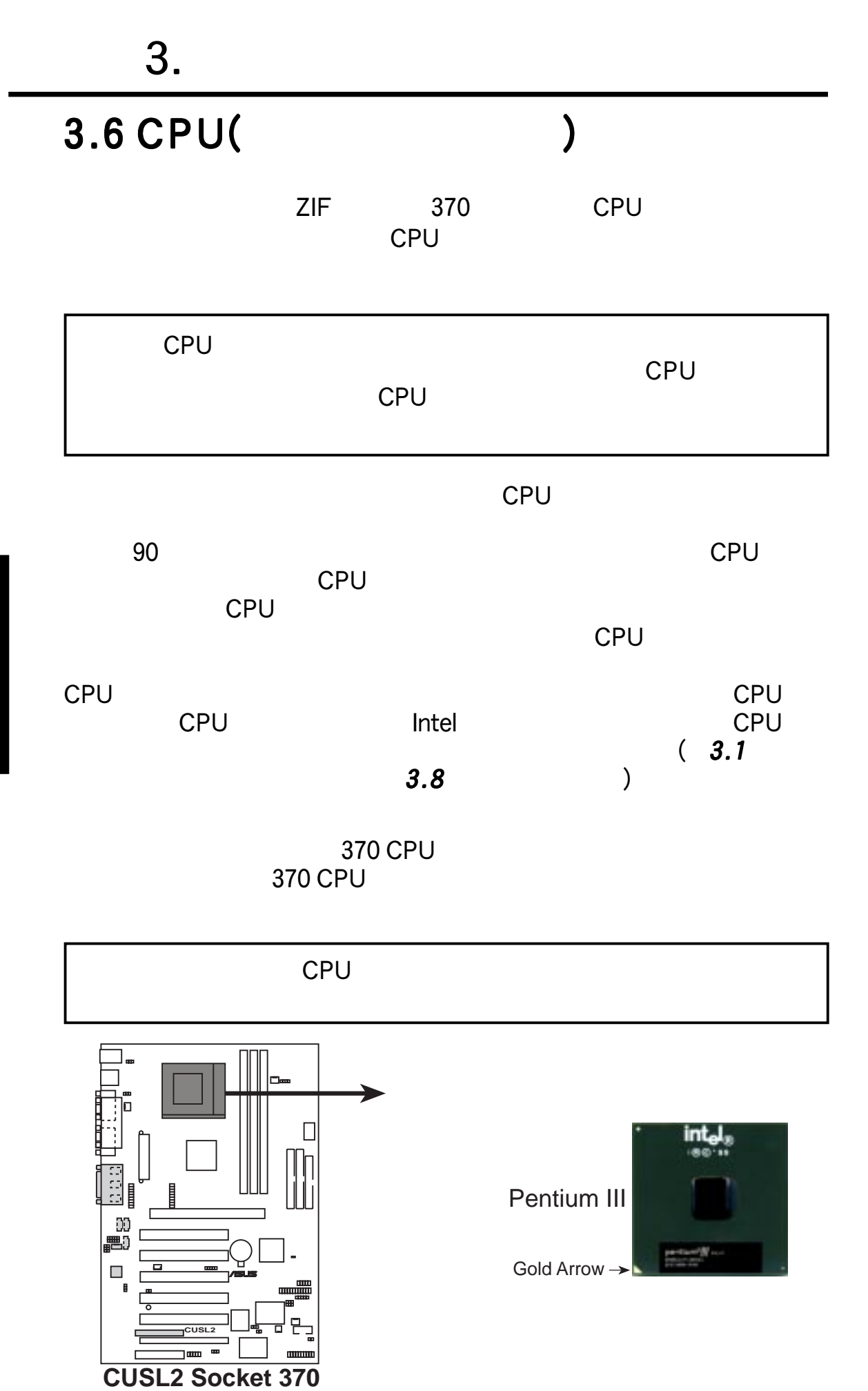

### ASUS CUSL2 27

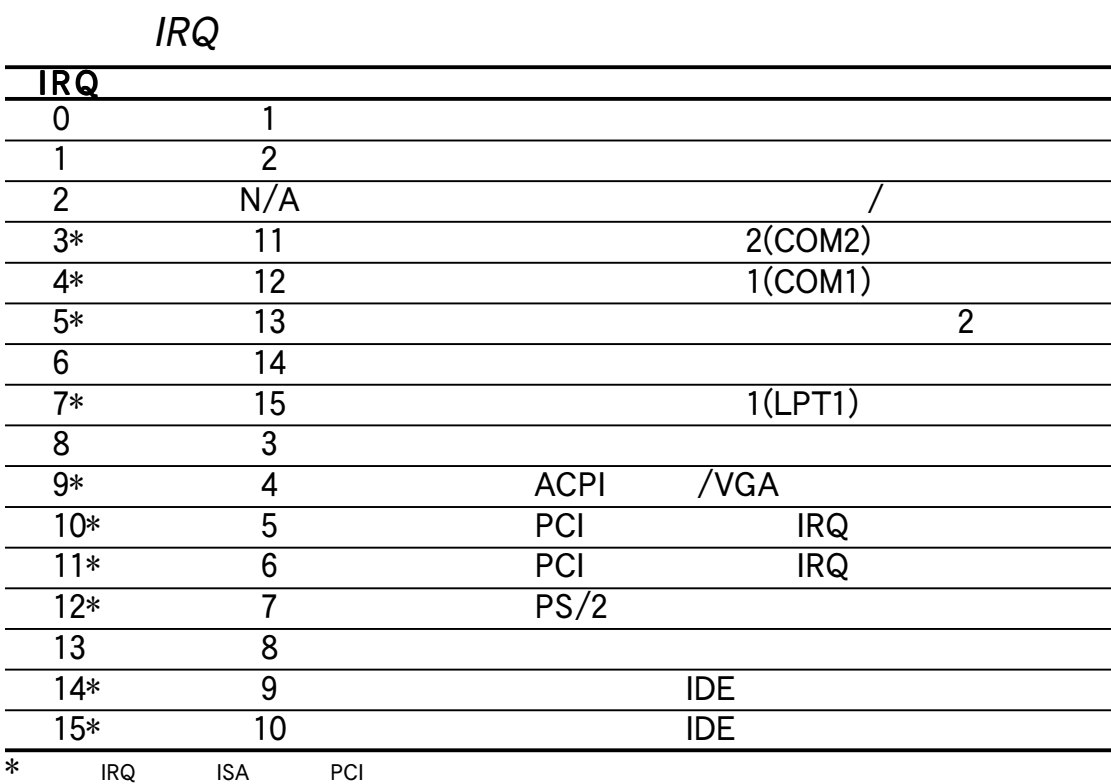

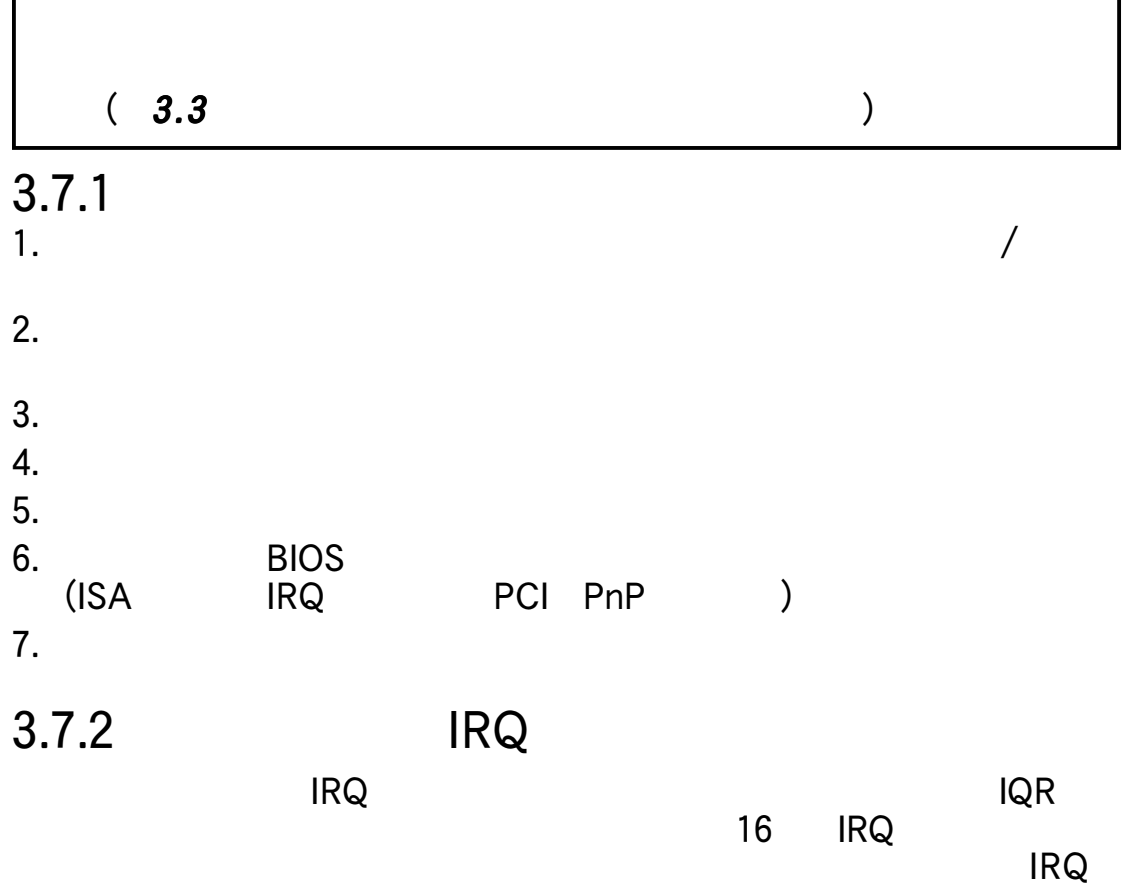

 $\blacksquare$  The properties of  $\blacksquare$  PCI the properties of  $\blacksquare$  $MIDI$ 

 $3.$ 

 $3.7$ 

**IRQ** 

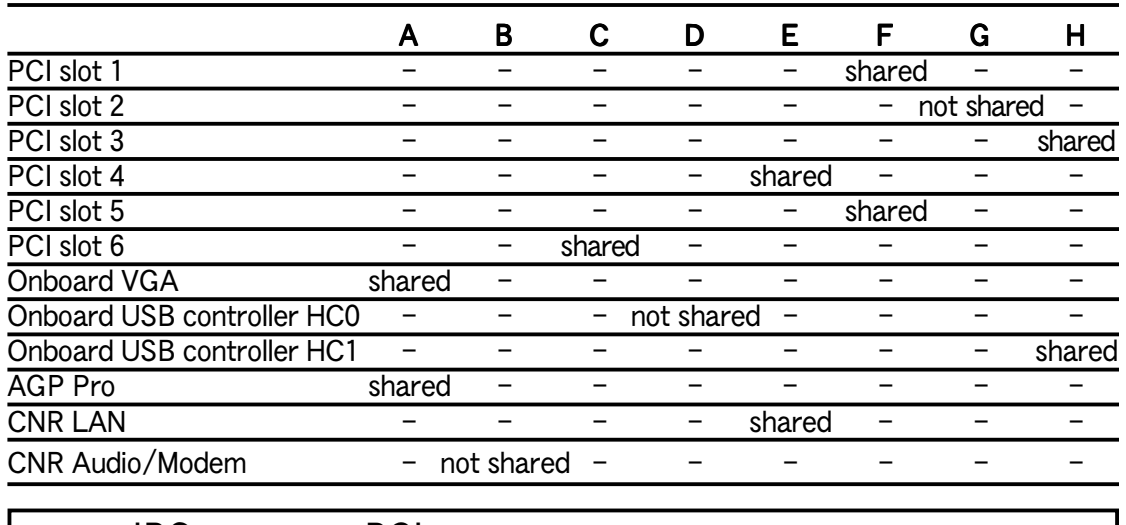

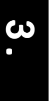

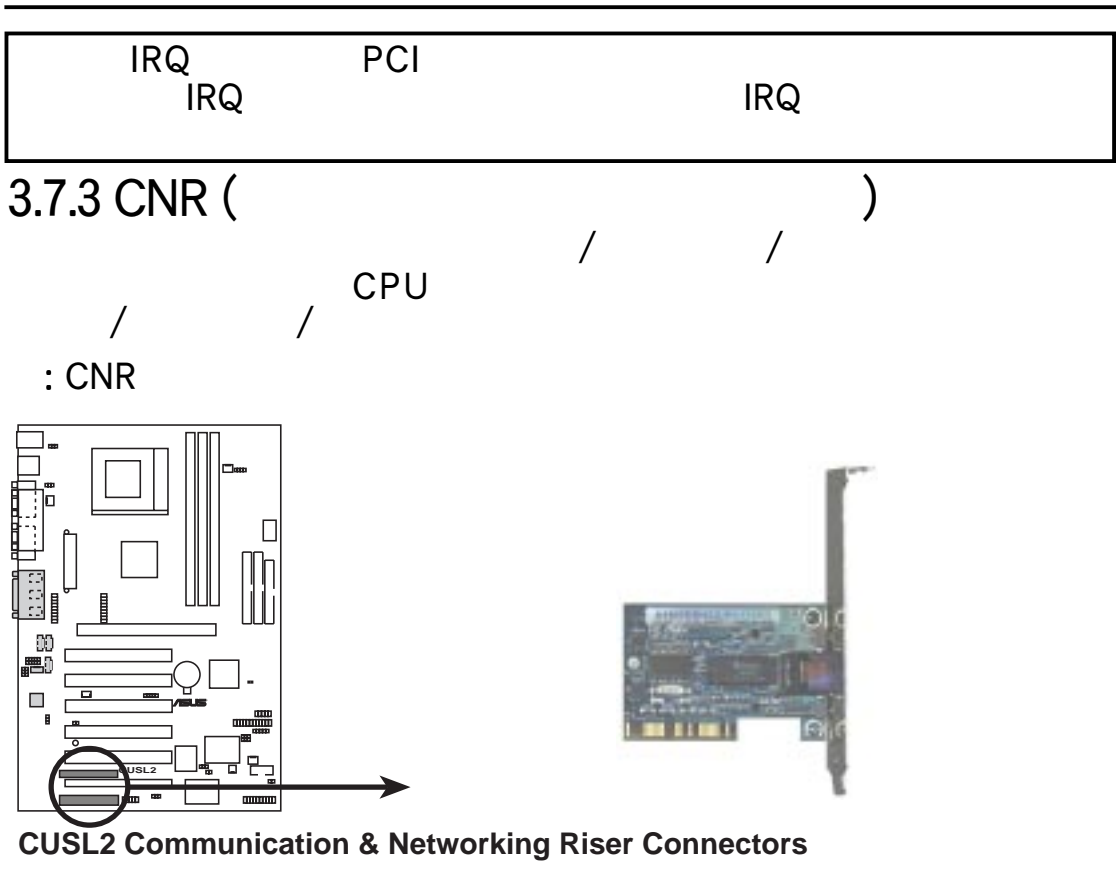

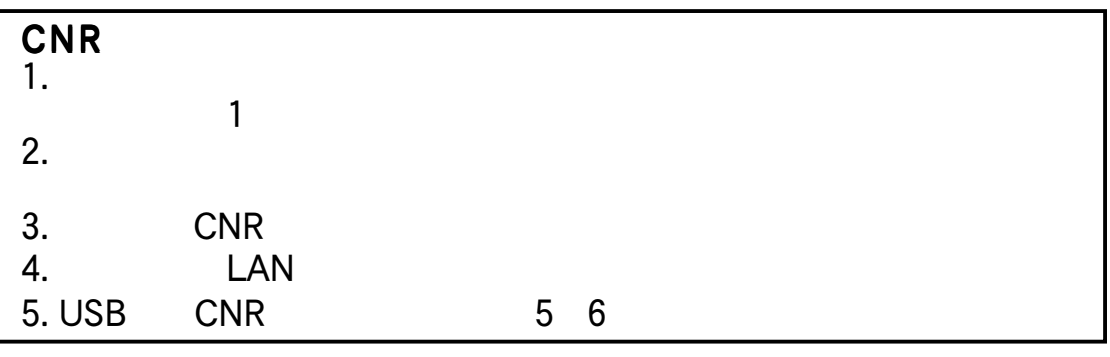

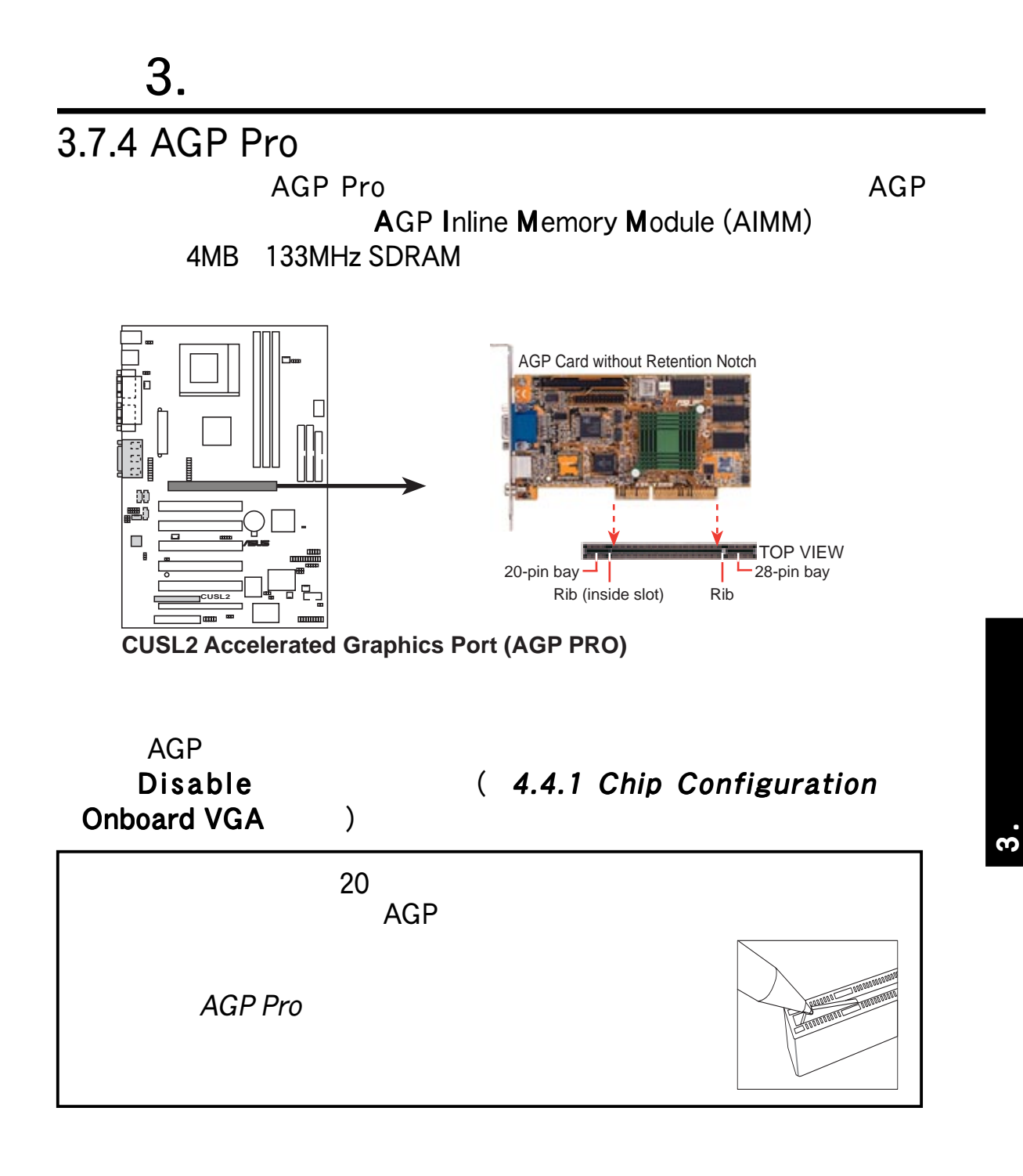

# $3.$

3.8

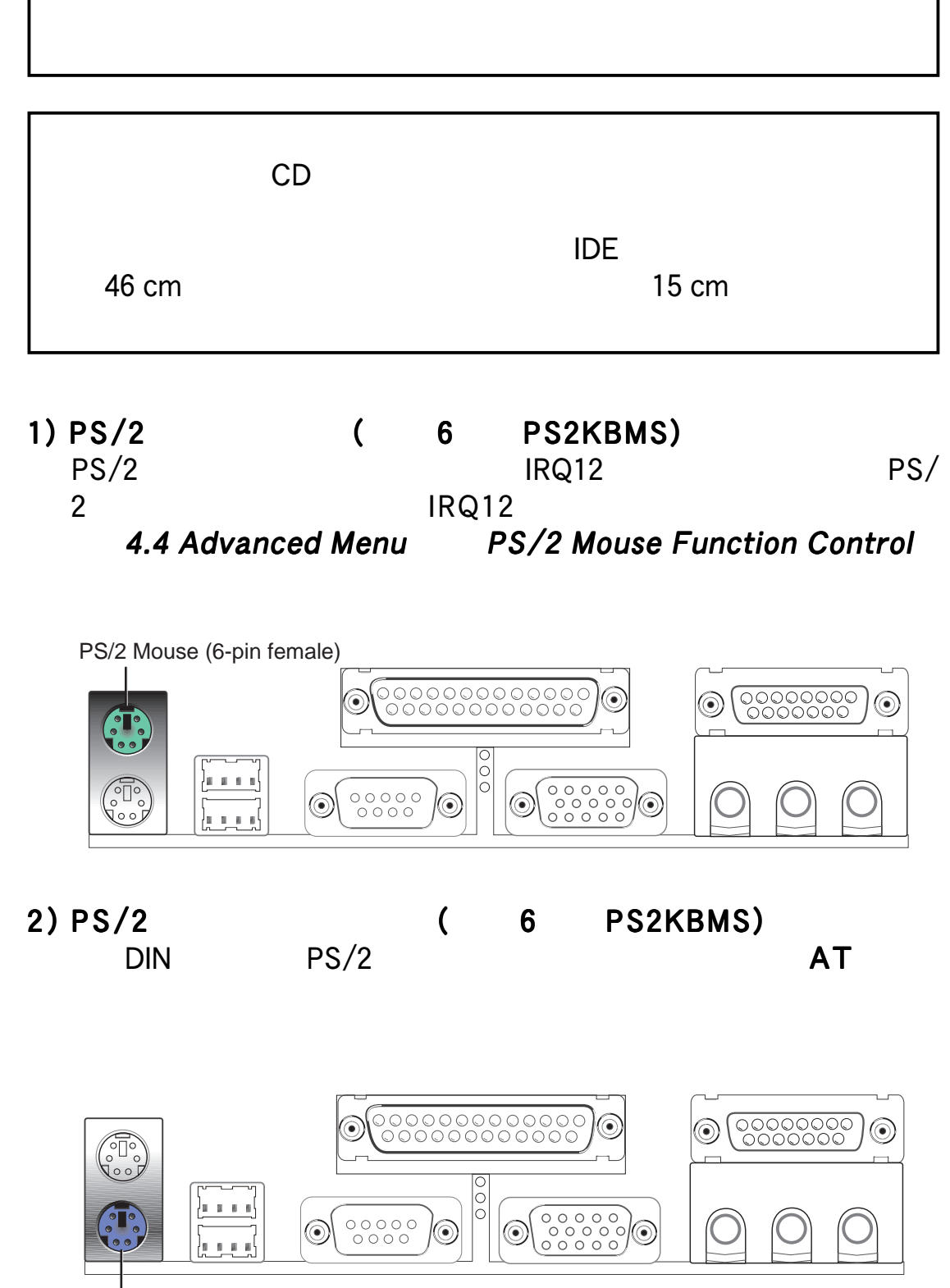

PS/2 Keyboard (6-pin female)

 $\boldsymbol{\omega}$ 

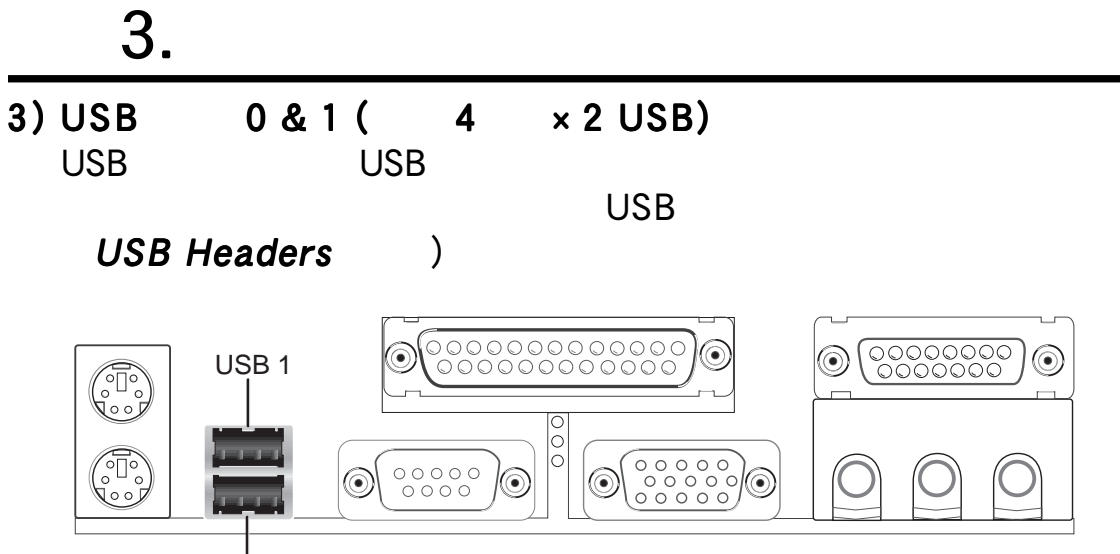

Universal Serial Bus (USB) 2

4) ( 25 PRINTER) IRQ Onboard Parallel Port  $(4.4.2$  I/O Device Configuration  $(4.4.2)$ 

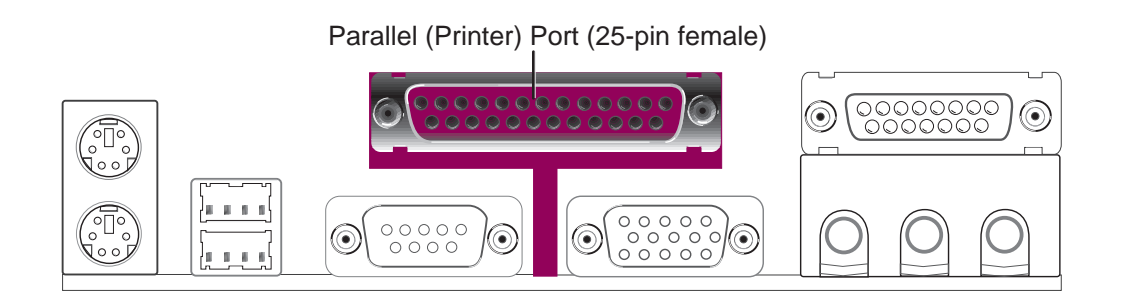

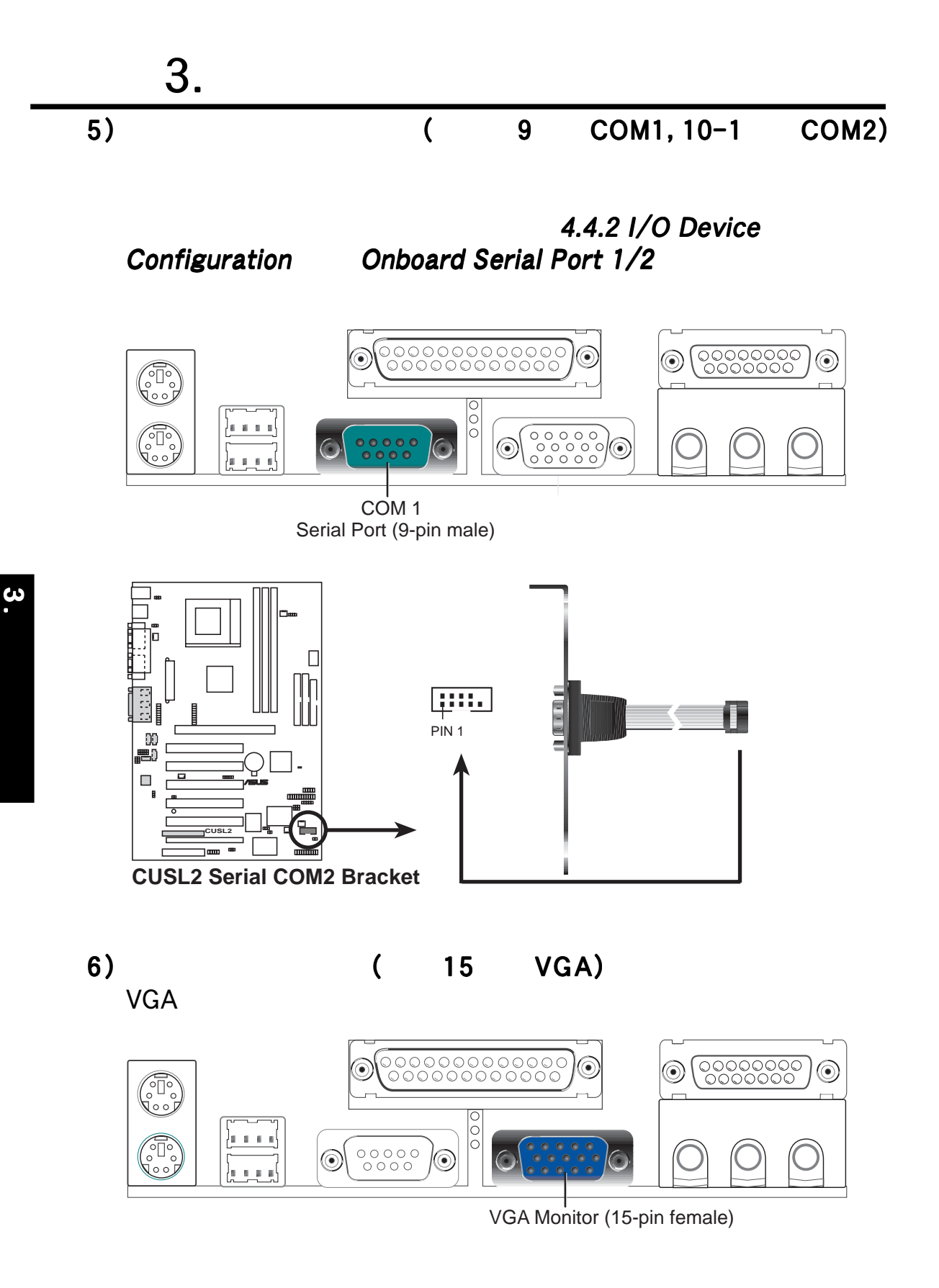

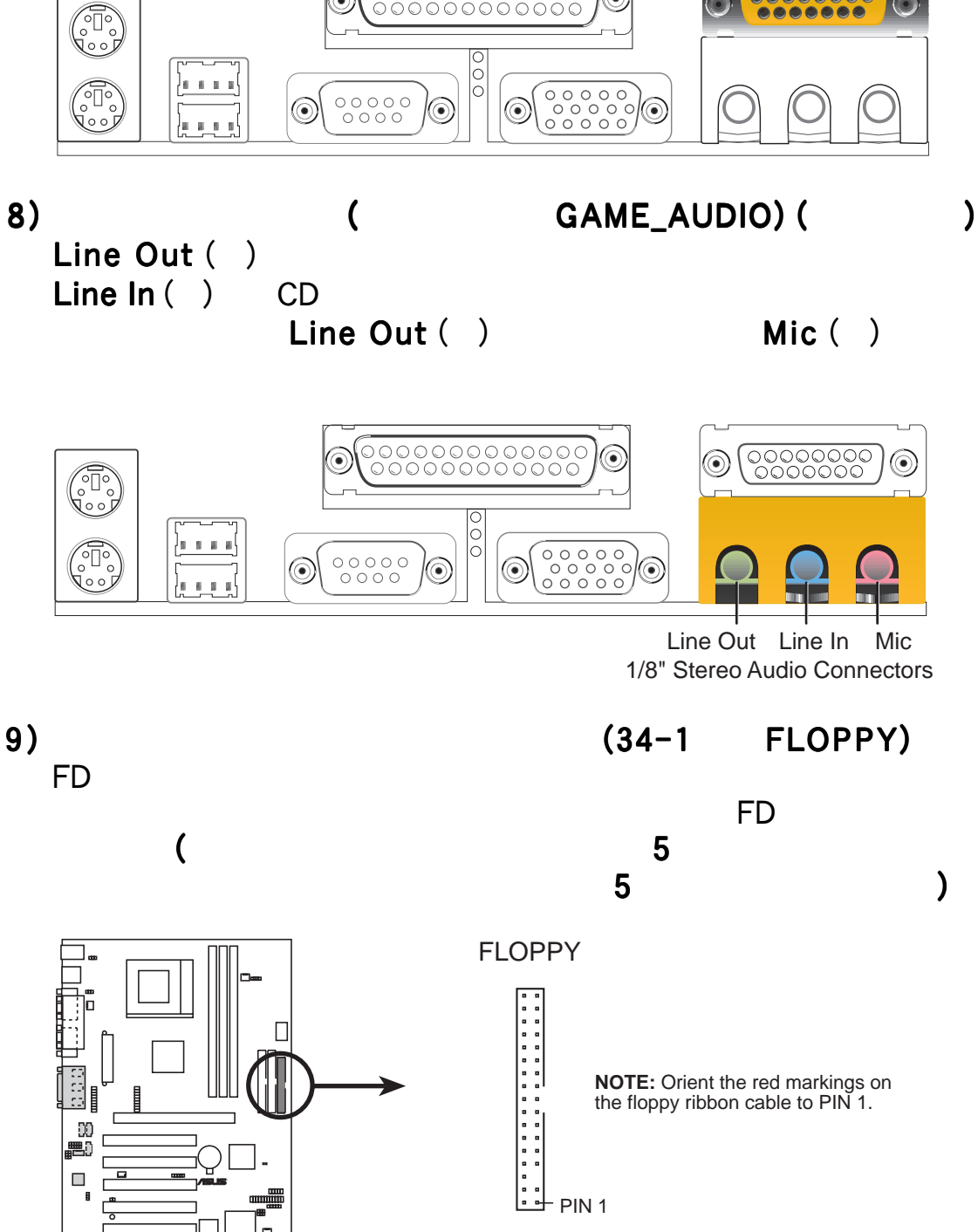

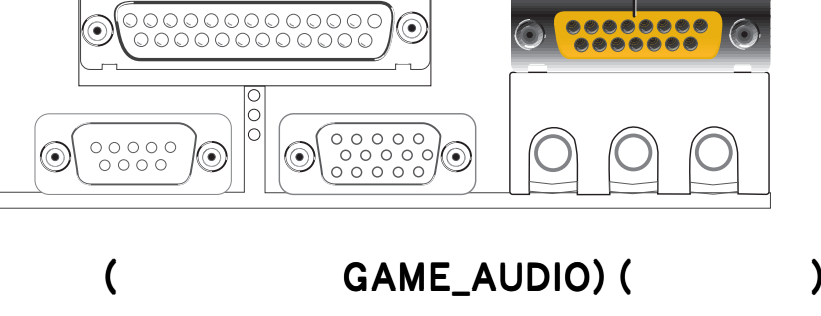

Joystick/MIDI (15-pin female)

 $3.$ 

7) / MIDI ( 15 GAME\_AUDIO) ( )

 $MIDI$ 

**NOTE:** Orient the red markings on the floppy ribbon cable to PIN 1.

**CUSL2**

 $50\,$ 農  $\Box$ 

**CUSL2 Floppy Disk Drive Connector**

 $\dot{\bf 3}$ 

 $\circledcirc$ 

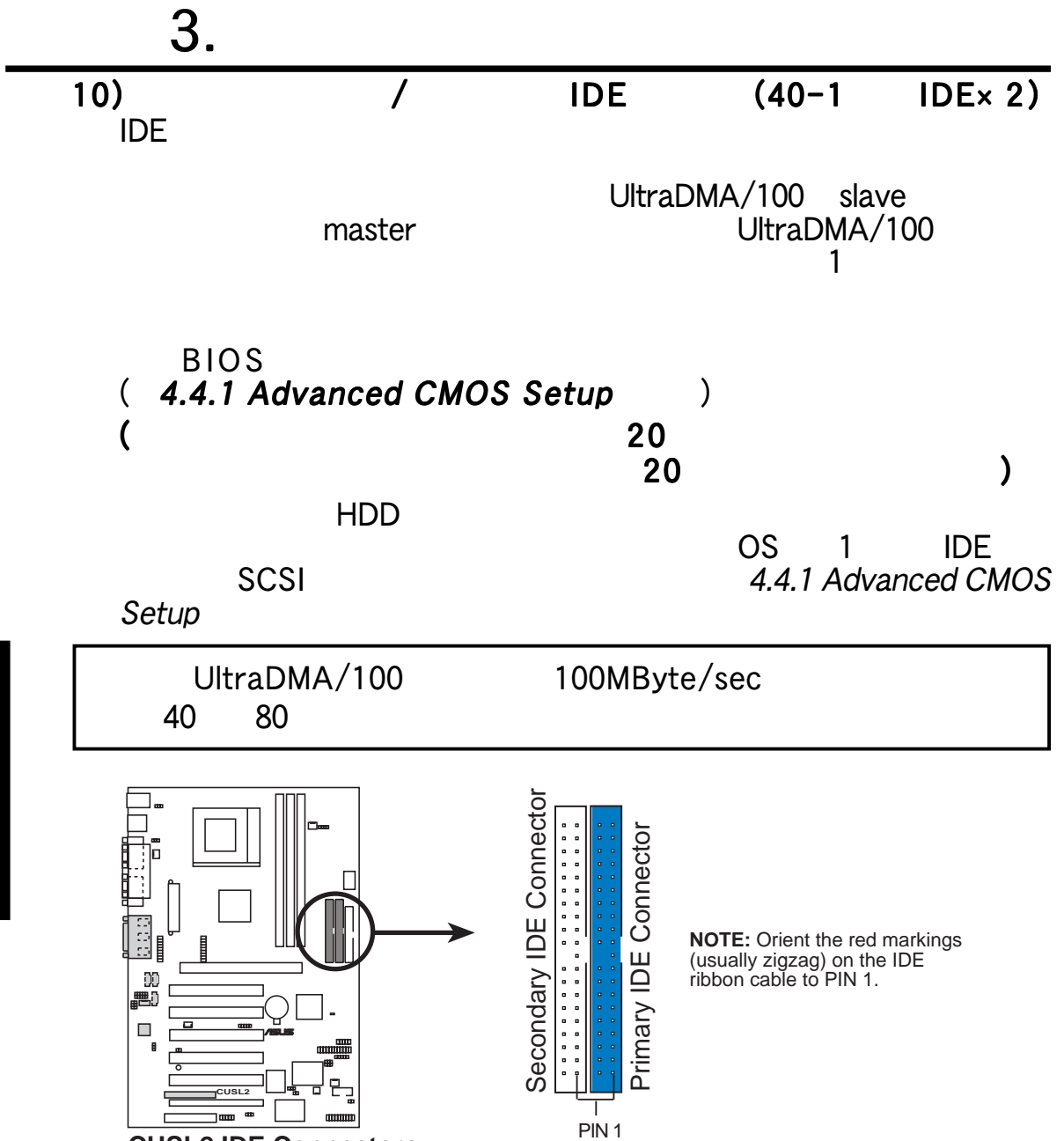

**CUSL2 IDE Connectors**

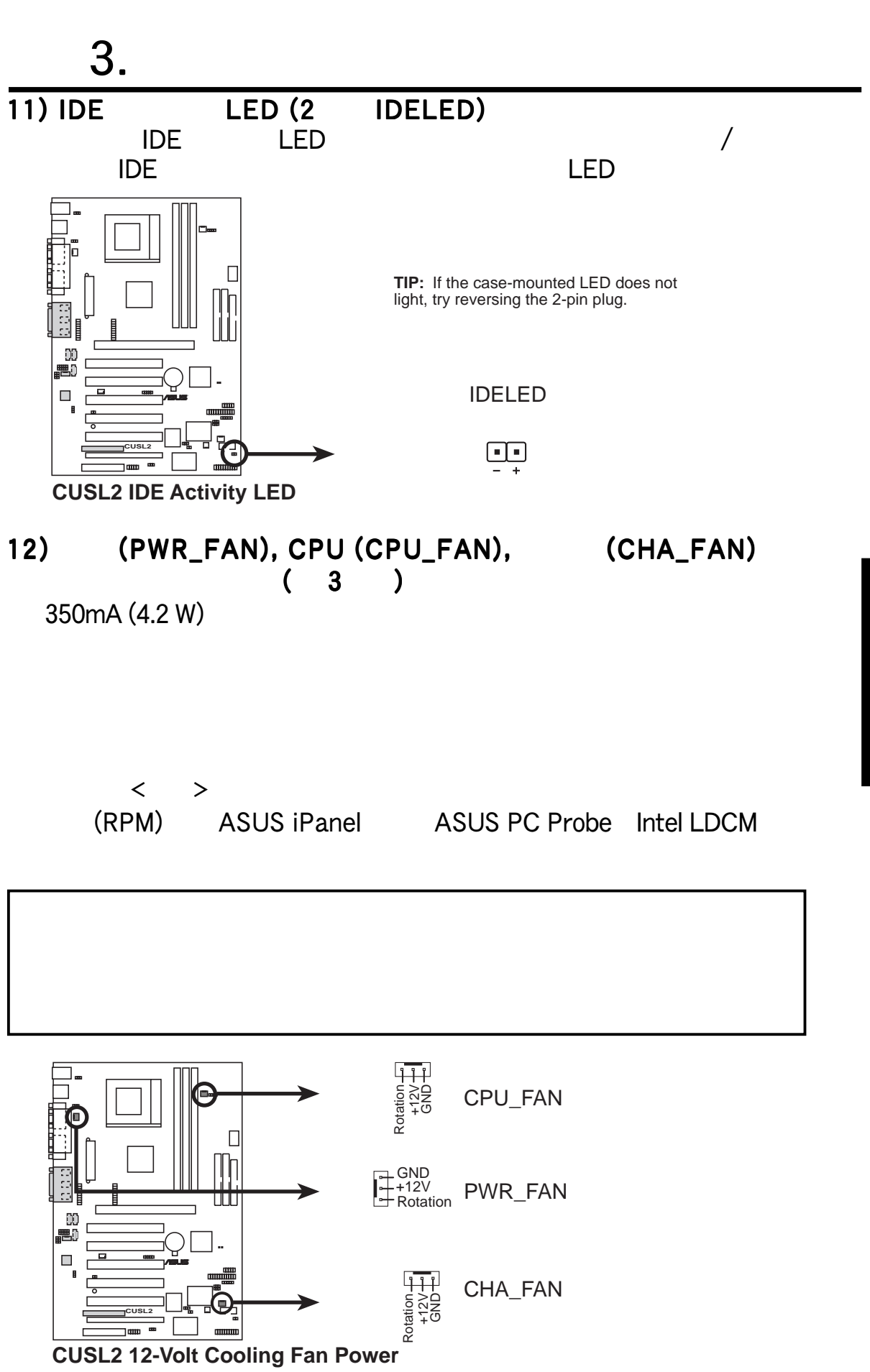

ASUS CUSL2 35

 $\overline{3}$ 

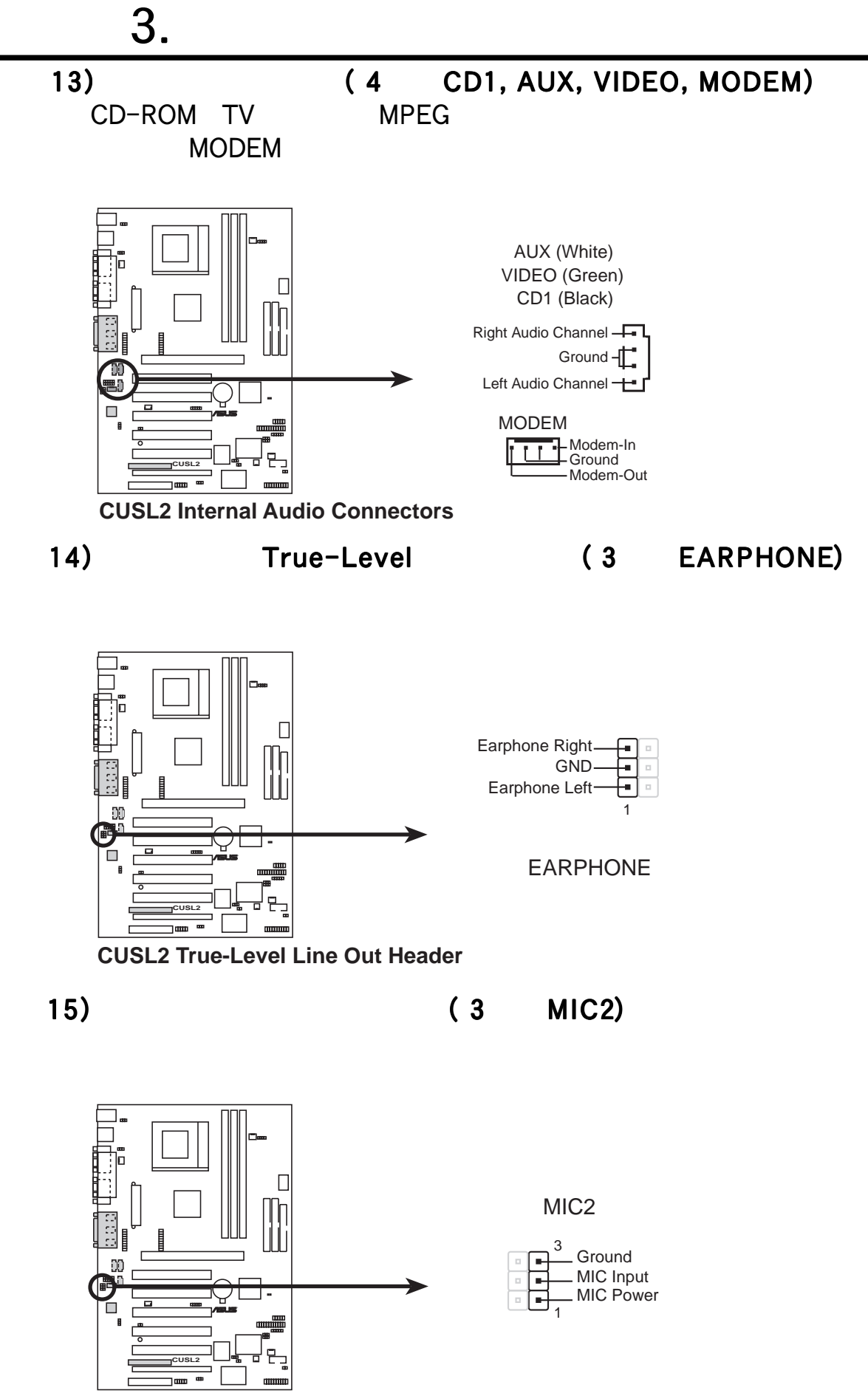

36 **ASUS CUSL2** 

**CUSL2 Internal Microphone Connector**

 $\boldsymbol{\omega}$
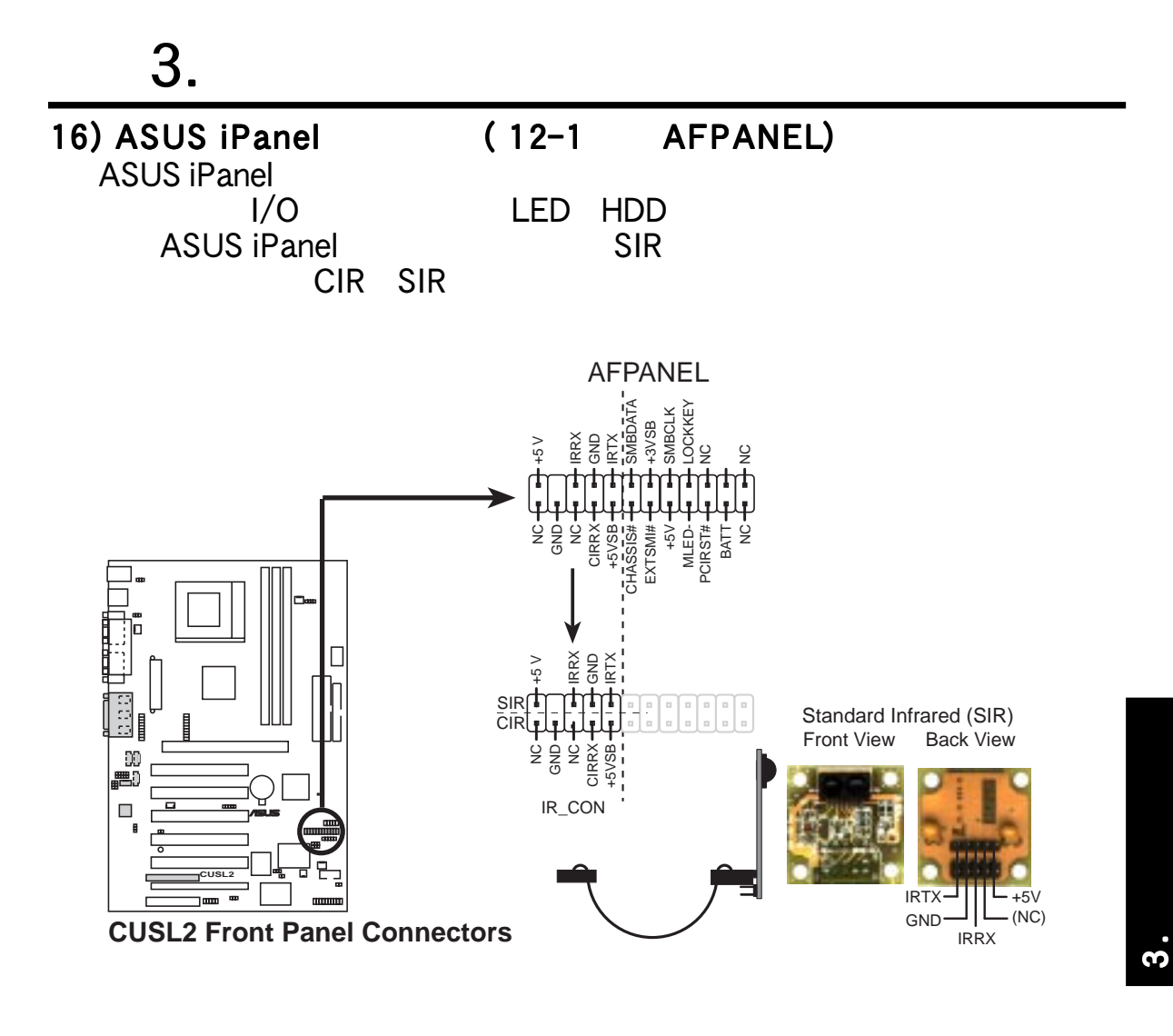

**ASUS iPanel** 

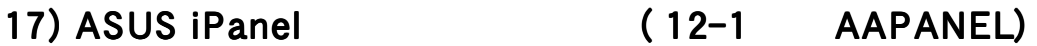

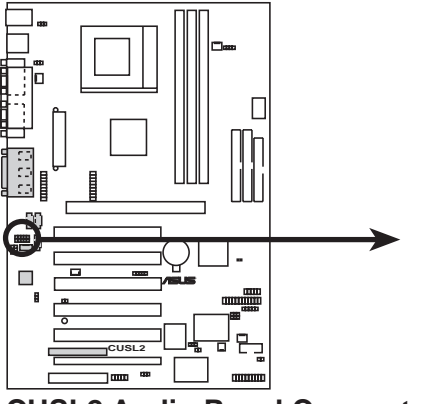

**CUSL2 Audio Panel Connectors**

AAPANEL

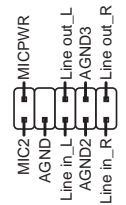

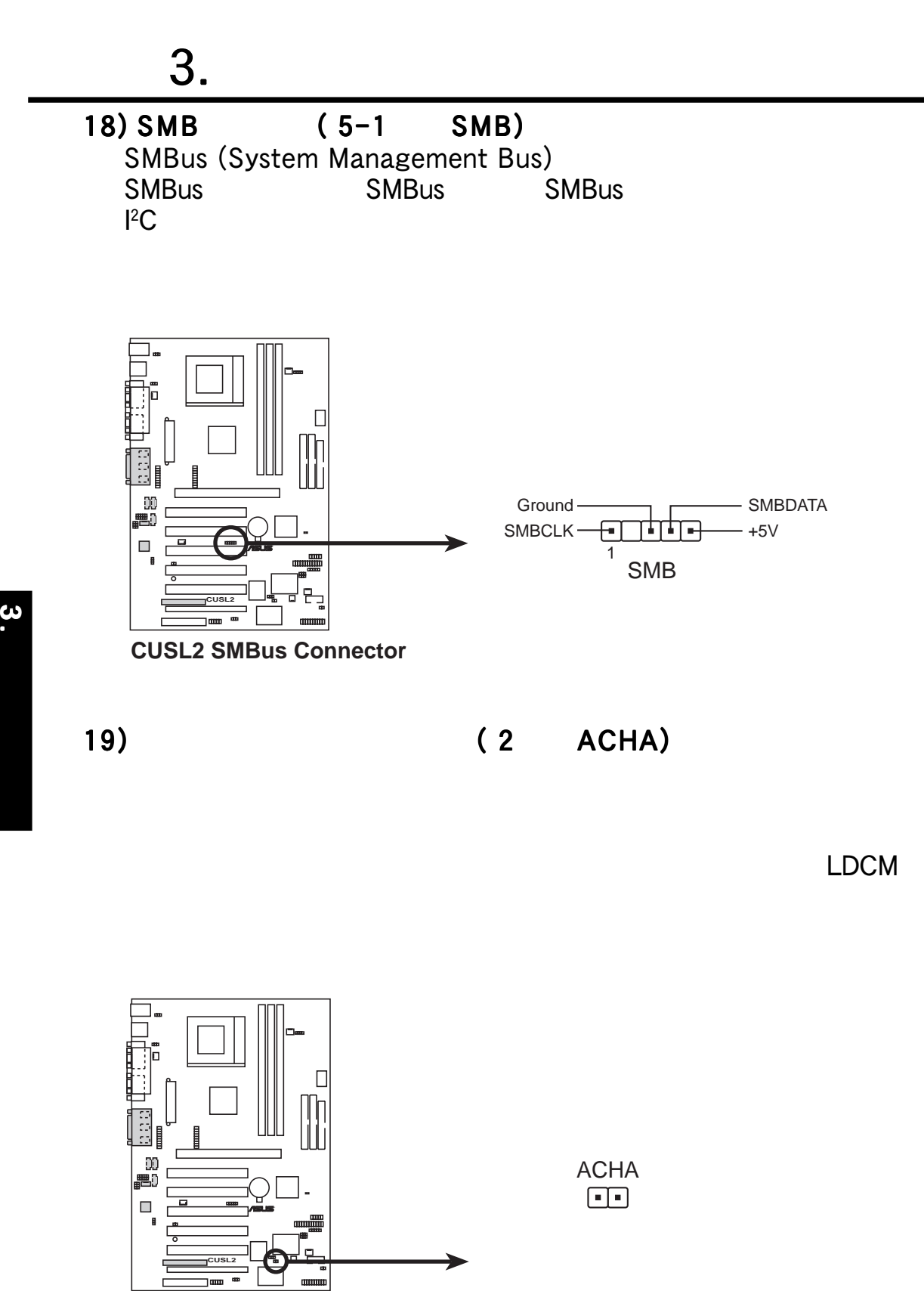

**CUSL2 Chassis Open Alarm Lead**

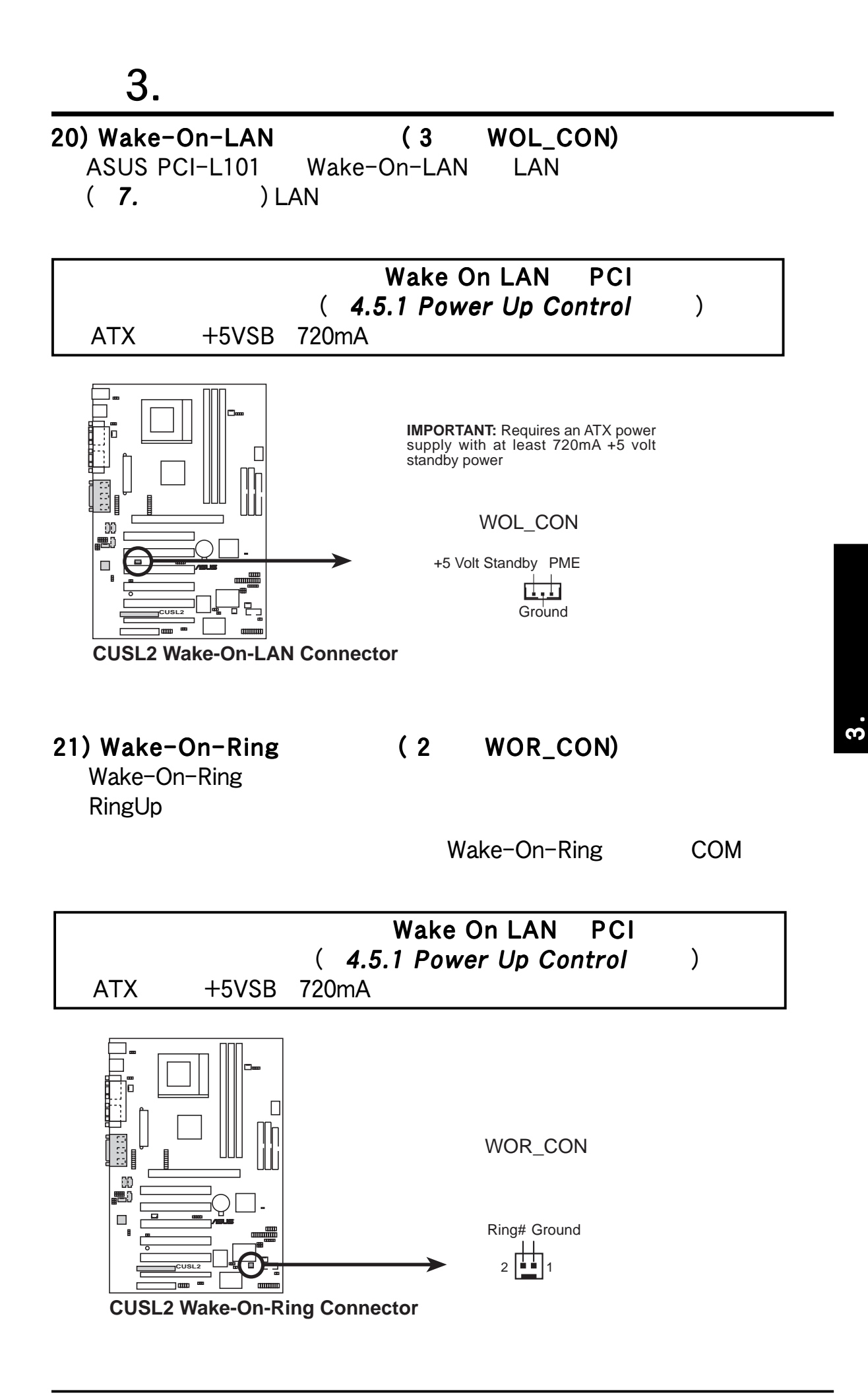

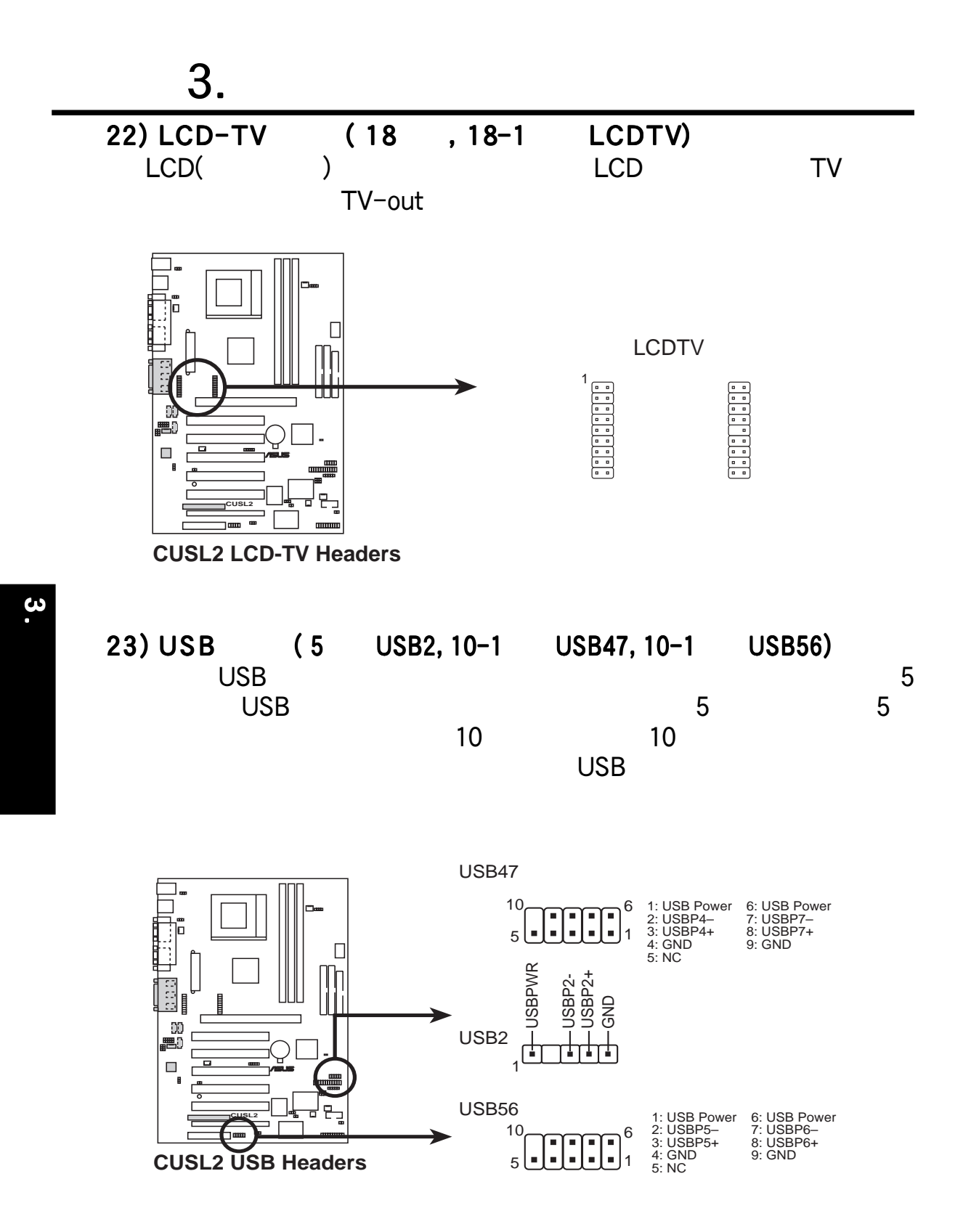

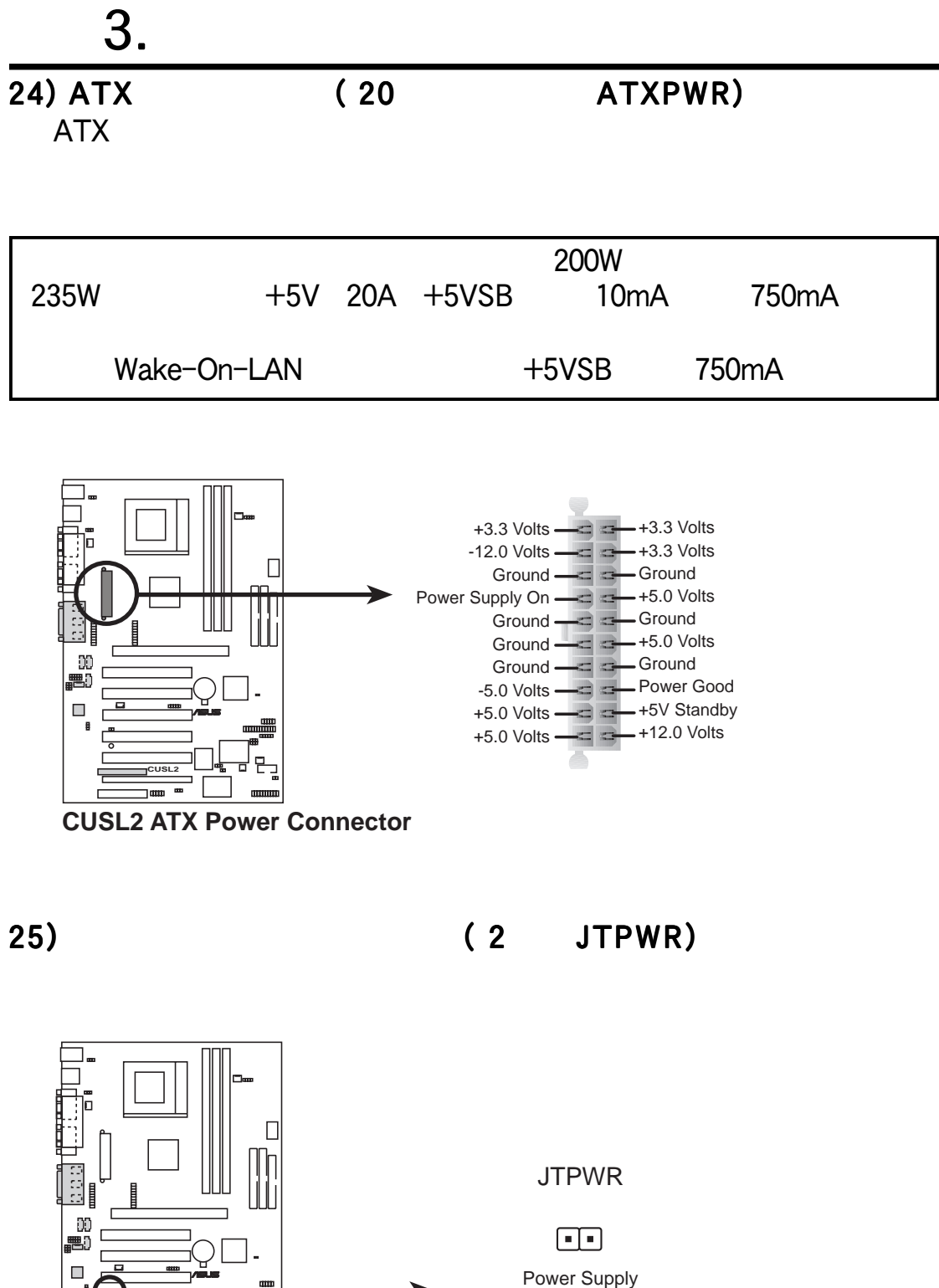

Thermal Sensor

 $\blacksquare$ mu **CUSL2 Thermal Sensor Connector**

'ᄆᇃ

**CUSL2**

 $\dot{\mathbf{3}}$  .

 $26 - 32$ 

 $\omega$ 

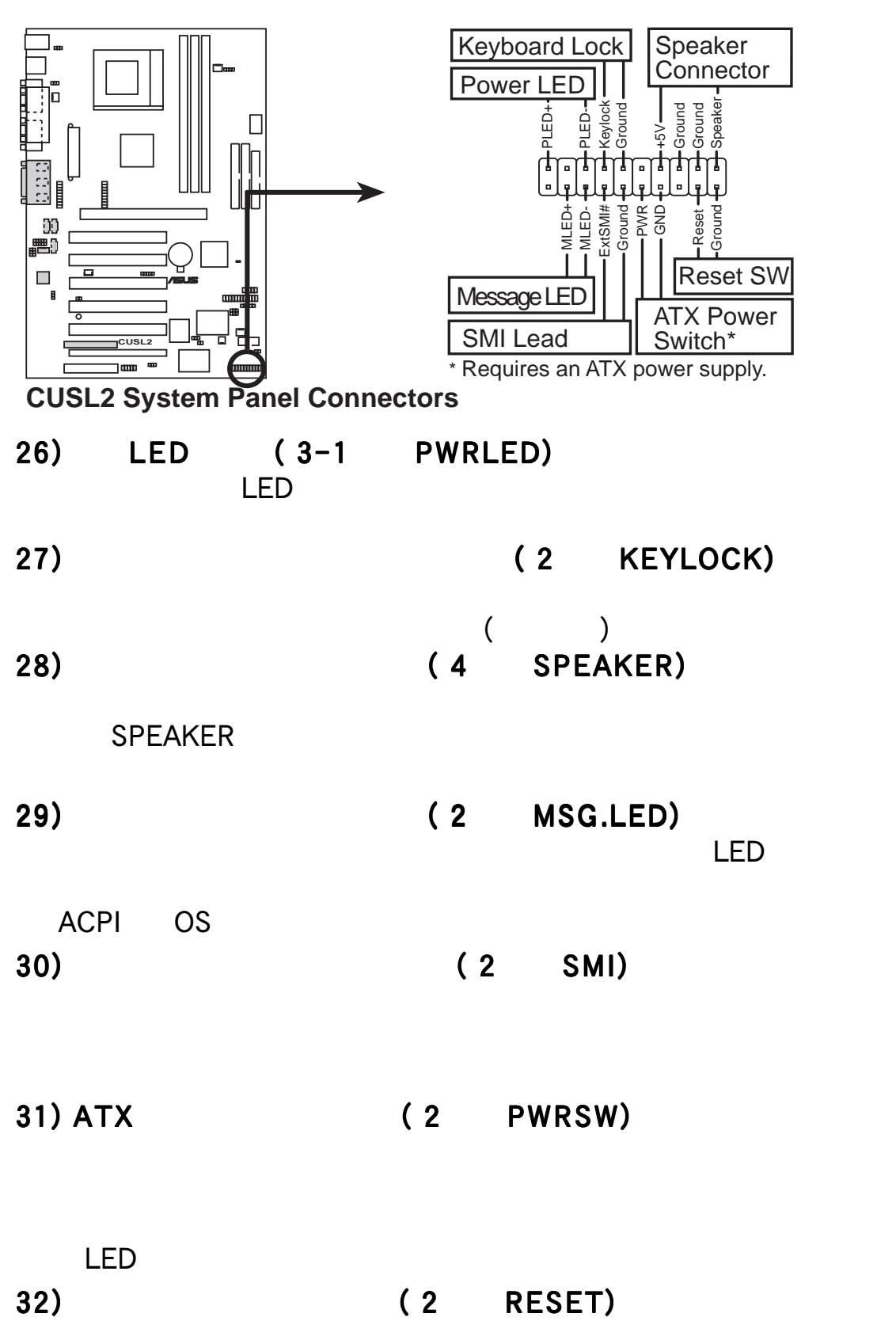

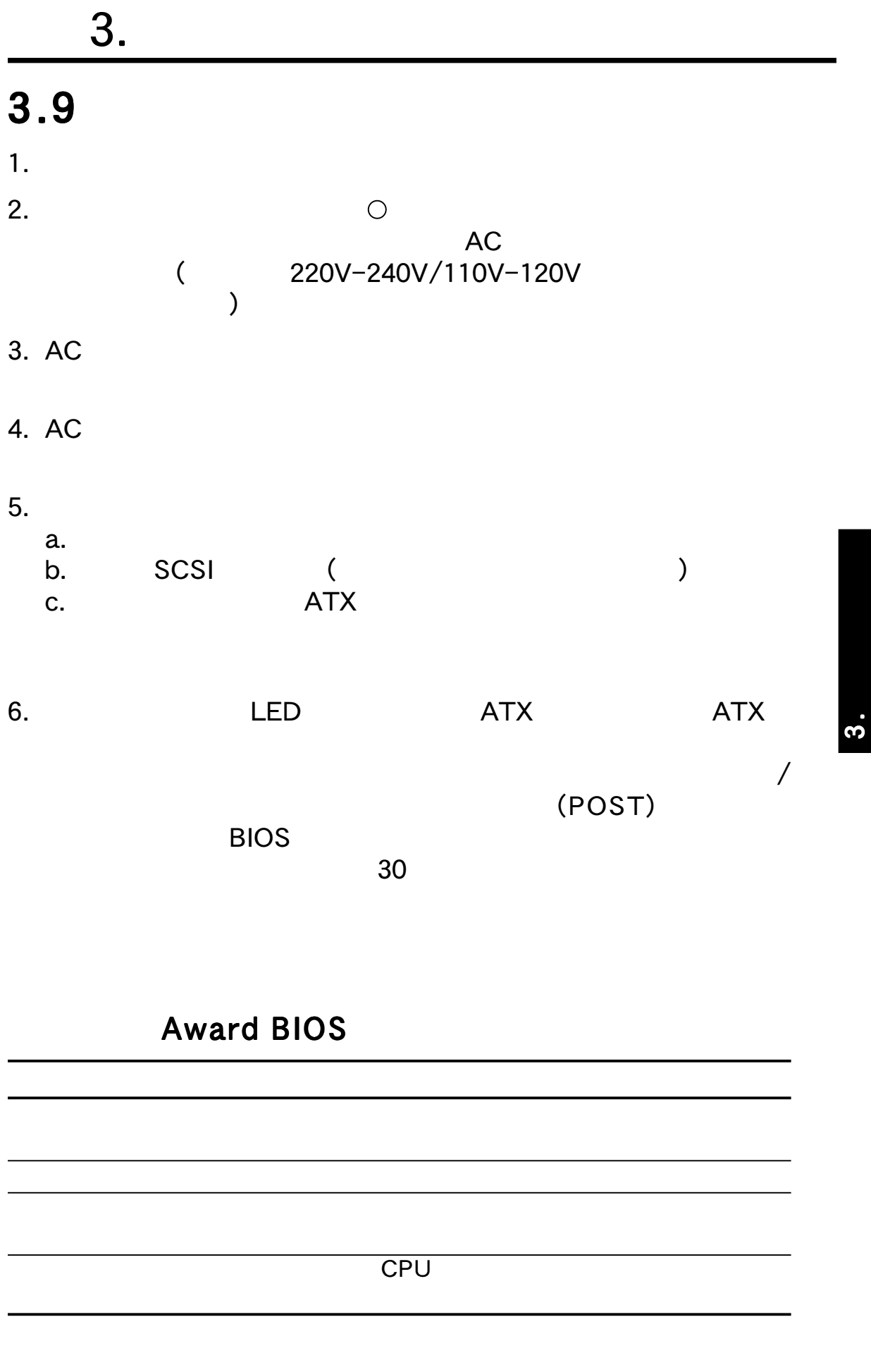

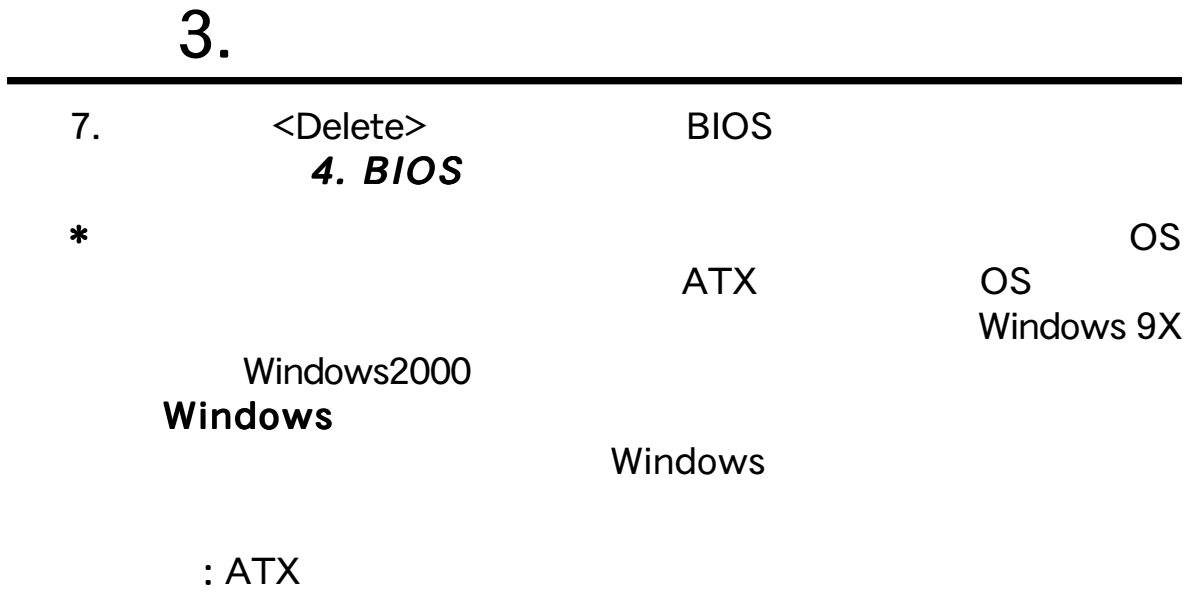

**3.** 

#### $4.1.1$

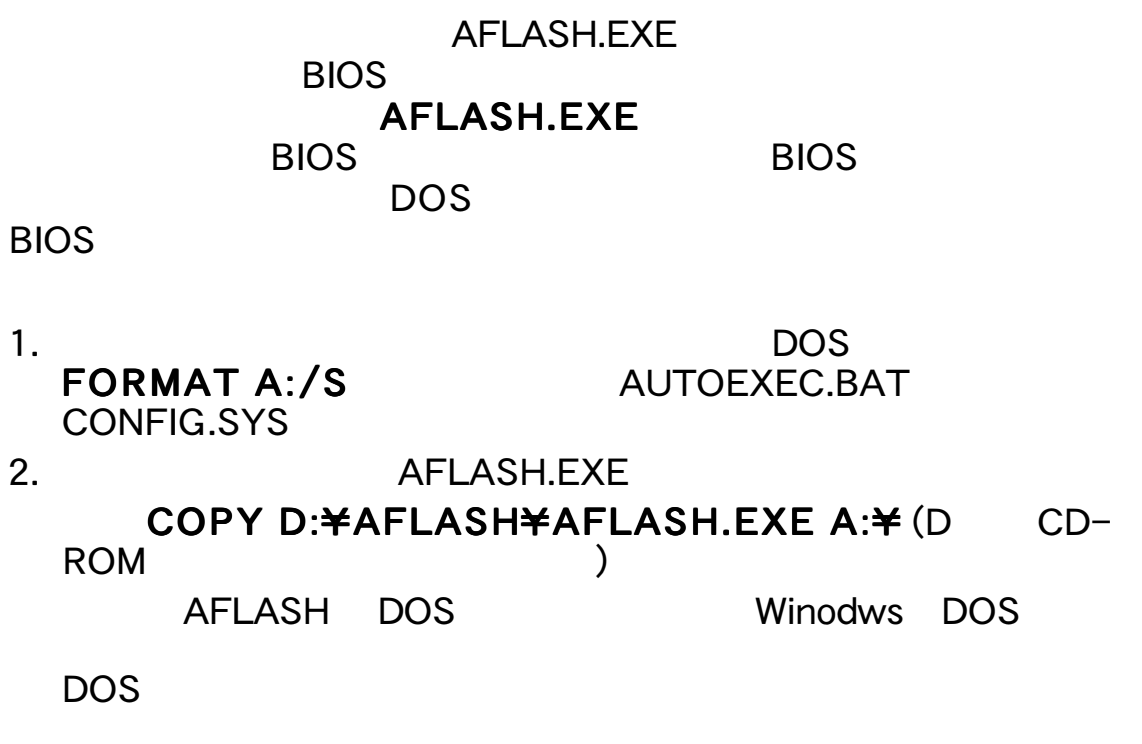

 $3.$ **BIOS**<br>first item Floppy boot sequence first item 4. DOS A:¥AFLASH <Enter>

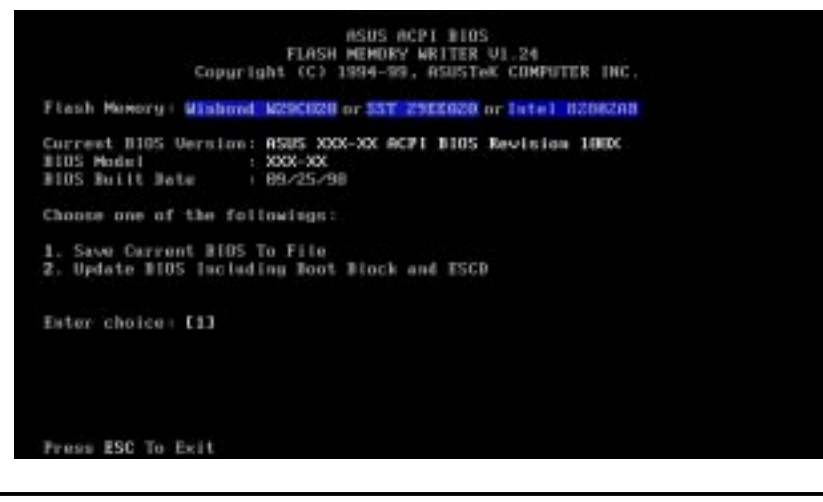

4. BIOS 4. BIOS BIOS

Flash Memory unknown **ACPI BIOS** 

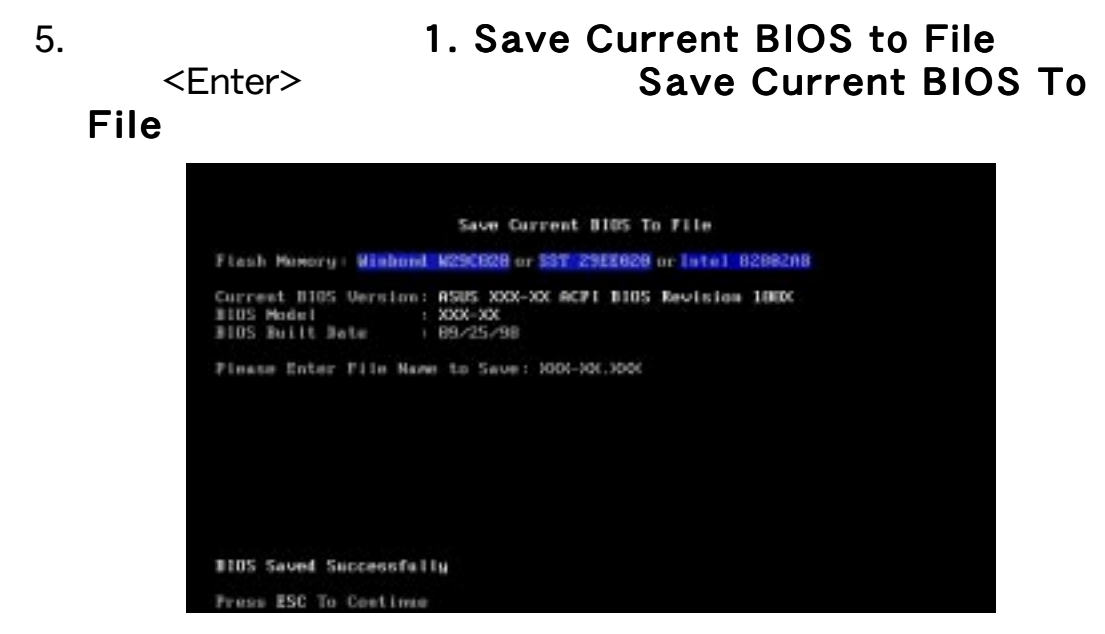

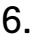

**BIOS**<br>BIOS

#### $6.$   $\overline{)A:\mathbf{\hat{*}}XX-XX.XXX\leq$  Enter>

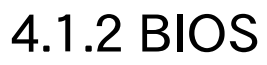

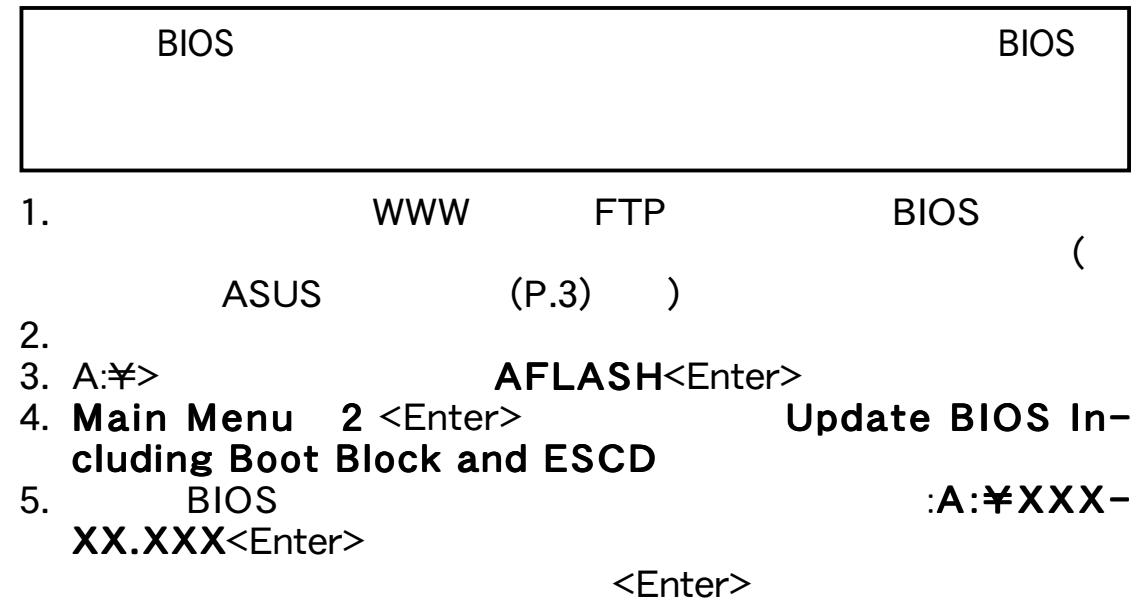

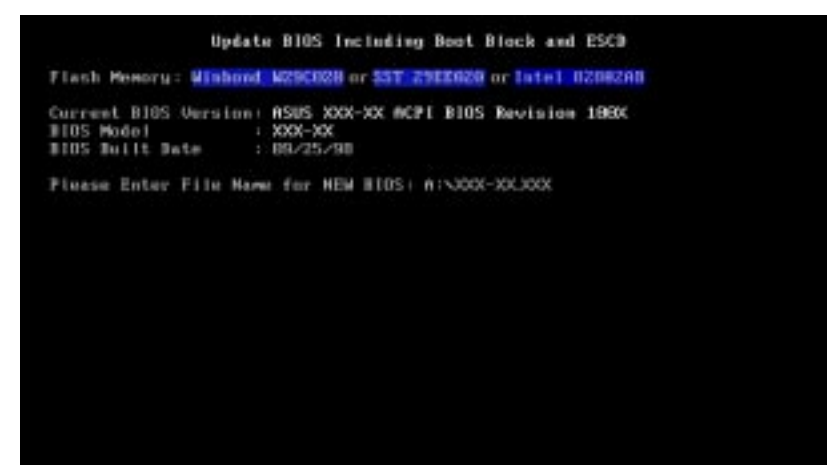

6.  $\mathsf{Y}$ 

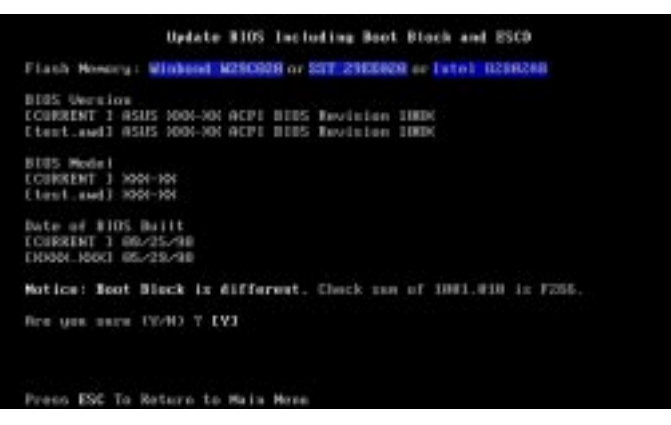

7. THE ROM BIOS STATES AND ROME BIOS

#### Flashed Successfully

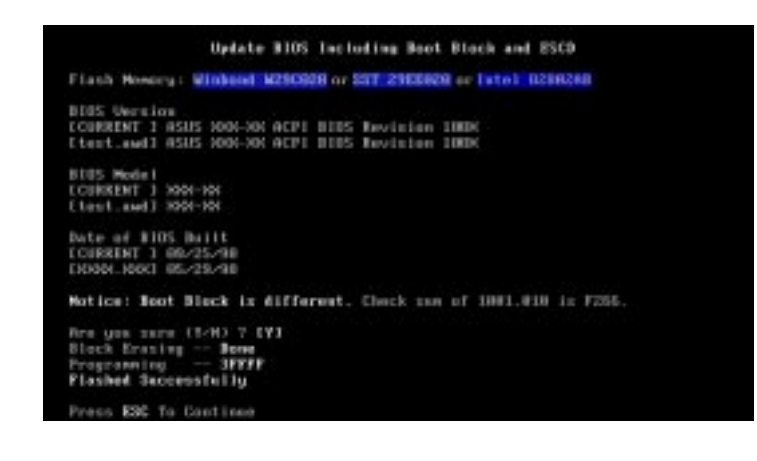

BIOS<br>PIOS 4. BIOS 4. BIOS **BIOS** 

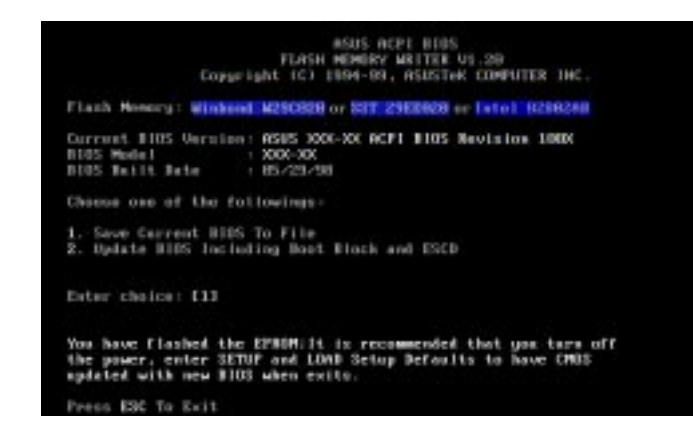

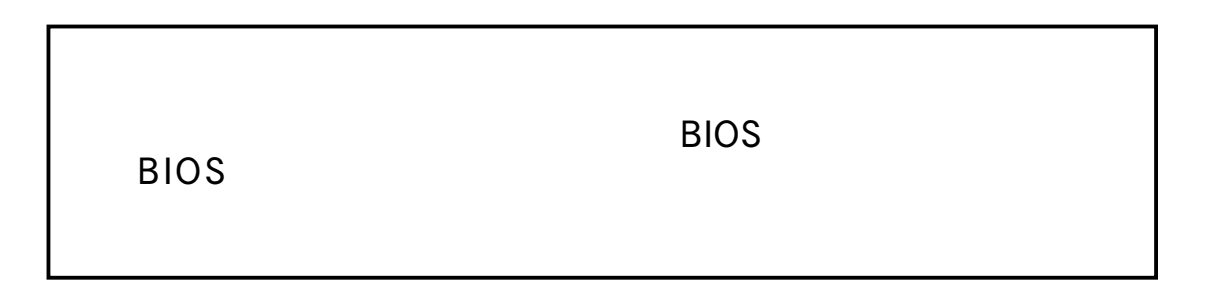

# 4. BIOS **4. BIOS**<br>BIOS

EEPROM 4.1 BIOS

 $\mathsf{Run}}$ 

Setup」と表示された時に使います。この章では、このツールを用いたシ

 $\overline{B}$ IOS EEPROM CMOS EEPROM

(POST) <Delete>

 $<<$ Ctrl $>$  +  $<<$ Alt $>$  +  $<$ Delete $>$ 

BIOS セットアップを使います。コンピュータのパワーオー (POST) <Delete>

expediance in BIOS in the state of the state of the state of the state of the state of the state of the state o

#### 4.2.1 BIOS

**MAIN** ADVANCED **POWER BOOT** EXIT  $\blacksquare$ 

### 4.2.2 Legend Bar

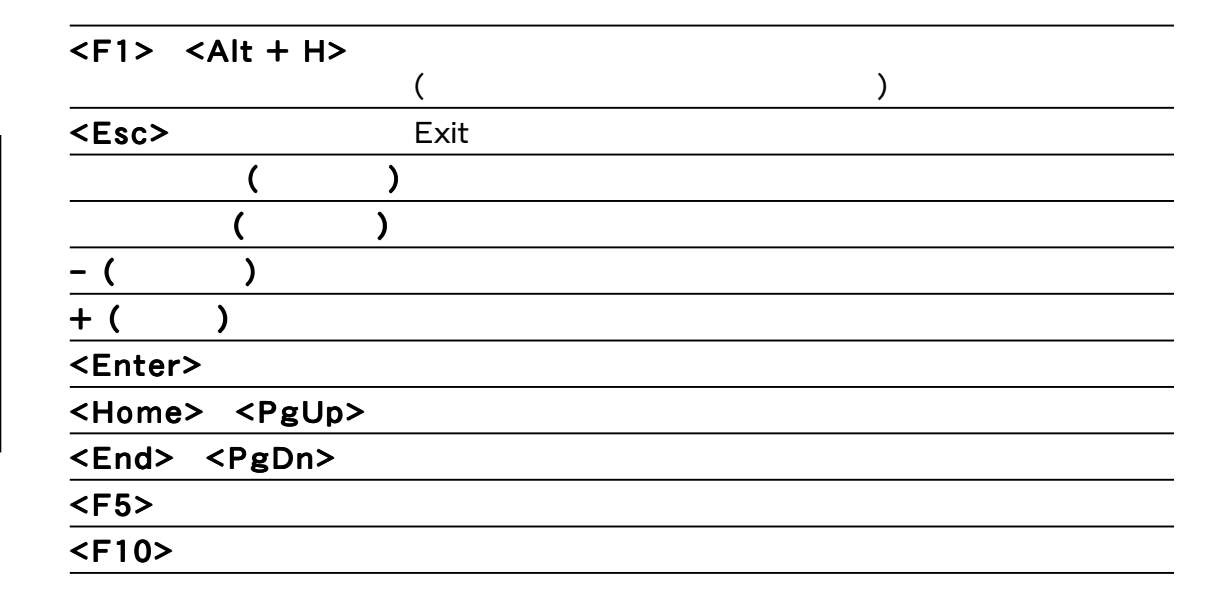

#### General Help

Item Specific Help
BIOS General Help  $\langle$ F1>  $\langle$ Alt> +  $\langle$ H>  $\rangle$   $\langle$   $\rangle$   $\langle$   $\rangle$ 

#### Saving Changes and Exiting the Setup Program 4.7 Exit Menu

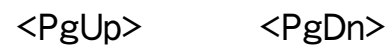

す。<Home>キーで最初のページ、<End>キーで最後のページ、<Enter> <Esc>

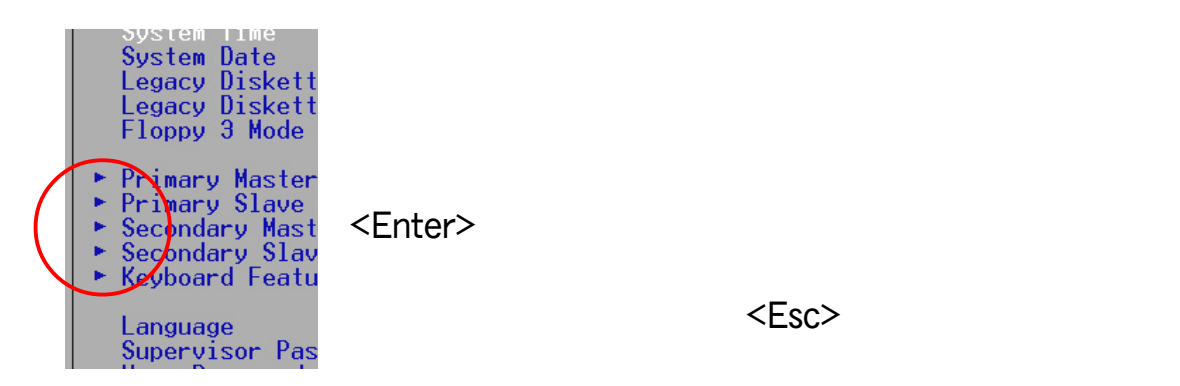

4. BIOS 4. BIOS

 $\langle$ F5> $\rangle$ 

Item Specific Help

### 4.3 Main

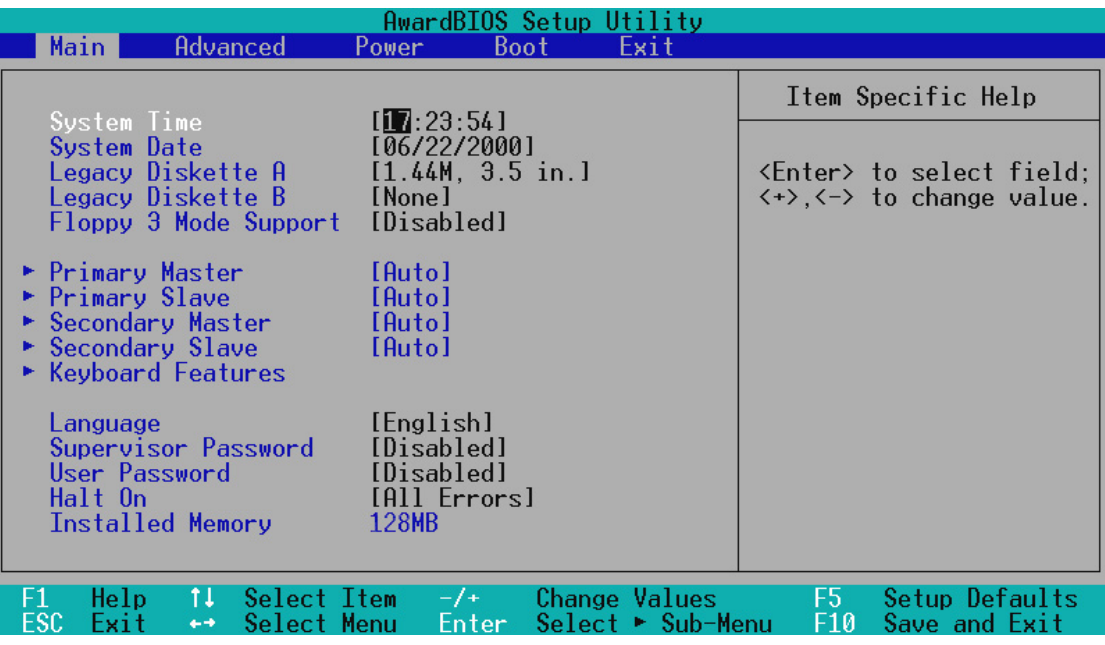

System Time [XX:XX:XX]

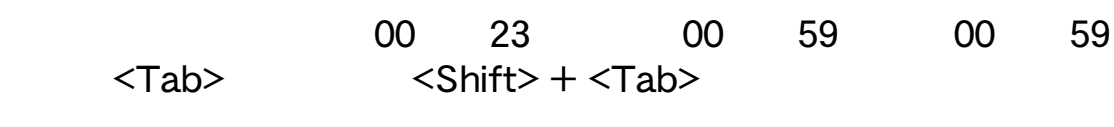

#### System Date [XX/XX/XXXX]

 $1 \t12 \t131$  $\langle \text{Tab}\rangle$   $\langle \text{Shift}\rangle$  +  $\langle \text{Tab}\rangle$ 

#### Legacy Diskette A [1.44M, 3.5 in.], Legacy Diskette B [None]

 $[None]$   $[360K, 5.25$  in.]  $[1.2M, 5.25$  in.]  $[720K, 3.5$  in.]  $[1.44M, 5.25K]$  $3.5$  in.] [2.88M,  $3.5$  in.]

#### Floppy 3 Mode Support [Disabled] Floppy 3 Mode Support [Disabled]

NEC98 1.2MB

[Disabled] [Drive A] [Drive B] [Both]

4. BIOS

Main

#### 4.3.1 Primary & Secondary Master/Slave (IDE

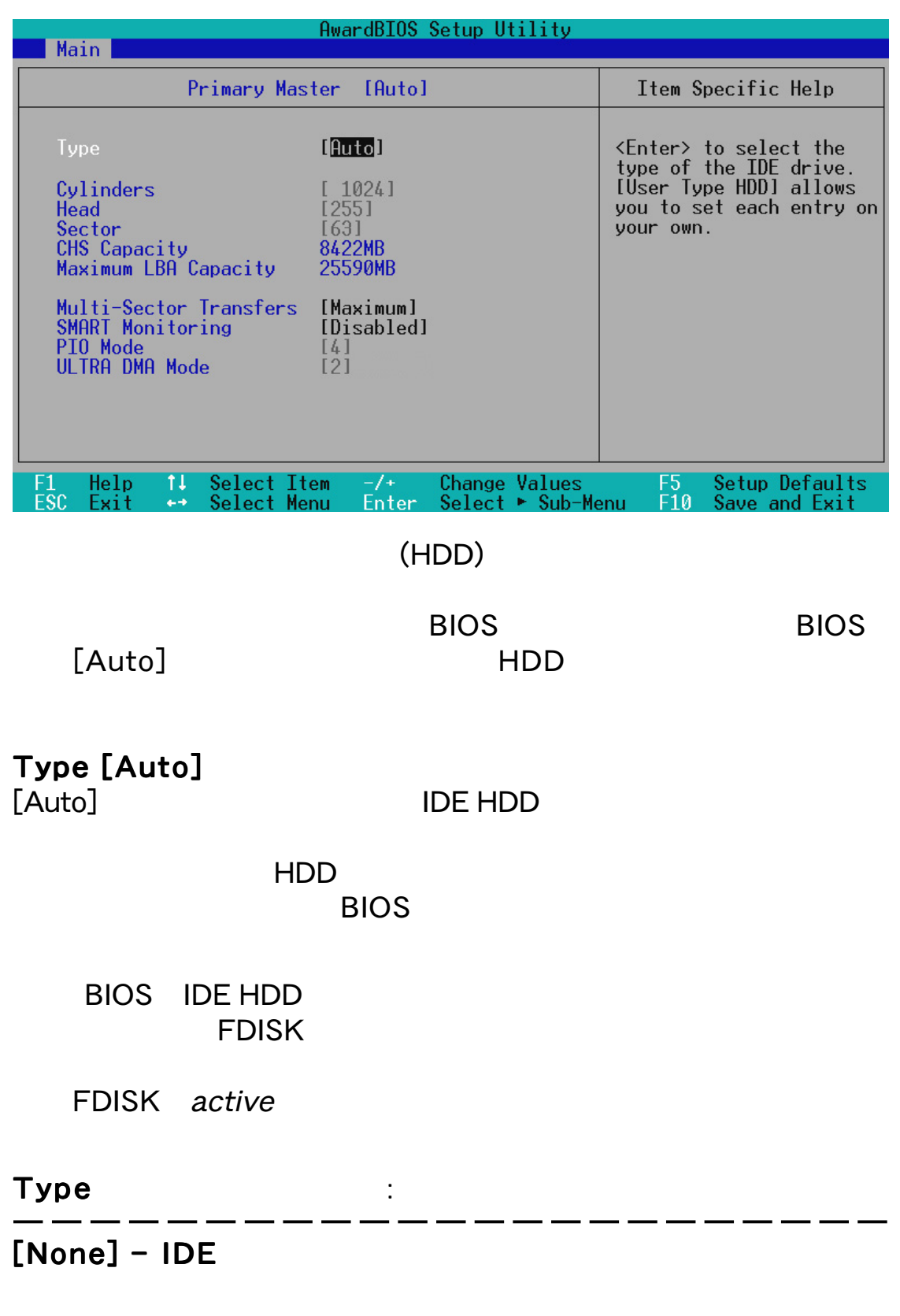

4. BIOS

Master/Slave Drives

laster/Slave Drives

[User Type HDD]

#### **[User Type HDD]**

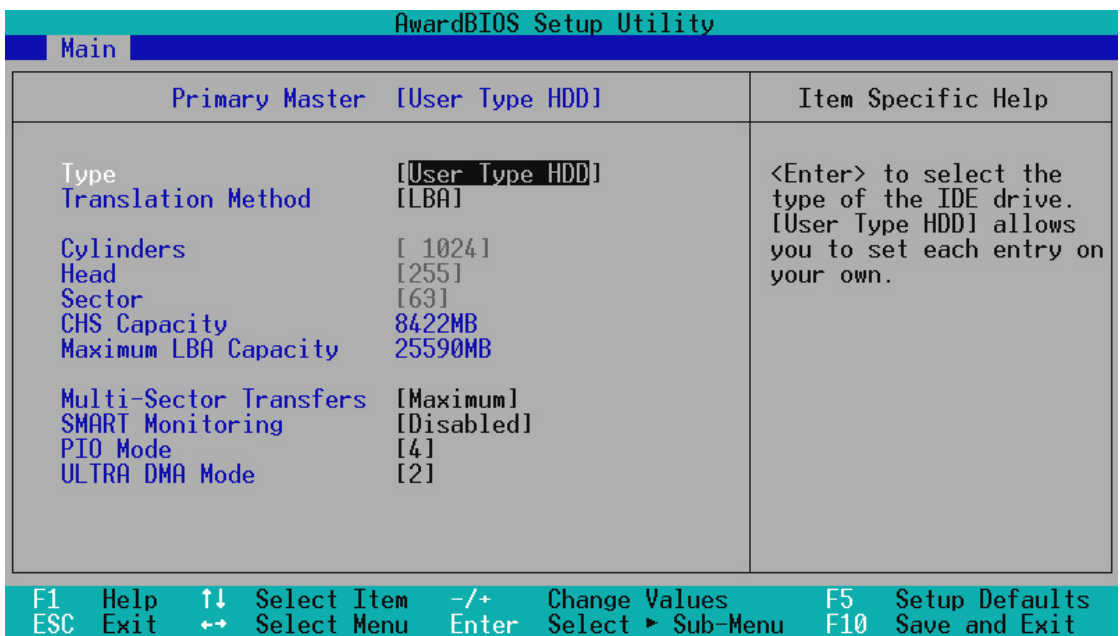

Master/Slave Drives Master/Slave Drives 4. BIOS

[None]

#### Translation Method [LBA]

 $LBA$ 

 $\sim$  28 $\sim$ state that the state of the state of the state of the state of the state of the state of the state of the state of the state of the state of the state of the state of the state of the state of the state of the state of the

[LBA] [LARGE] [Normal] [Match Partition Table]

[Manual]

**Cylinders** 

Type [User Type [User Type IIDD] Translation Method [Manual] **Translation Method** 

#### Head

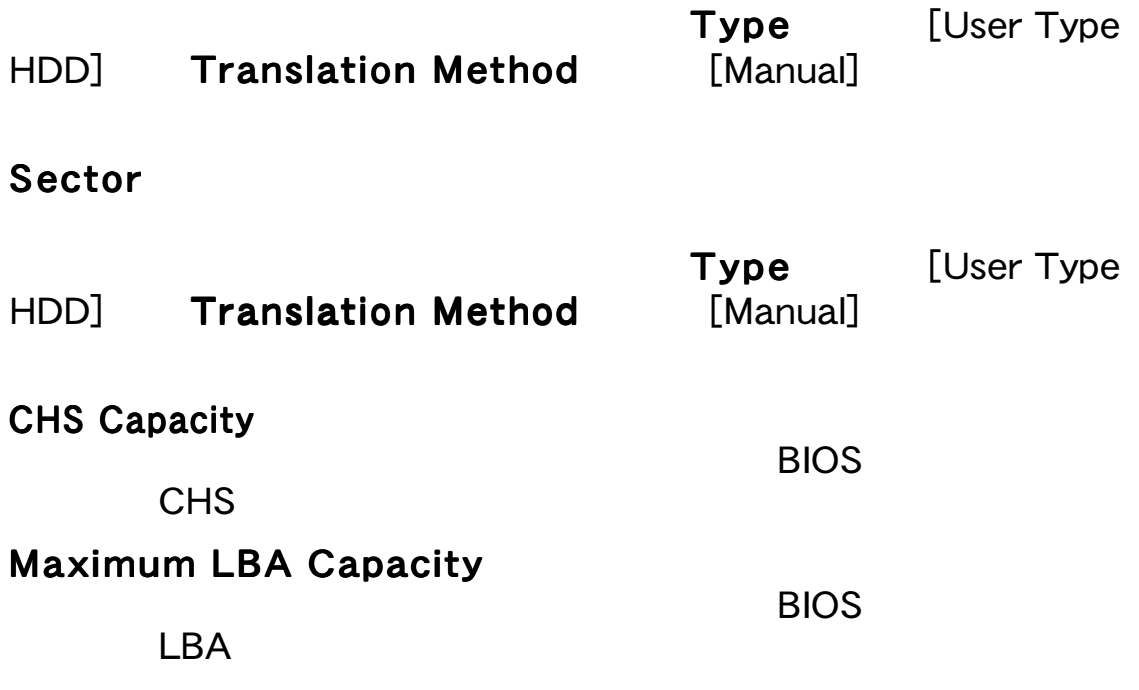

#### Multi-Sector Transfers [Maximum]

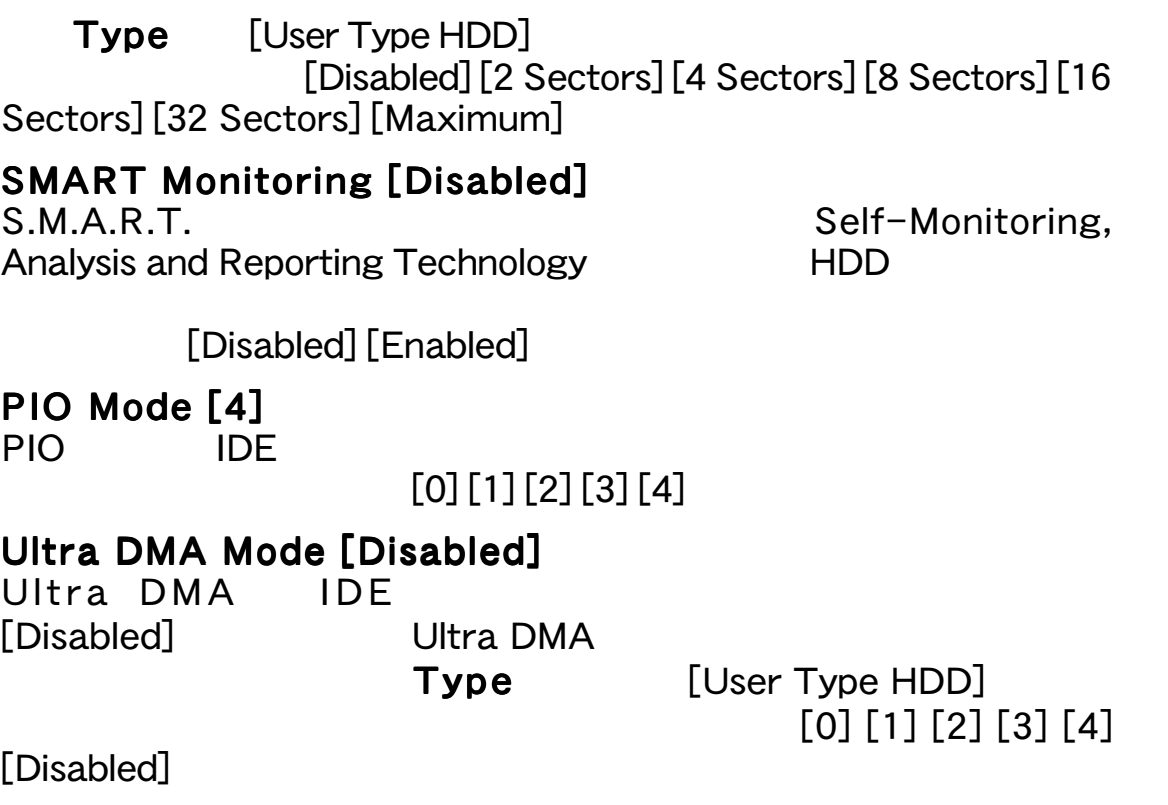

4. BIOS Master/Slave Drives

4. BIOS<br>Master/Slave Drives

" Type" [CD-ROM] - IDE CD-ROM  $[LS-120] - LS-120$  $[ZIP-100] - ZIP-100$  $[MO]$  - IDE [Other ATAPI Device] - IDE

 $<$ Esc $>$ 

#### 4.3.2 Keyboard Features

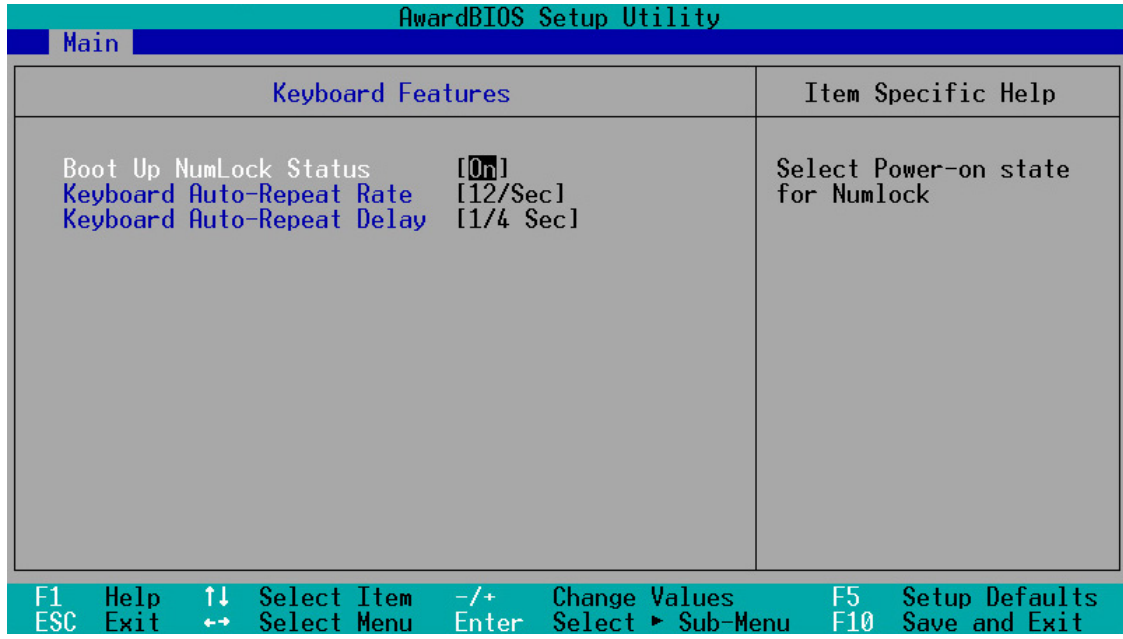

#### Boot Up NumLock Status [On]

NumLock Form NumLock in the set of the set of the set of the set of the set of the set of the set of the set o

 $[On]$ 

4. BIOS

Main

#### Keyboard Auto-Repeat Rate [12/Sec]

[6/Sec] [8/Sec] [10/Sec] [12/Sec] [15/Sec] [20/Sec] [24/Sec] [30/Sec]

#### Keyboard Auto-Repeat Delay [1/4 Sec]

 $[1/4 \text{ Sec}][1/2 \text{ Sec}][3/4 \text{ Sec}][1 \text{ Sec}]$ 

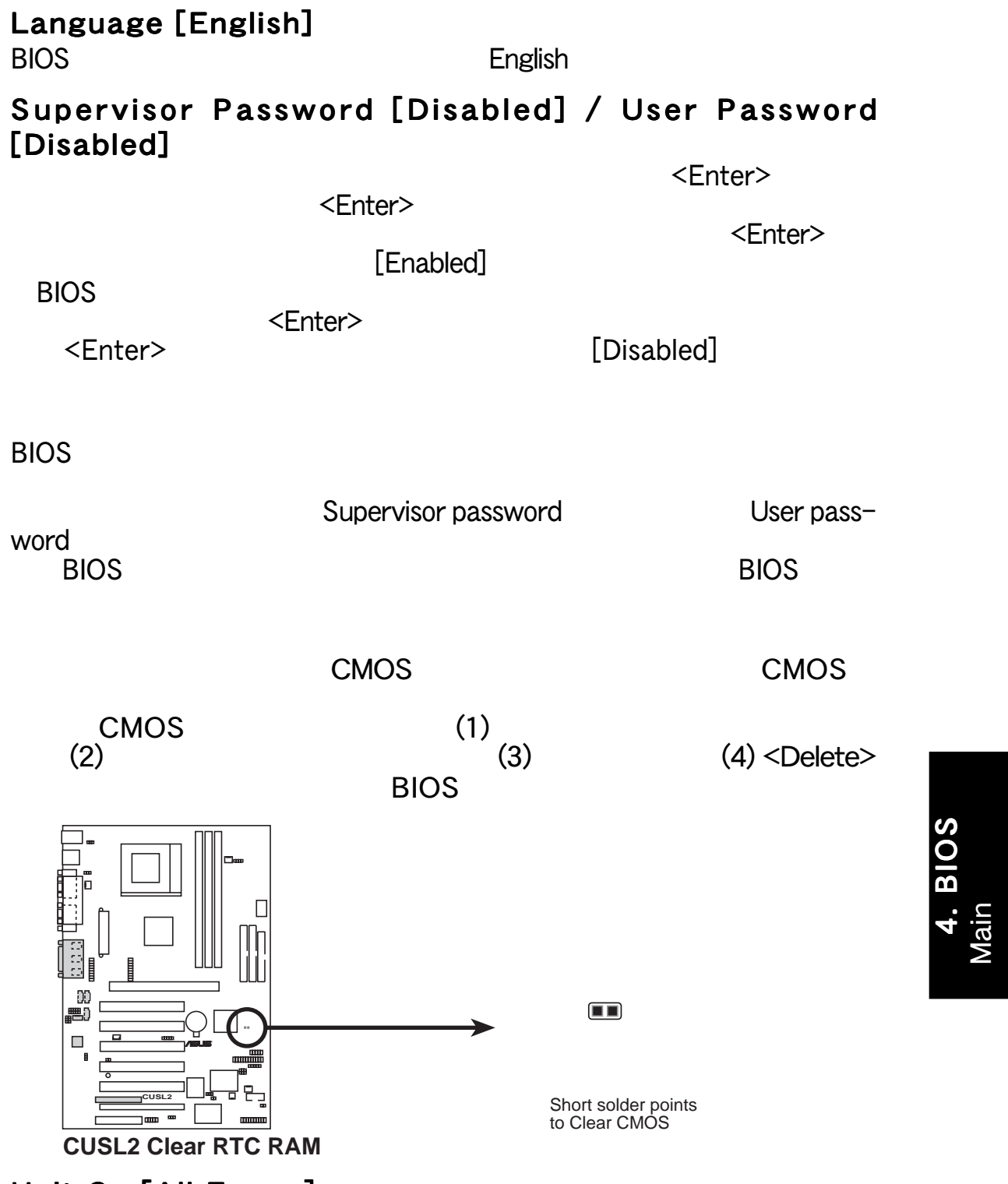

Halt On [All Errors]

[All Errors] [No Error] [All but Keyboard] [All but Disk] [All but Disk/Keyboard]

#### Installed Memory [XXX MB]

4. BIOS

### 4.4 Advanced

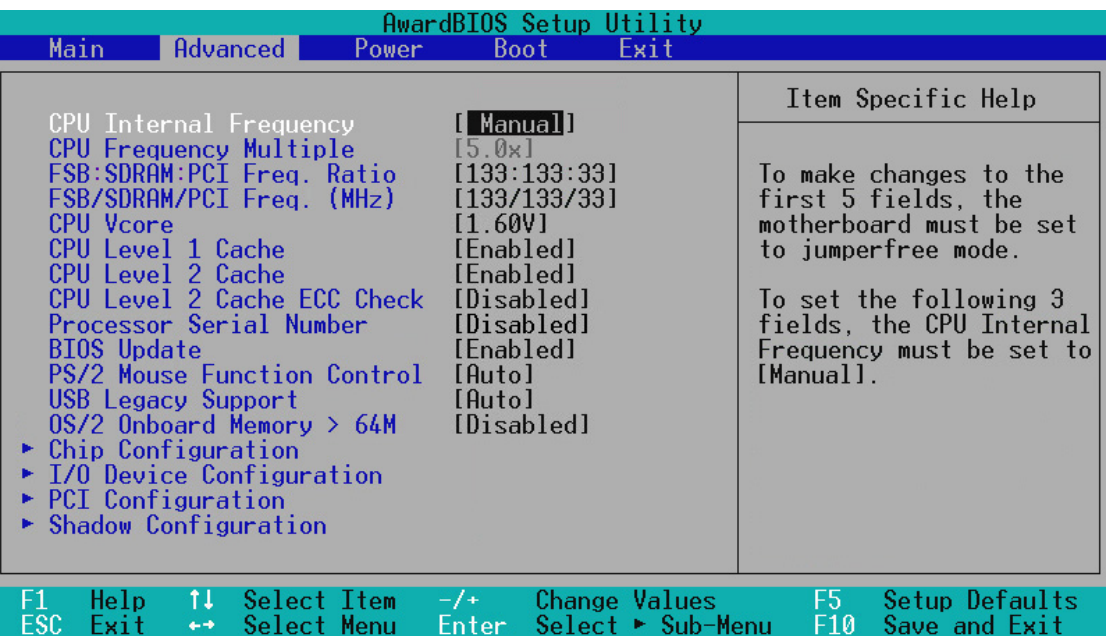

#### CPU Internal Frequency

JumperFree
<sub>Sale</sub>

[Manual]

 $\mathsf{CPU}$ 

 $(P.60)$ 

 Advanced Advanced 4. BIOS

CPU Frequency Multiple (CPU Internal Frequency [Manual] ) CPU CPU JumperFree CPU In-<br>Ternal Frequency [Manual] FSB/SDRAM Freq. ternal Frequency [Manual] (MHz) CPU CPU

FSB:SDRAM:PCI Freq. Ratio(CPU Internal Frequency [Manual] FSB SDRAM PCI  $\mathsf{FSB}$ 設定できる値は:[66:100:33] [100:100:33] [133:133:33] [133:100:

 $33$ ]

#### FSB/SDRAM/PCI Freq. (MHz)

(CPU Internal Frequency [Manual] FSB:SDRAM:PCI Freq. Ratio FSB SDRAM PCI 32

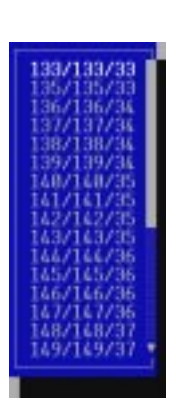

 FSB:SDRAM:PCI Freq. Ratio  $[133:133:33]$ 

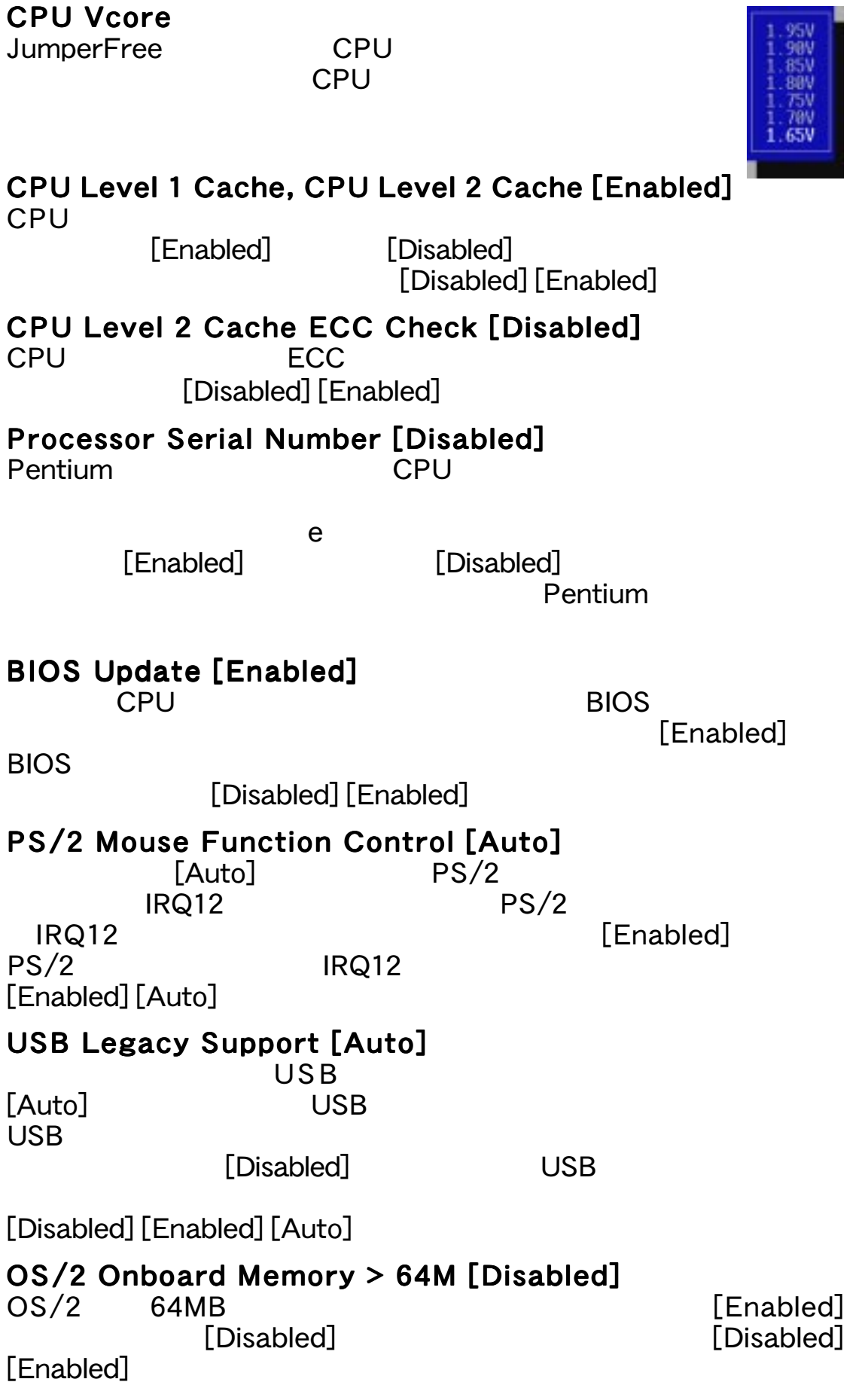

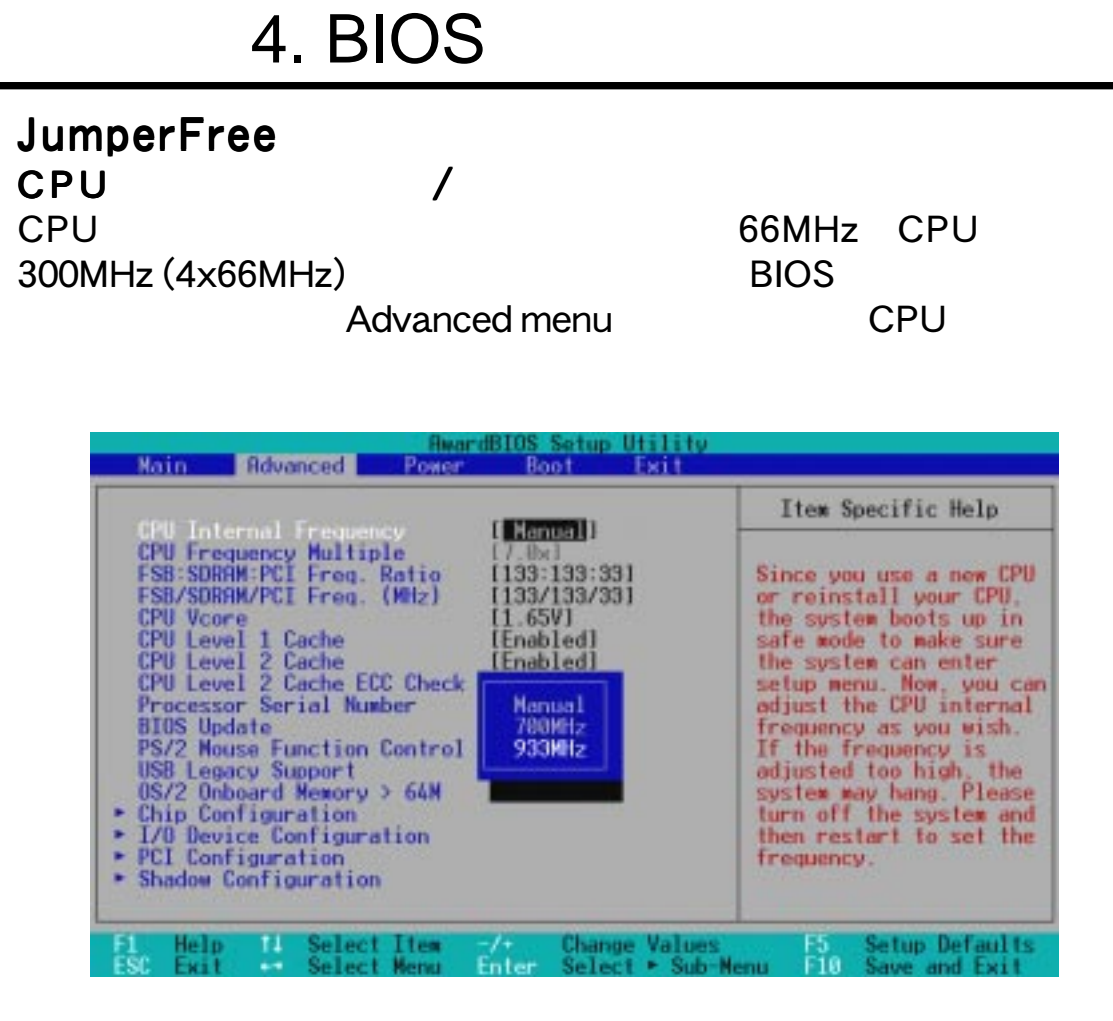

 $66MHz$  BIOS

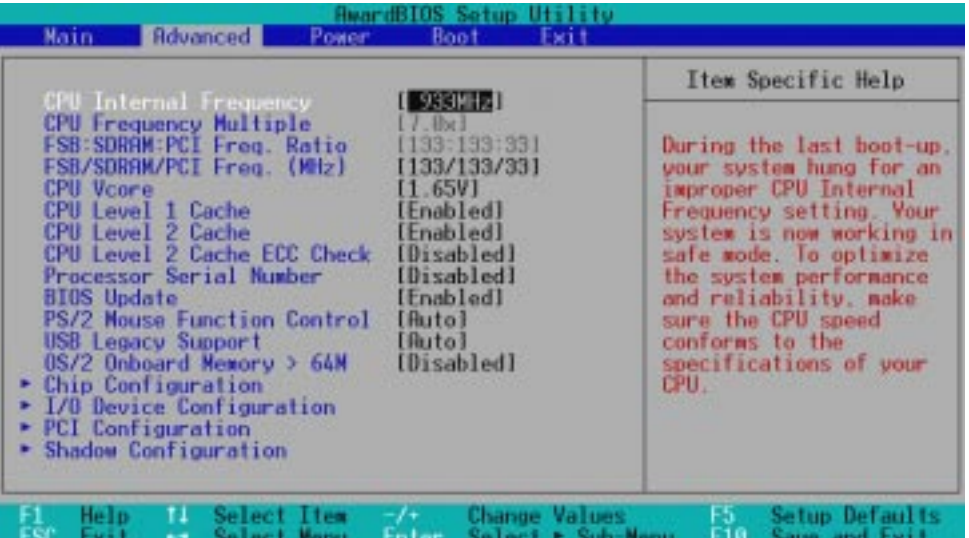

### 4.4.1 Chip Configuration

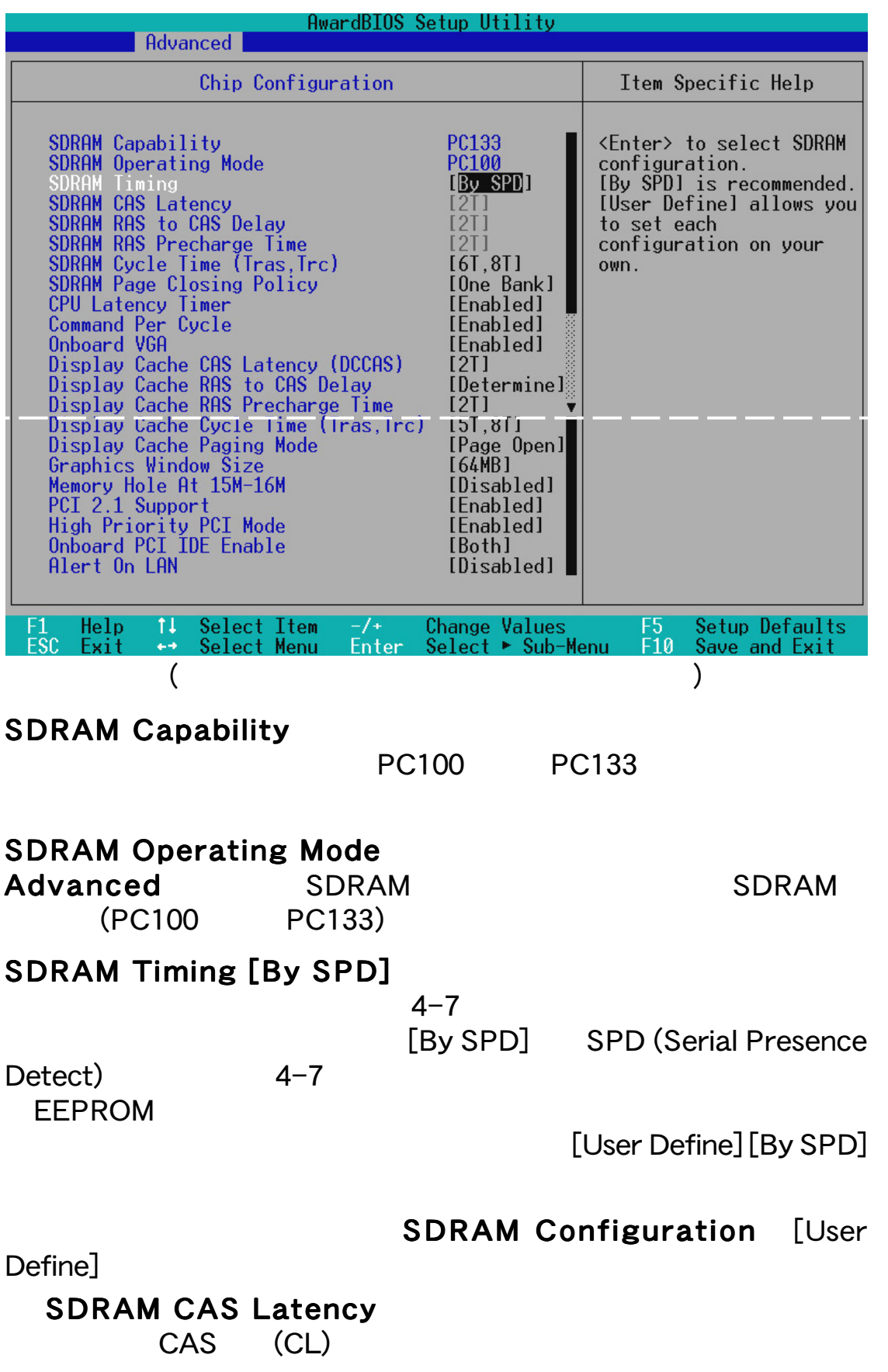

4. BIOS Chip Configuration

4. BIOS<br>Chip Configuration

#### SDRAM RAS to CAS Delay

RAS-CAS  $t_{\text{RCD}}$ 

SDRAM RAS Precharge Time  $\mathbf{t}_{\mathsf{AC}}$ 

#### SDRAM Cycle Time (Tras, Trc) [6T, 8T]

 $\tau$ ras  $\tau$ マンドまでの時間、Trcは、アクティブコマンド(行アドレスを与え

 $[5T, 7T]$  $[6T, 8T]$ 

#### SDRAM Page Closing Policy [One Bank]

(GMCH)

**[One Bank] [All** 

Banks]

#### CPU Latency Timer [Enabled] GMCH CPU ウィックス こうしょうかん こうしょうかん こうしょうかん こうしんしゅう しんしゅう しんしゅう しんしゅう しんしゅう しんしゅう しんしゅう

[Disabled] [Enabled]

#### Command Per Cycle [Enabled]

 $SDRAM$ 

[Enabled] [Disabled]

#### Onboard VGA [Enabled]

[Enabled] AGP PCI

[Disabled]

[Disabled] [Enabled]

#### AIMM Onboard VGA

[Enabled]

#### Display Cache [Enabled]

Display Cache [Enabled]

[Enabled] [Disabled]

Display Cache CAS Latency (DCCAS) [2T]  $[2T][3T]$ 

[Determined by DCCAS] Display Cache **CAS Latency (DCCAS)** [Determined by DCCAS] [2T] Display Cache RAS Precharge Time [2T]  $[2T]$  $[3T]$ Display Cache Cycle Time (Tras, Trc) [5T, 8T]  $[5T, 8T]$   $[7T, 10T]$ Display Cache Paging Mode [Page Open Mode] [Page Open Mode] [Page Close Mode] Graphics Window Size [64MB]  $\mathsf{AGP}$ [64MB] [32MB]

Display Cache RAS to CAS Delay [Determined by DCCAS]

#### Memory Hole At 15M-16M [Disabled] ISA

[Disabled] [Enabled]

#### PCI 2.1 Support [Enabled] PCI 2.1 **PCI 2.1 Example 1 Example 1 Example 1 Example 1 Example 1 Example 1 Example 1 Example 1 Example 1 Example 1 Example 1 Example 1 Example 1 Example 1 Example 1 Exampl**

#### High Priority PCI Mode [Enabled] PCI 1 2009 PCI 1 2009 PCI 1 2009 PCI 1

[Disabled] [Enabled]

#### Onboard PCI IDE Enable [Both]  $\overline{S}$  IDE

[Both] [Disabled]

#### Alert On LAN [Disabled]

CNR LAN Alert-On-LAN [Disabled] [Enabled]

### 4.4.2 I/O Device Configuration

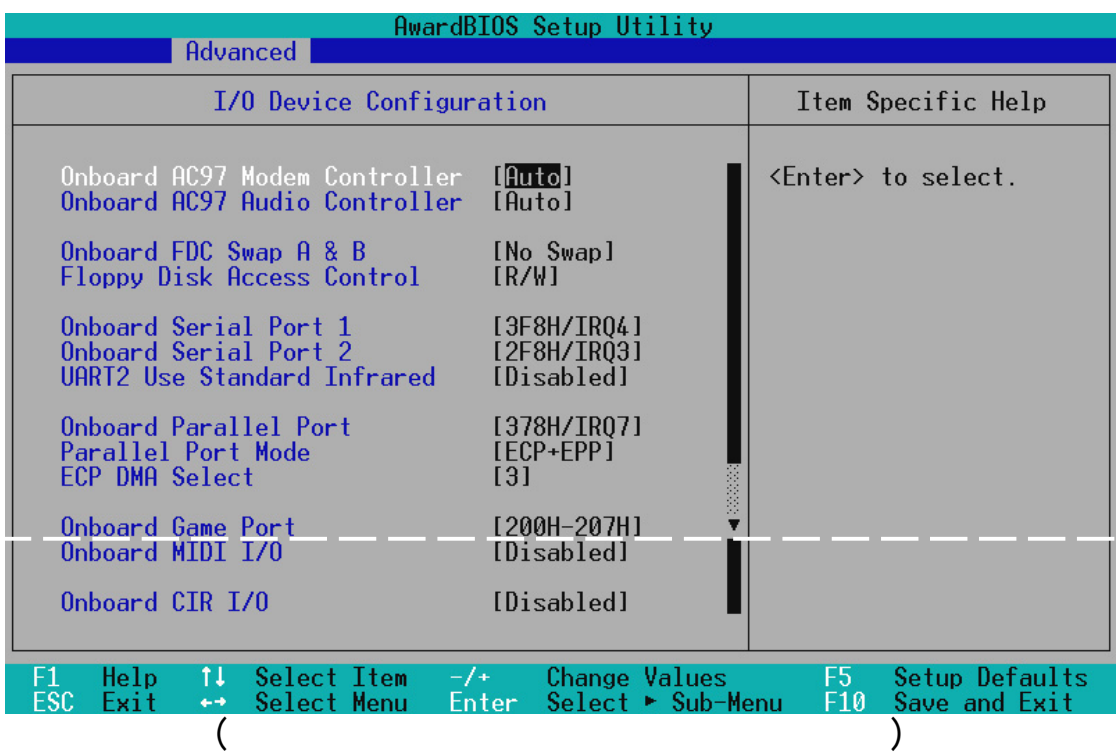

Onboard AC97 Modem Controller [Auto] Onboard AC97 Audio Controller [Auto]  $[{\mathsf{Auto}}]$ 

I/O Device Config I/O Device Config 4. BIOS

[Disabled]

 $\sqrt{ }$ 

[Disabled] [Auto]

#### Onboard FDC Swap A & B [No Swap]

[No Swap] [Swap AB]

Floppy Disk Access Control [R/W] [Read Only]

 $\left[\text{R}/\text{W}\right]$ 

[R/W] [Read Only]

Onboard Serial Port 1 [3F8H/IRQ4] Onboard Serial Port 2 [2F8H/IRQ3]

できる値は:[3F8H/IRQ4] [2F8H/IRQ3] [3E8H/IRQ4] [2E8H/ IRQ10] [Disabled]

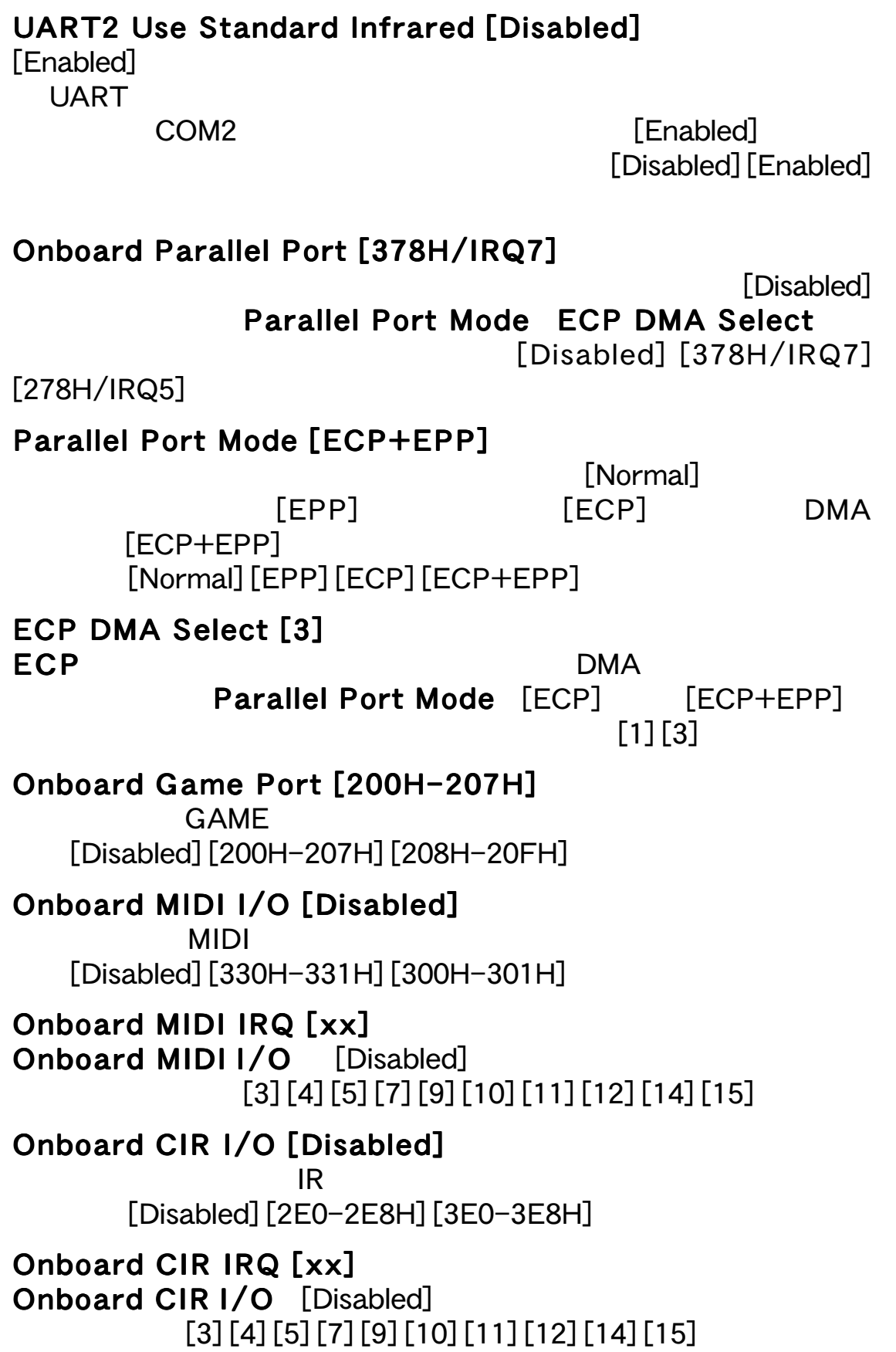

### 4.4.3 PCI Configuration

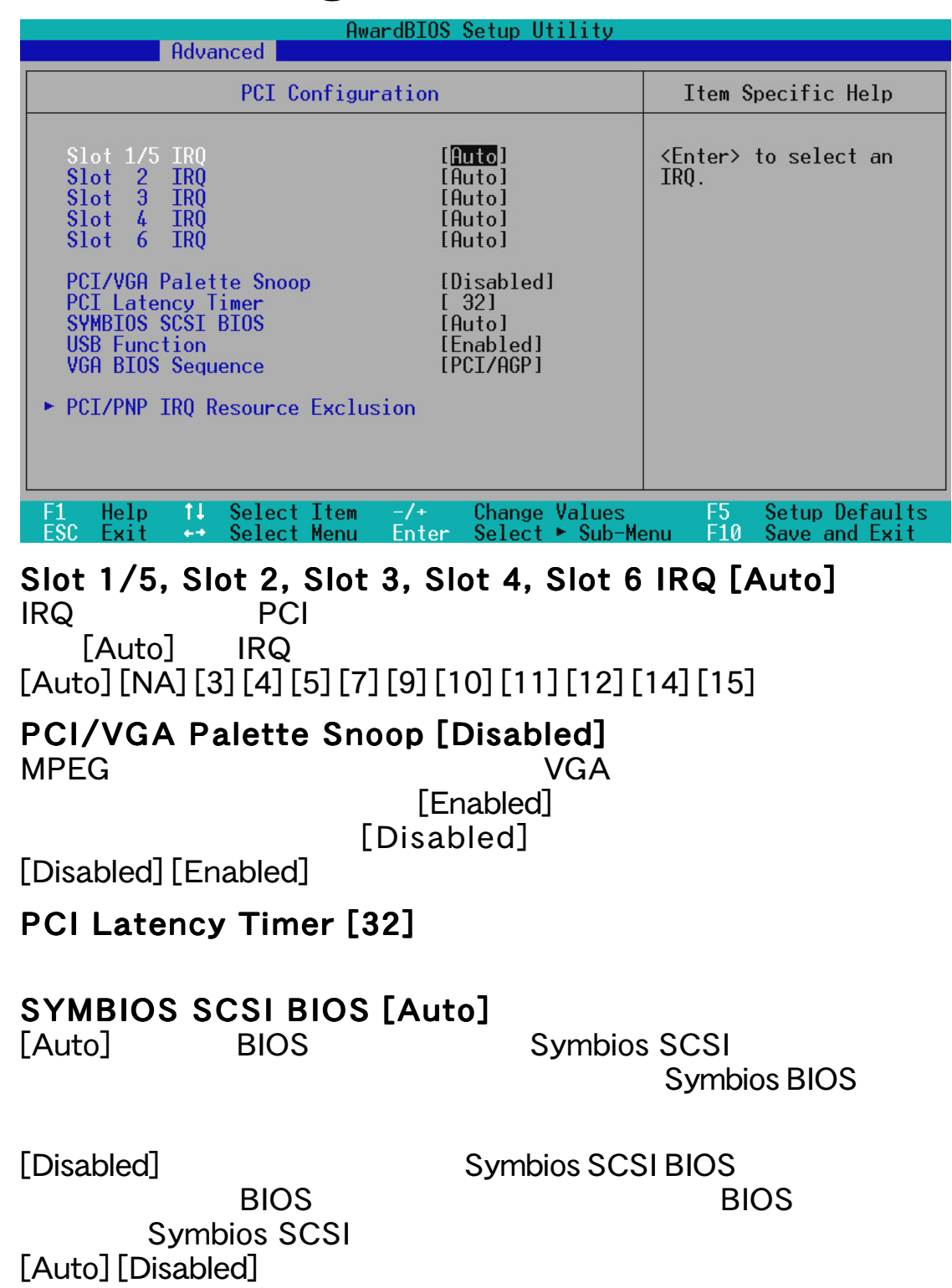

#### USB Function [Enabled]

**USB** Universal Serial Bus ます。USB機器を使う場合には [Enabled]に設定します。設定でき

[Disabled] [Enabled]

#### VGA BIOS Sequence [PCI/AGP]

PCI AGP

[PCI/AGP] PCI

[AGP/PCI] AGP

[PCI/AGP] [AGP/PCI]

#### PCI/PNP IRQ Resource Exclusion

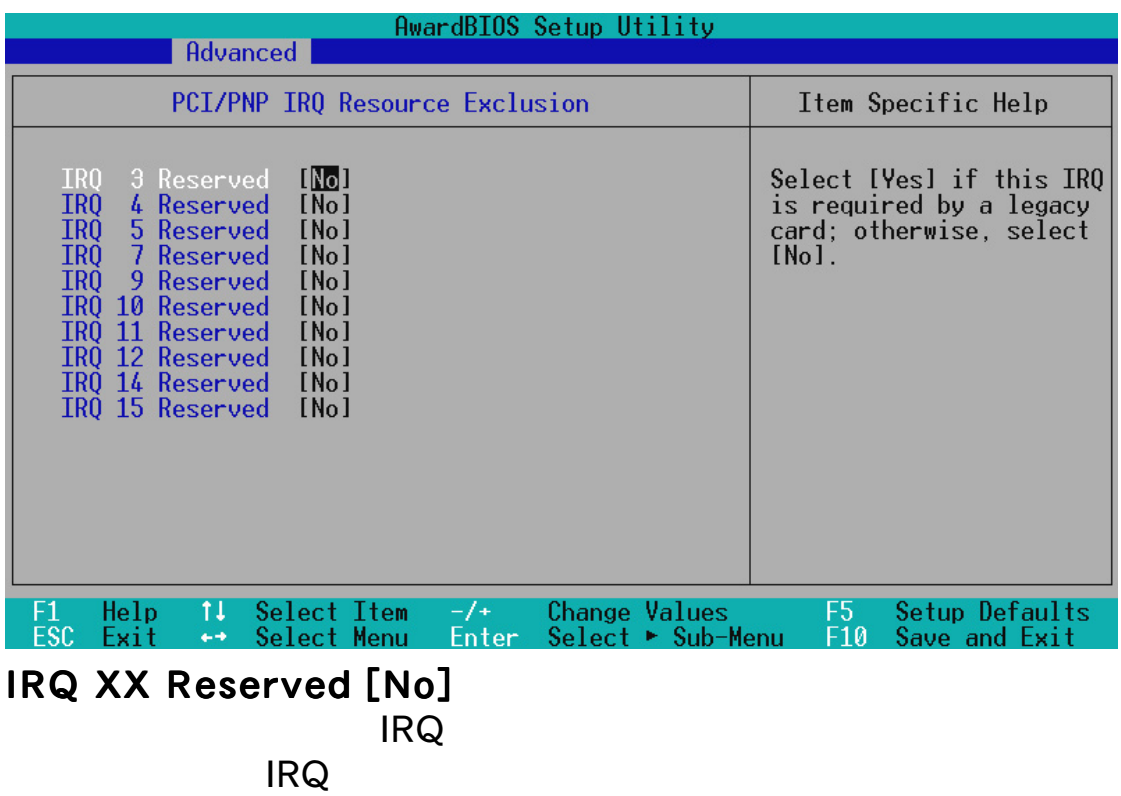

[No] [Yes]

### 4.4.4 Shadow Configuration

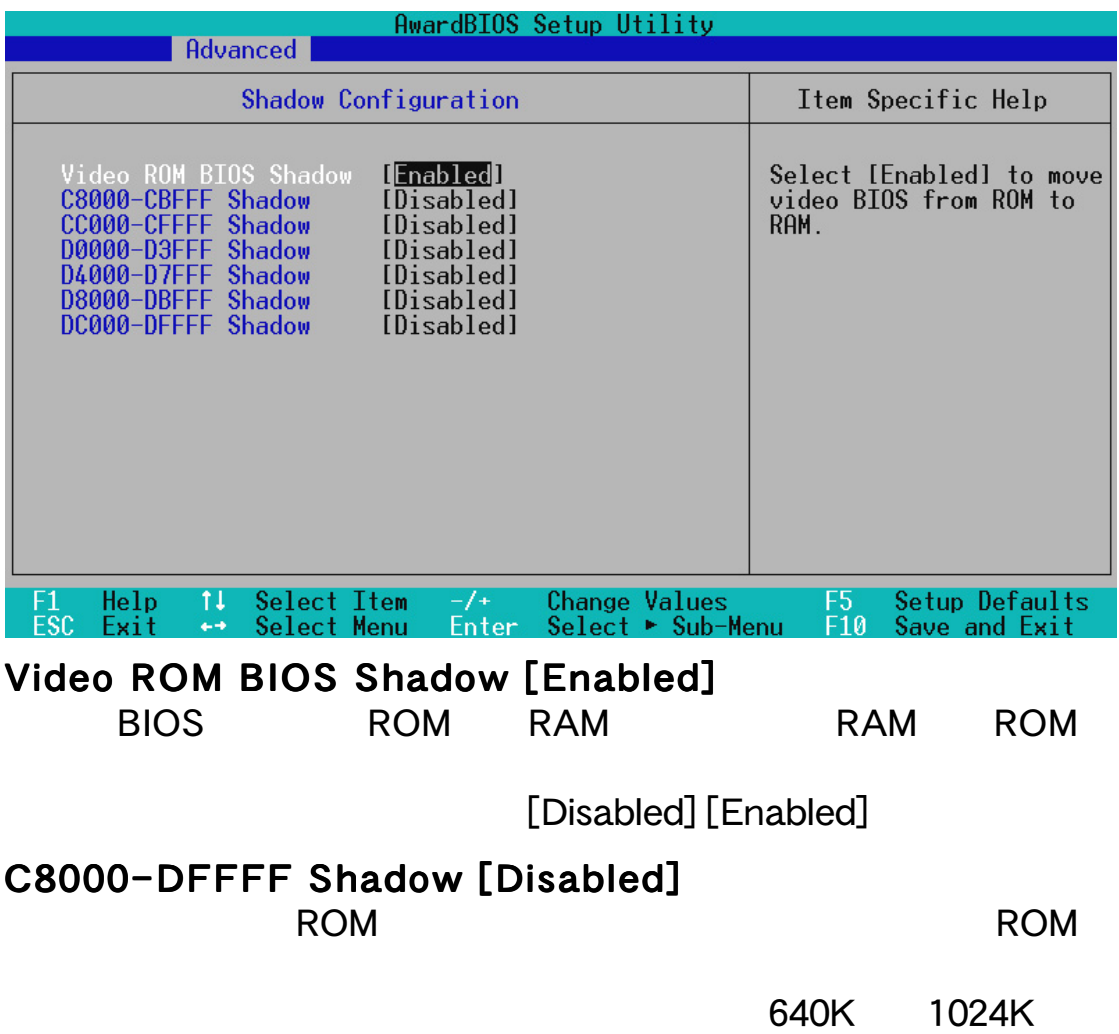

**4. BIOS**<br>Shadow Configurati Shadow Configuration 4. BIOS

[Disabled] [Enabled]

### 4.5 Power

#### Power メニュー メート・コンピュータ しゅうしゅうしゅう しゅうしゅうしゅう

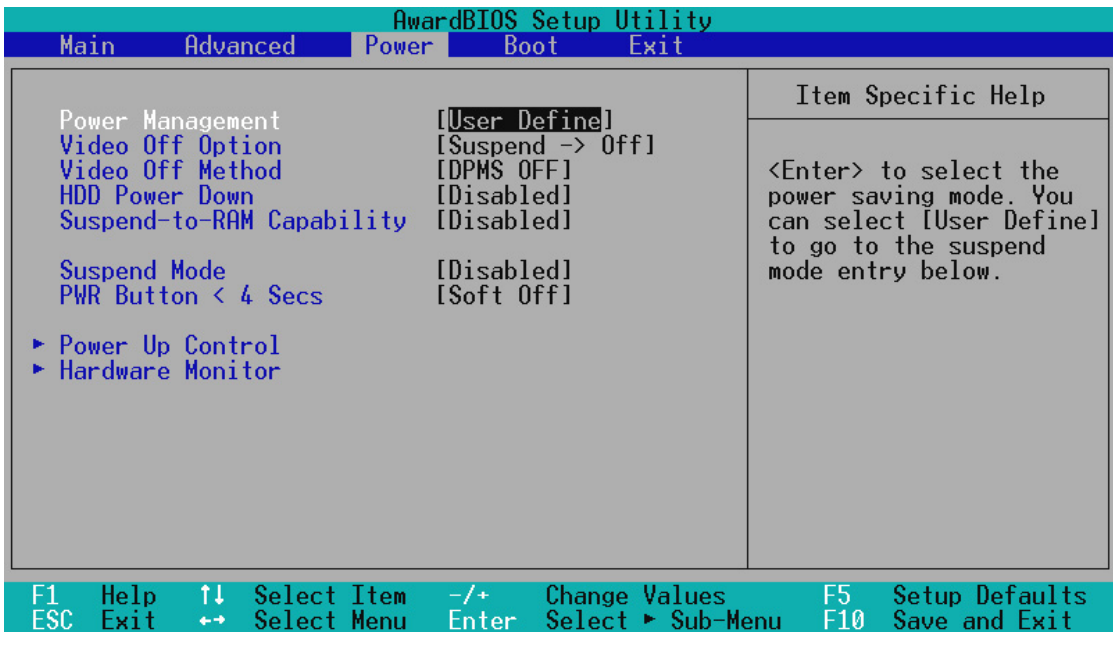

#### Power Management [User Define]

[Disabled]

[User Define]<br>Max Saving]

Suspend Mode

[Min Saving] [Max Saving]

[Max Saving]

[Disabled]

**[User Define]** [User Define] [Disabled] [Min Saving] [Max Saving]

Advanced

Power Management (APM) DOS CONFIG.SYS DEVICE=C:\PDOS\POWER.EXE Windows  $3.x$  Windows 95 Windows APM Windows 98 APM

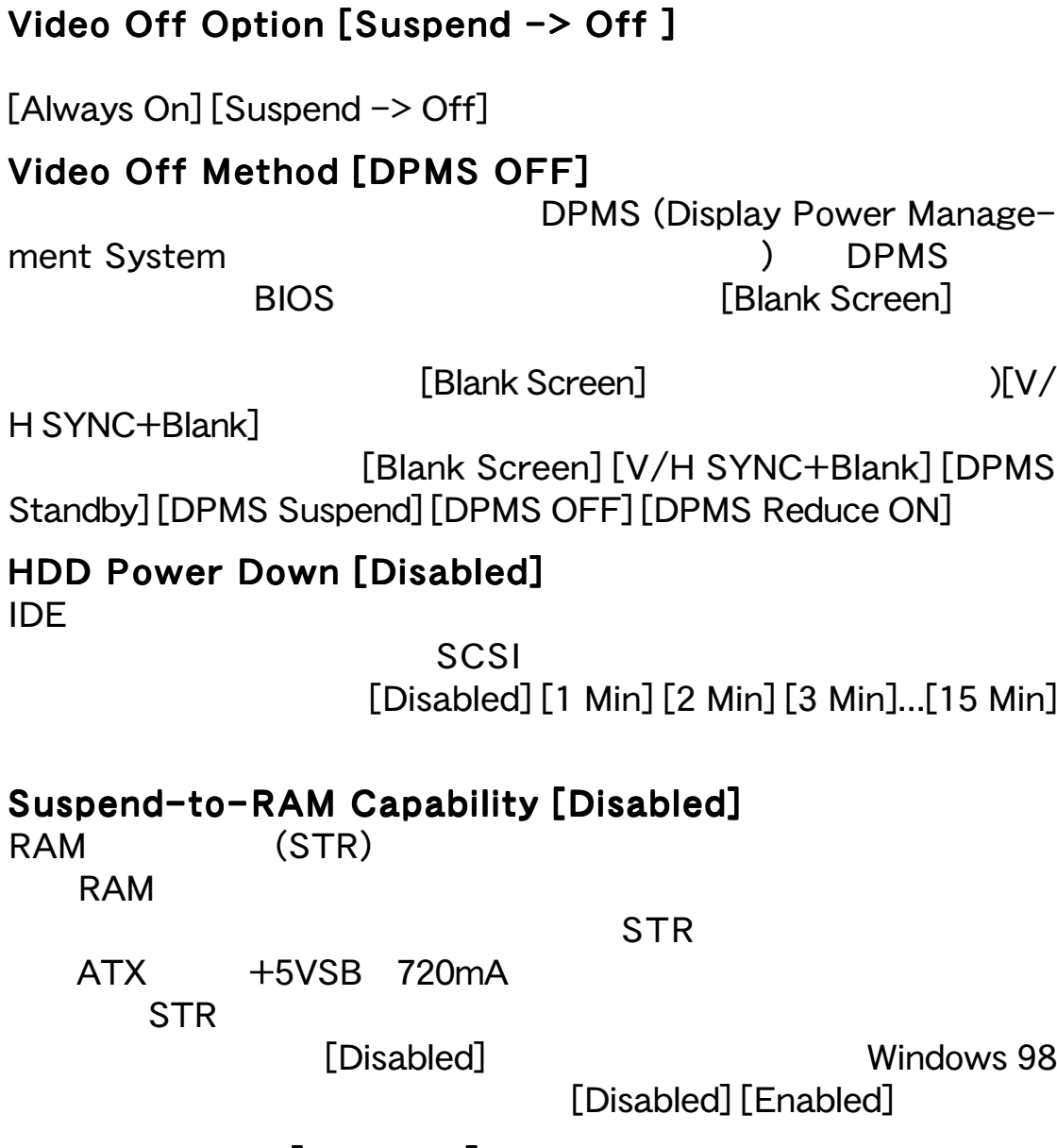

#### Suspend Mode [Disabled]

DOS Windows 9x Windows NT 4.0  $[Disabeled] [1~2~Min] [2~3~Min]...[1~How]$ 

#### **PWR Button < 4 Secs [Soft Off]** [Soft off] ATX

[Suspend]

[Soft off] [Suspend]

4. BIOS

4. BIOS

Power

#### 4.5.1 Power Up Control

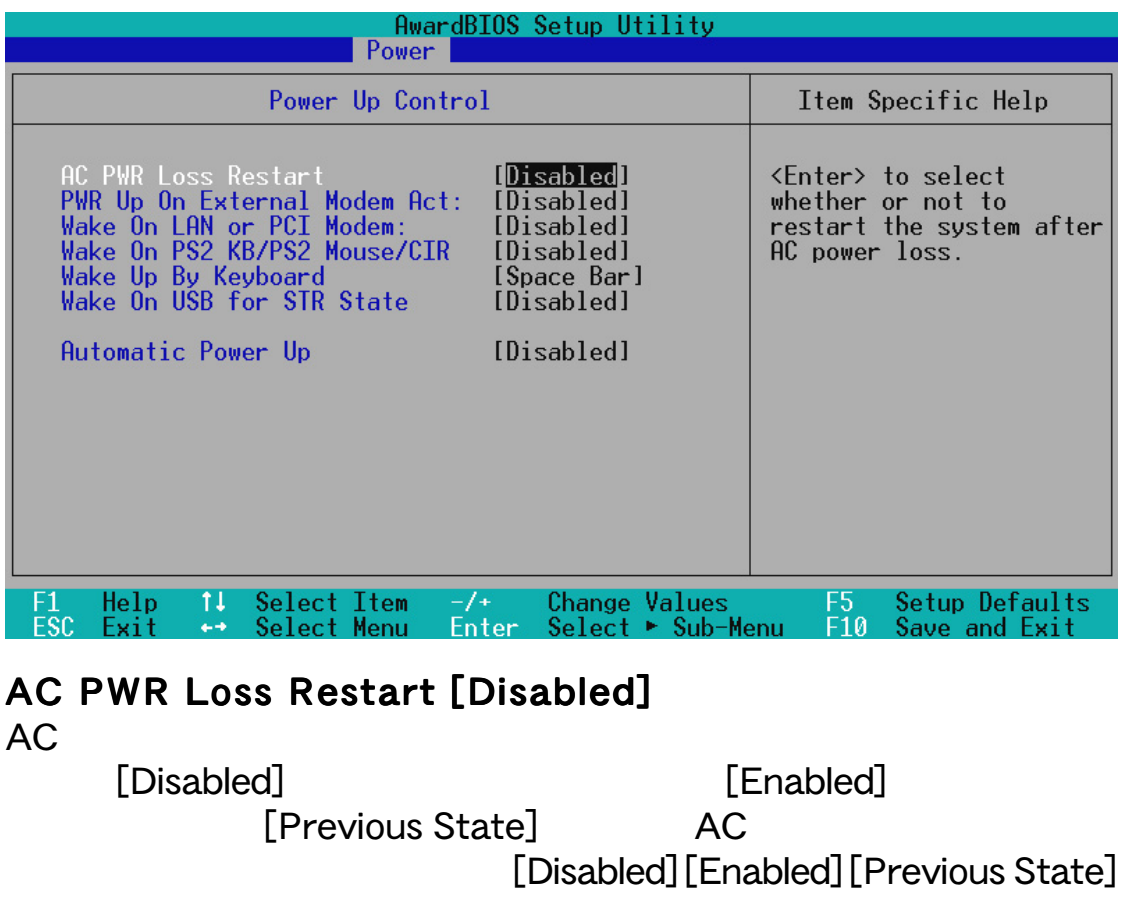

#### PWR Up On External Modem Act [Disabled]

[Disabled] [Enabled]

#### Wake On LAN or PCI Modem[Disabled]

[Disabled] [Enabled]

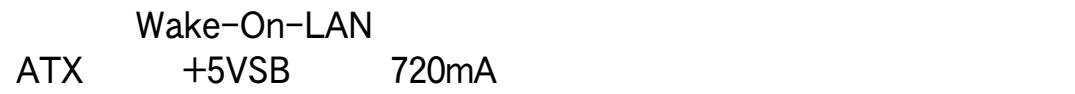

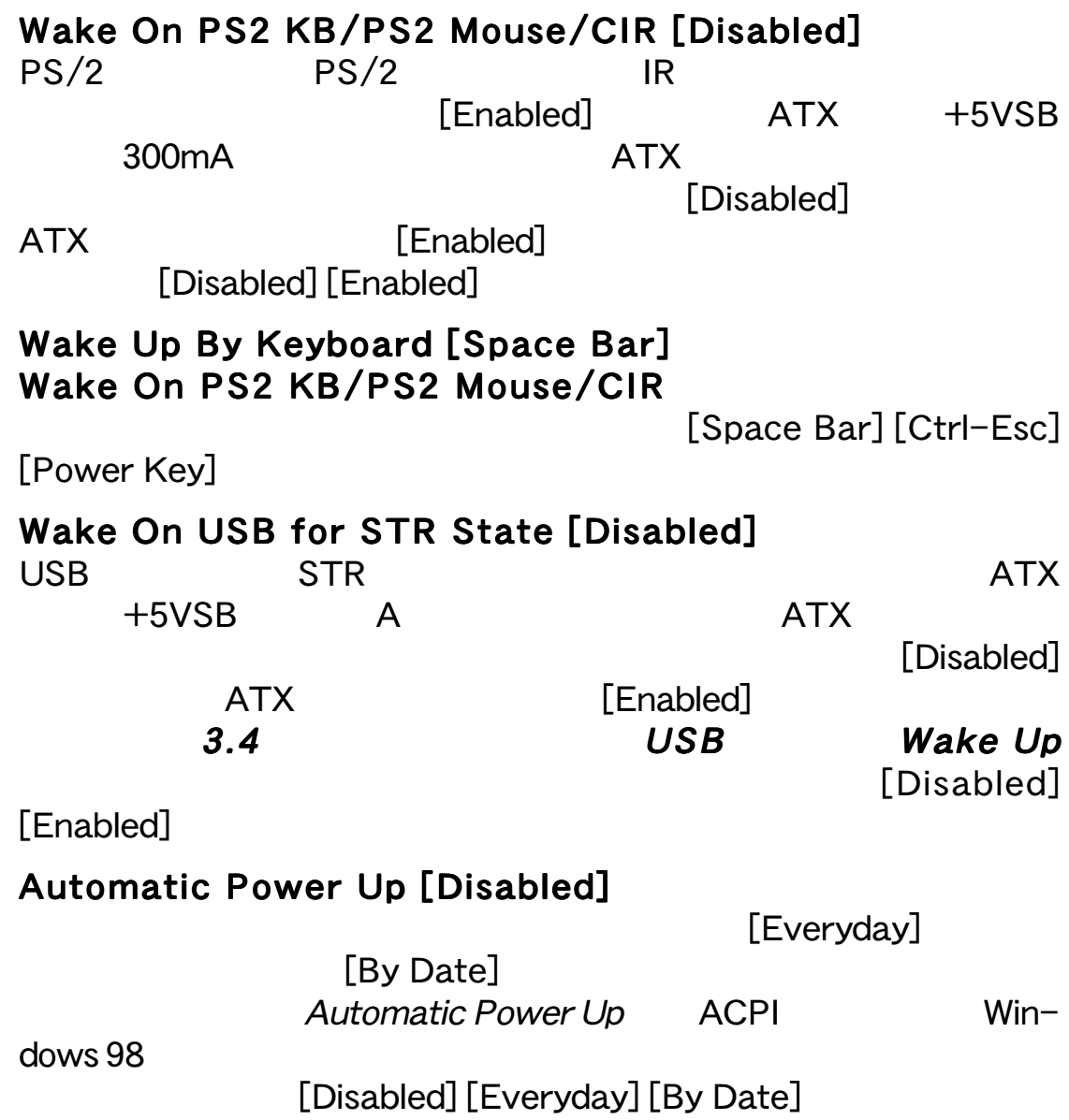

4. BIOS<br>Power Up Control Power Up Control 4. BIOS
### 4.5.2 Hardware Monitor

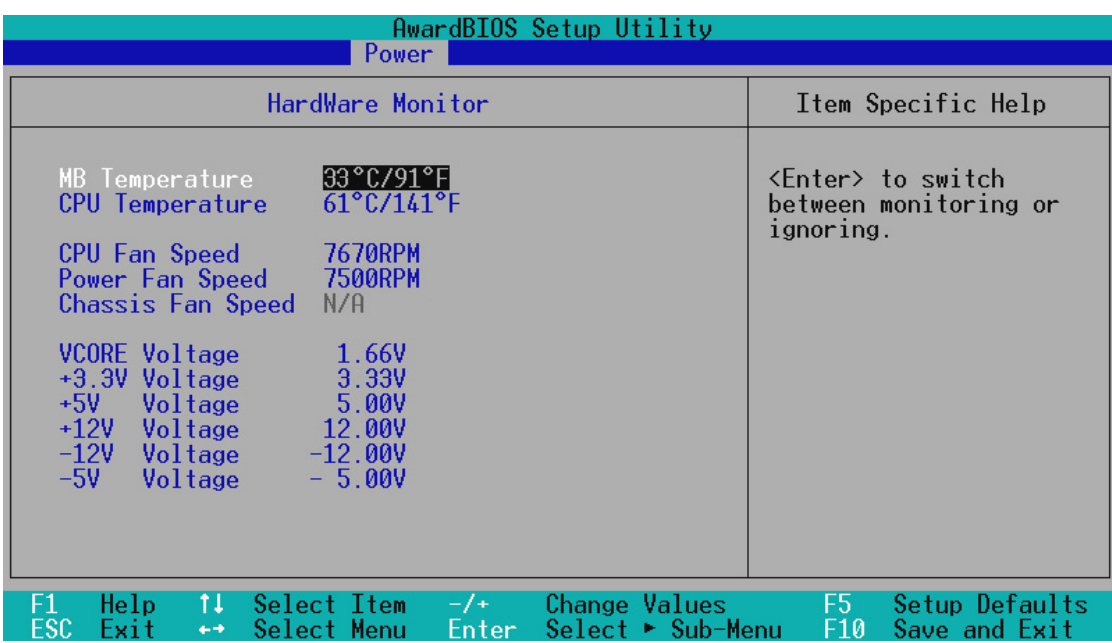

#### MB Temperature [xxxC/xxxF] CPU Temperature [xxxC/xxxF]

**CPU** マザーボード

[Ignore]

#### CPU Fan Speed [xxxxRPM] CPU Fan Speed Power Fan Speed [xxxxRPM] Chassis Fan Speed [xxxxRPM] CPU スタックスのコンピューター RPM

 $[$ lgnore]

#### VCORE1 Voltage, +3.3V Voltage, +5V Voltage, +12V Voltage, -12V Voltage, -5V Voltage [xx.xV]

[Ignore]

Hardware

Monitor found an error. Enter Power setup menu for details  $\langle$ F1> $\langle$ DEL> $\langle$ DEL $\rangle$ 

**BIOS** 

# **4.6 Boot**

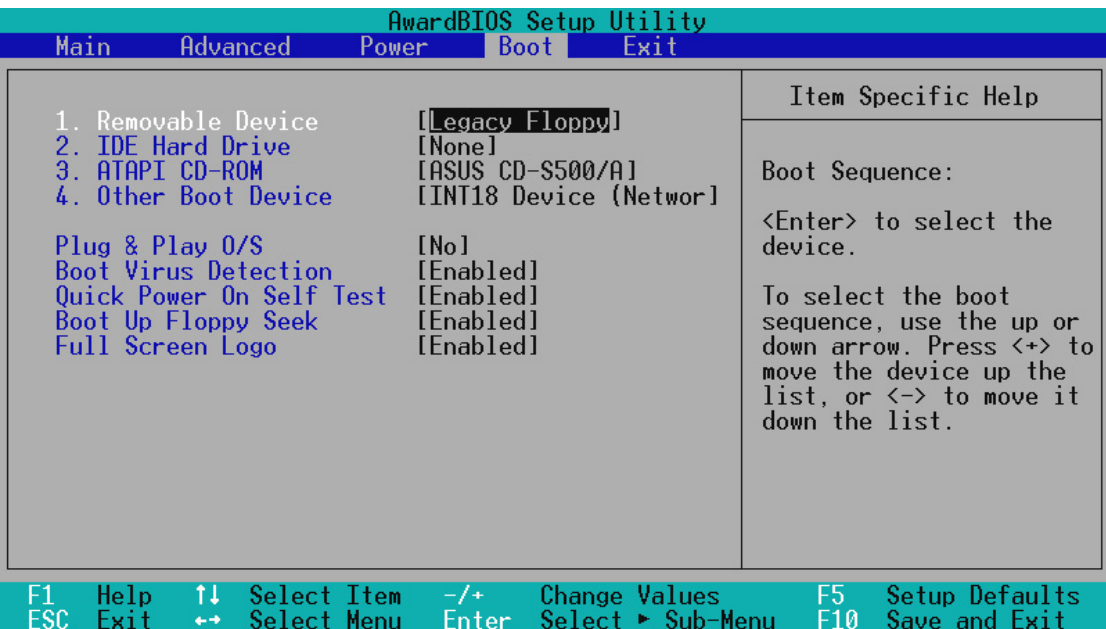

#### Boot Sequence

 $\langle + \rangle$   $\langle$ Space>  $\langle - \rangle$ 

#### Removable Devices IDE Hard Drive ATAPI CD-ROM Other Boot Device

#### Removable Device [Legacy Floppy]

[Disabled]

 $[Legacy Floppy] [LS120] [ZIP-100] [ATAPI MO]$ 

IDE Hard Drive

TDE **IDE** 

ATAPI CD-ROM

TAPI CD-ROM
Enter

**ATAPI CD-ROM** 

#### Other Boot Device Select [INT18 Device (Network)]

[Disabled] [SCSI Boot] Device] [INT18 Device (Network)] [LANDesk (R) Service Agent]

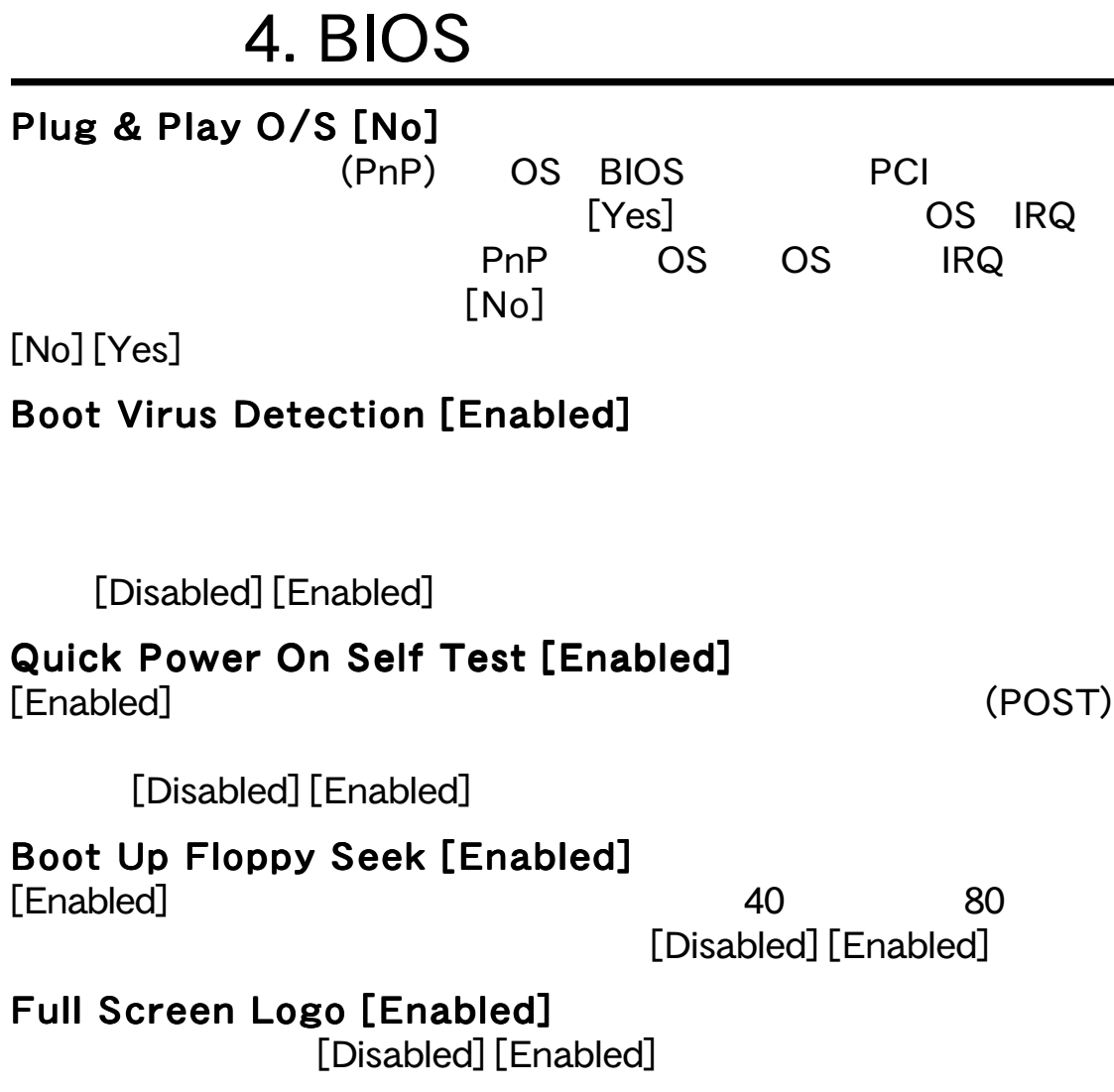

4. BIOS 4. BIOS

# 4.7 Exit

BIOS ARE RESERVED AND A SERVED ASSAULT AND A SERVED AND A SERVED ASSAULT AND A SERVED ASSAULT AND A SERVED ASSAULT AND A SERVED ASSAULT AND A SERVED ASSAULT.

 $\mathsf{Exit}$ 

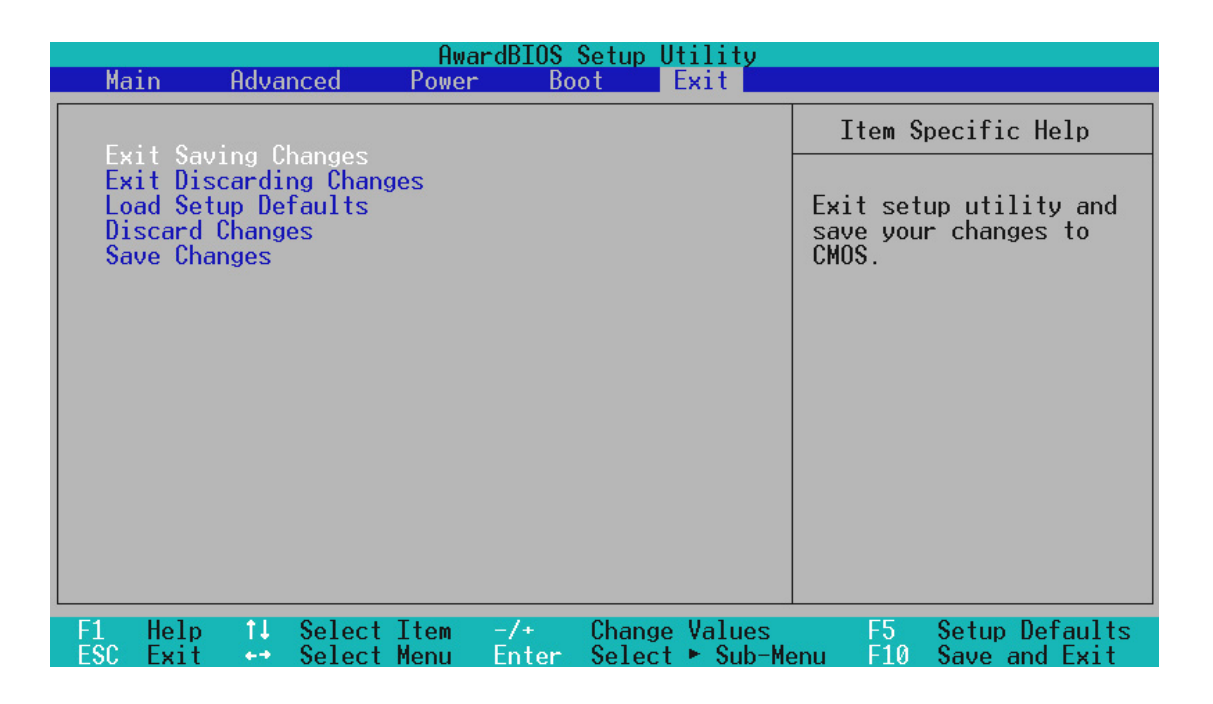

 $\langle Esc \rangle$ 

**Exit Saving Changes** 

 $<$ F10 $>$ 

4. BIOS 4. BIOS<br>Exit

 $[Yes]$ 

executive in BIOS : executive BIOS

 $CMOS$ 

<Enter>

#### **Exit Discarding Changes**

# **Load Setup Defaults**  $\langle$ F5> $\rangle$  $[Yes]$ Exit Saving Changes Discard Changes  $[Yes]$ **Save Changes**

 $\overline{B}$ iosee et al. et al. et al. et al. et al. et al. et al. et al. et al. et al. et al. et al. et al. et al. et al. et al. et al. et al. et al. et al. et al. et al. et al. et al. et al. et al. et al. et al. et al. et a

 $[Yes]$ 

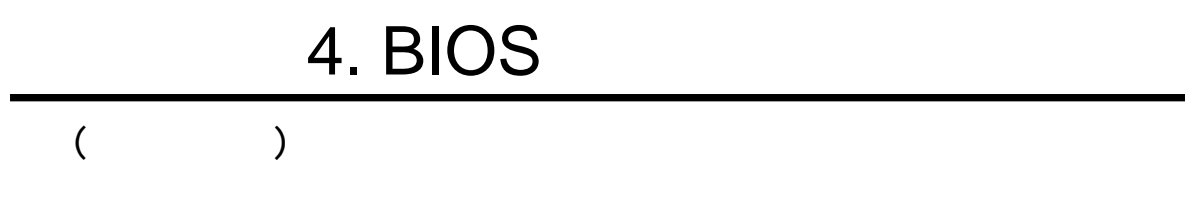

# $5.$

 $5.1 \text{ OS}$ Windows 98/2000/Millenium<br>OK Windows 95 OSR 2.0 Wir OSR 2.0 Windows NT 4.0  $(SP)3.0$ 

# 5.2 Windows

Windows

Windows

# 5.3 CUSL2 Motherboard Support CD

 $5.$ 

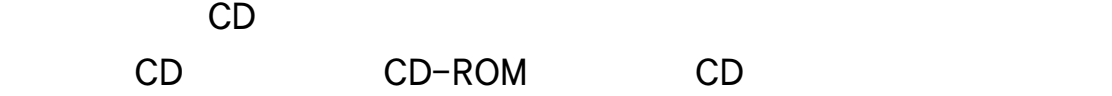

ンストールメニューが出力します。メニューが出力しては、E : E : E : E : E : E : E : E : E : ¥ASSETUP.EXE (CD-ROM
E:

## 5.3.1 Installation Menu

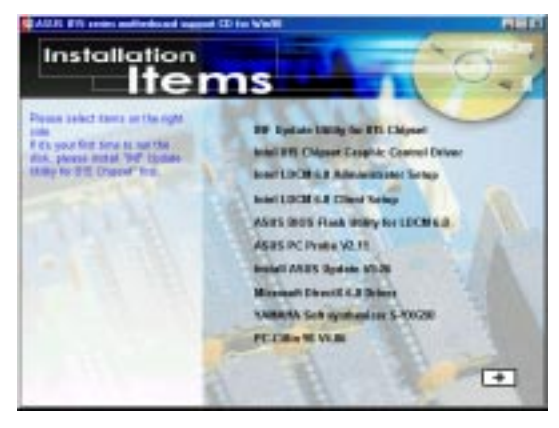

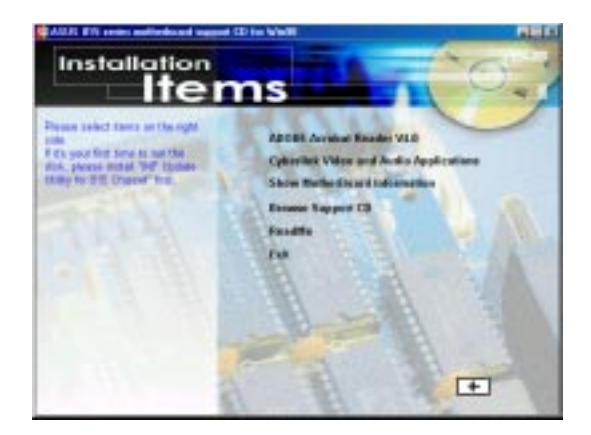

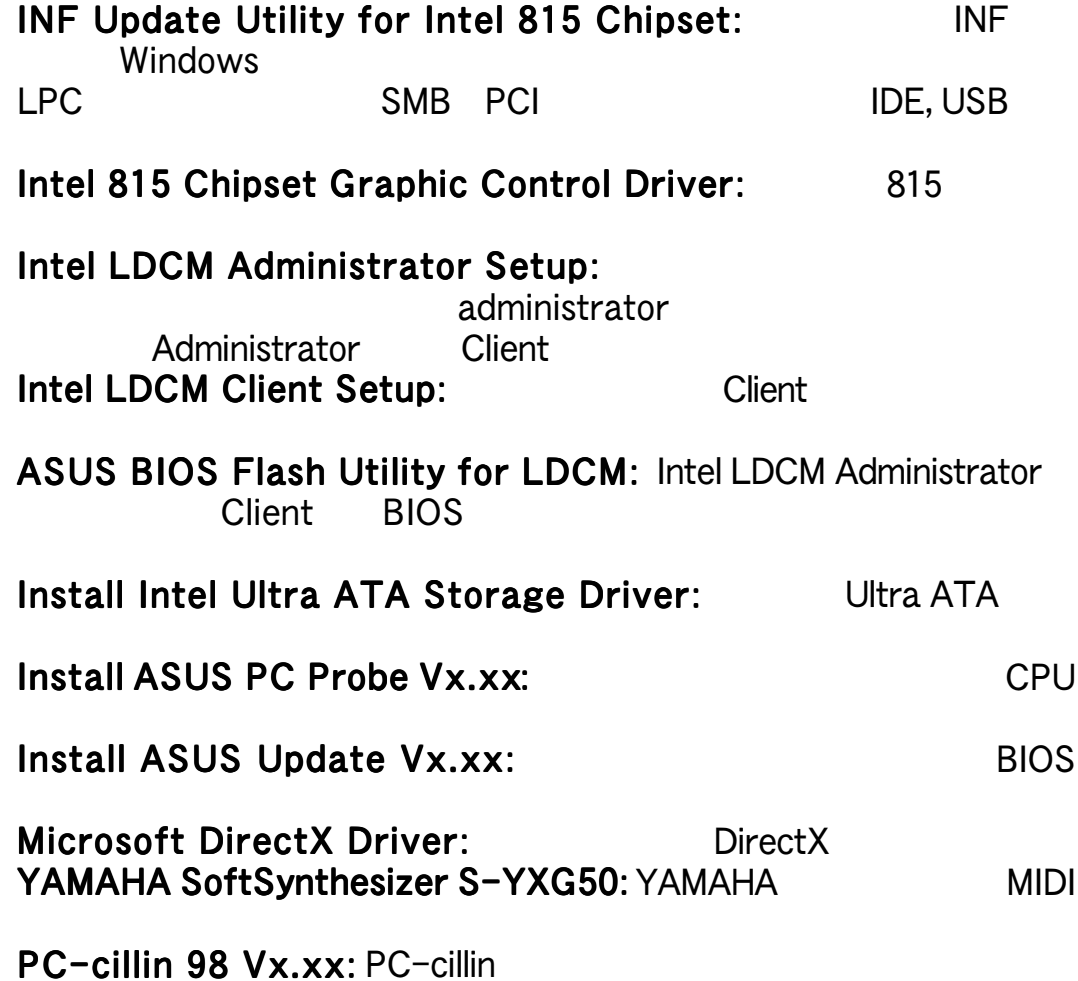

 $5.$  $\overline{X}$ ) Adobe Acrobat Reader Vx.x: PDF Adobe Acrobat Reader ASUS やしています。それにマニュアルが、PDF Cyberlink Video and Audio Applications: Cyberlink PowerPlayer SE PowerDVD Cyberlink VideoLive Mail Show Motherboard Information: BIOS CPU Browse Support CD: CD ReadMe: CD Exit:  $\lambda$ )

### 5.4 INF Update Utility for Intel 815 Chipset 付属のサポートCDをドライブに挿入して、マイコンピュータ マイコンピュータの マイコンピュータCD-ROM

 $5.$ 

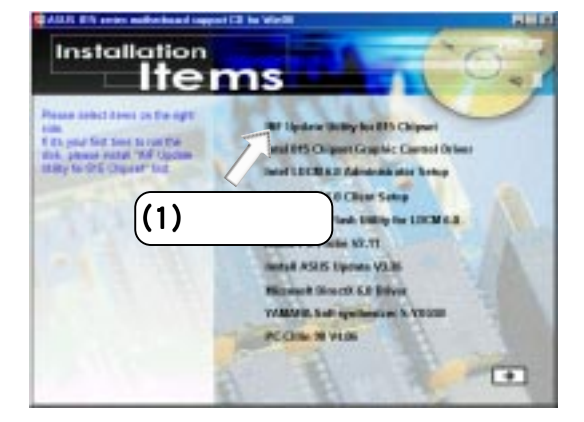

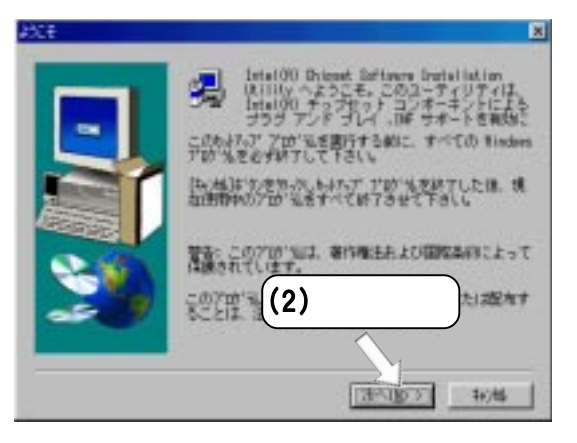

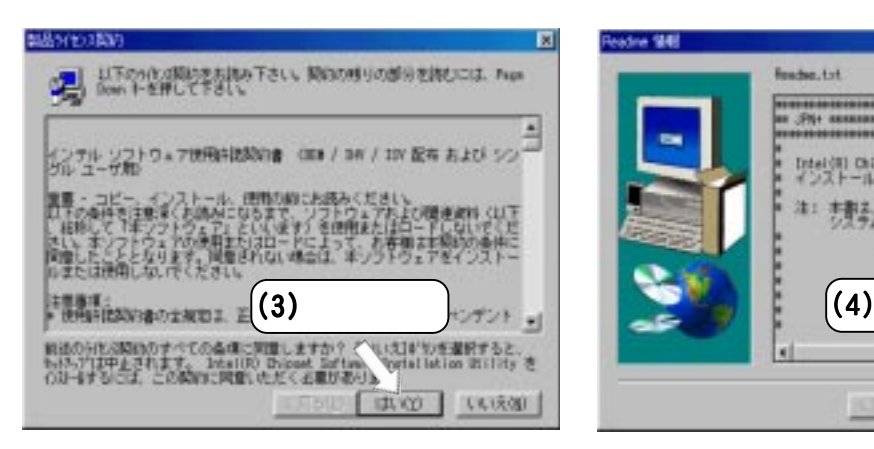

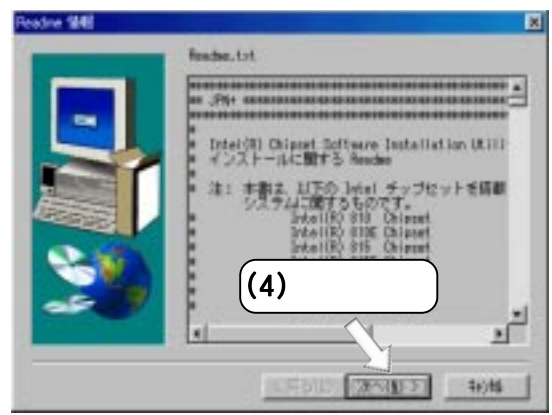

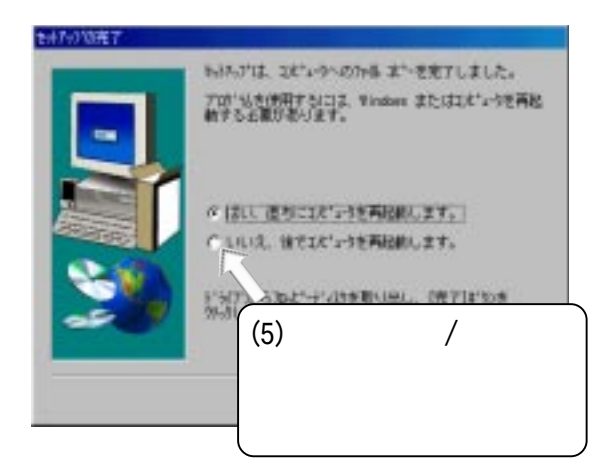

<u>ო</u> Windows 98 Windows 98

## 5.5 Intel 815 Chipset Graphic Control Driver 付属のサポートCDをドライブに挿入して、マイコンピュータ マイコンピュータの マイコンピュータCD-ROM

 $5.$ 

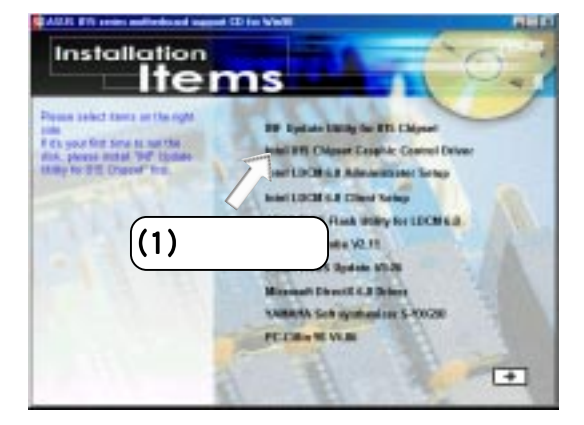

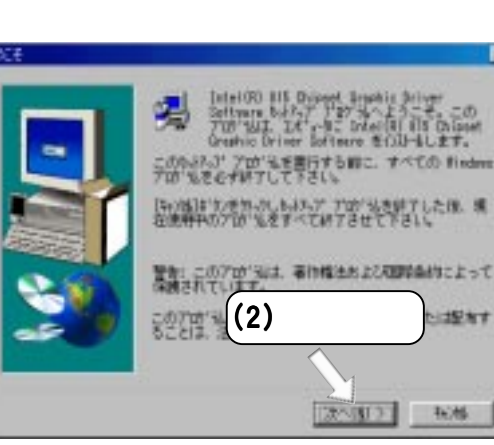

面

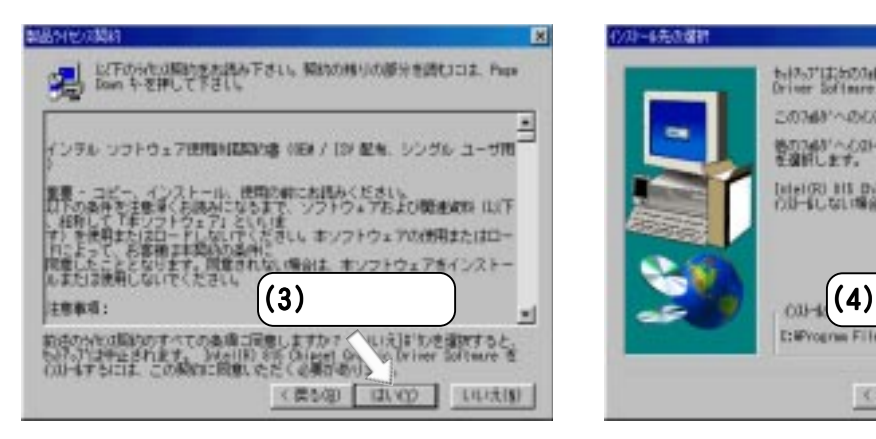

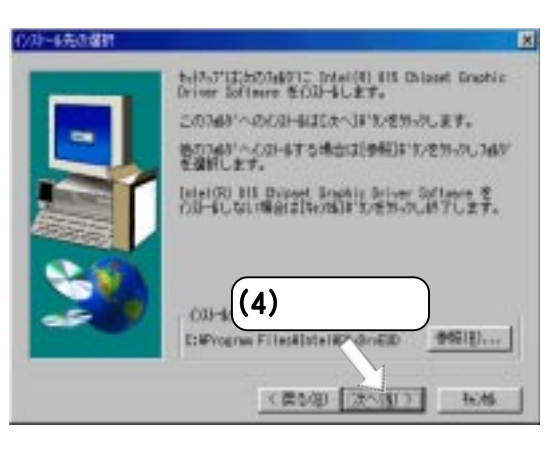

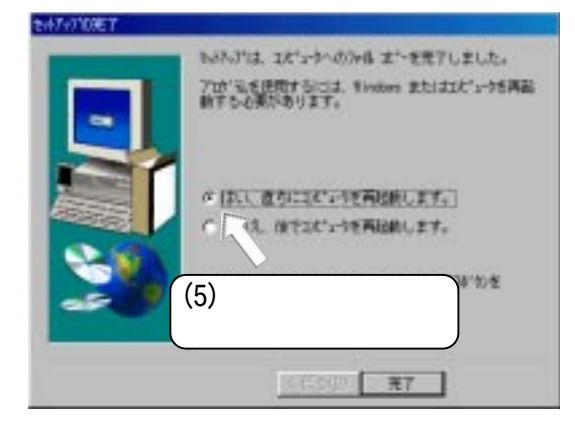

Vindows 98 Windows 98  $\boldsymbol{5}$ 

# 5.6 Intel LDCM Administrator Setup

 $5.$ 

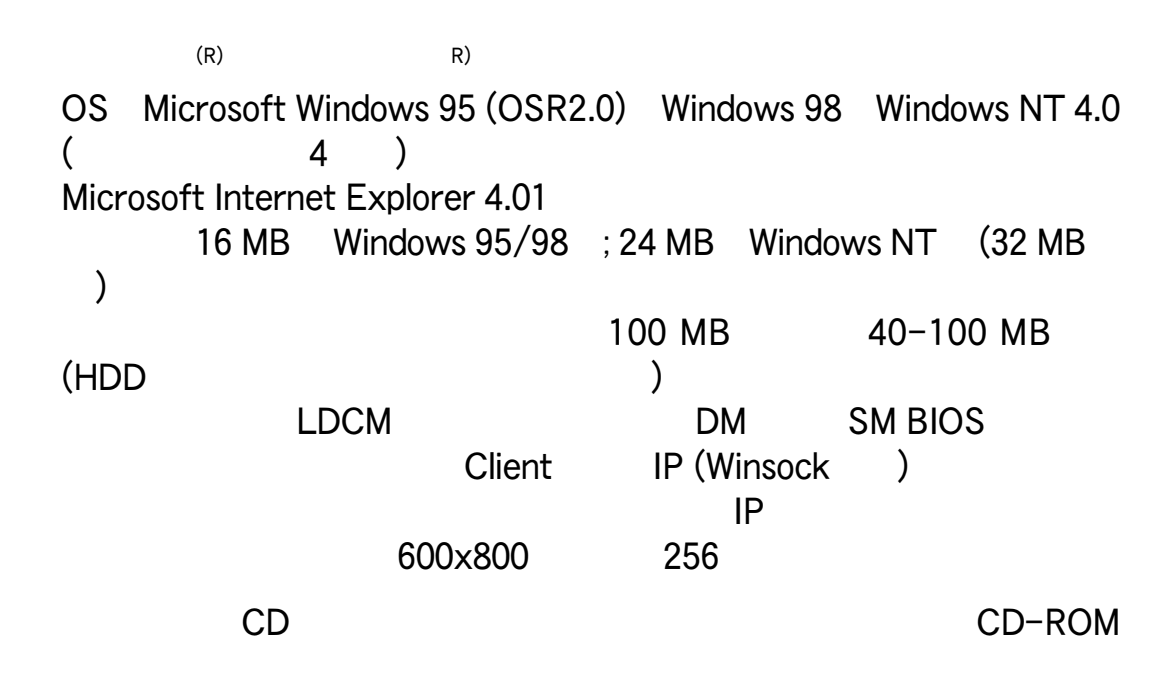

#### ASUS PC Probe  $LDCM$  5.16

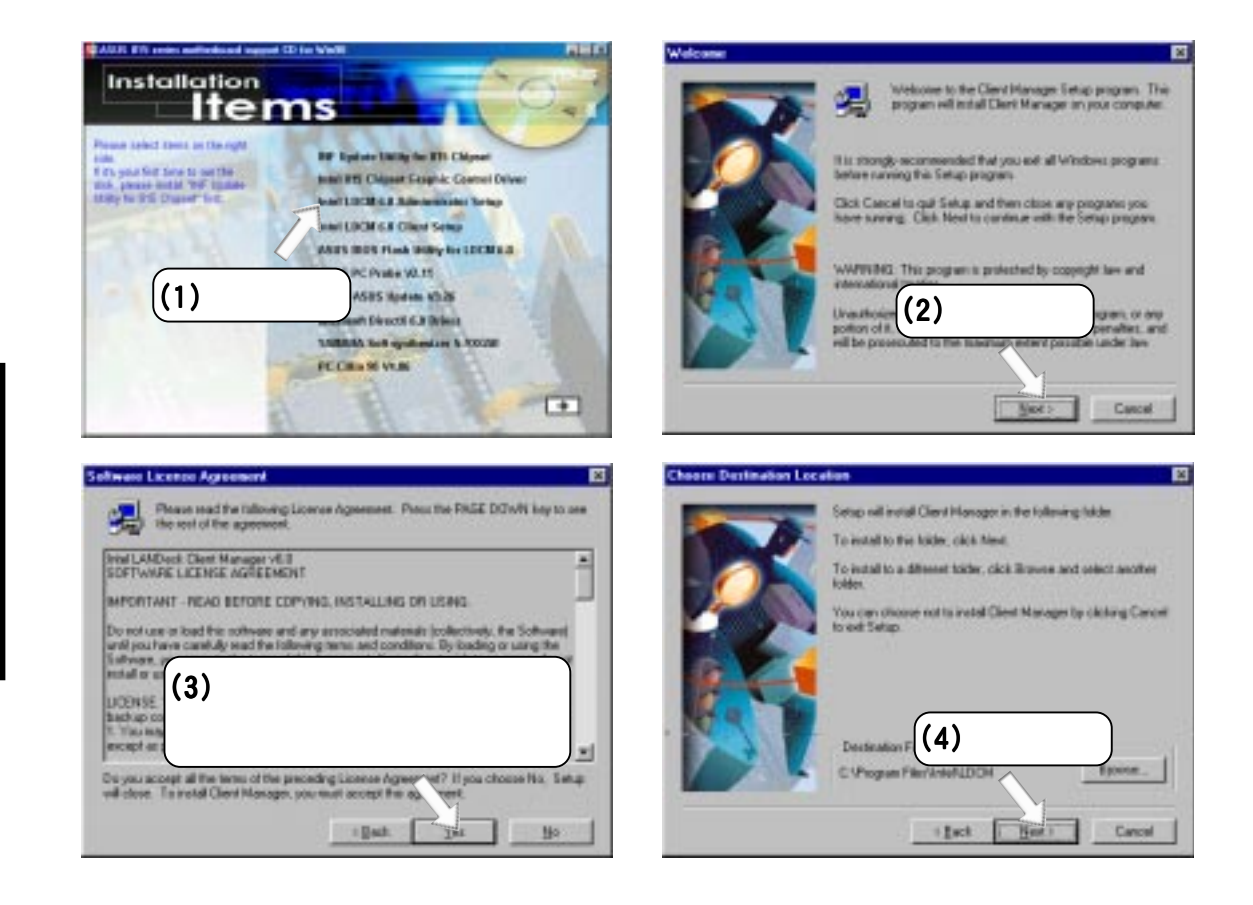

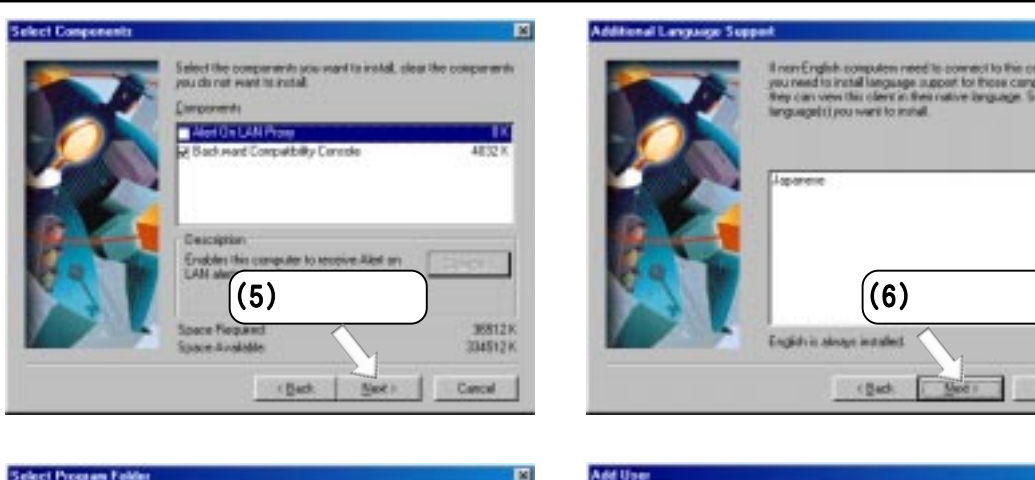

 $5.$ 

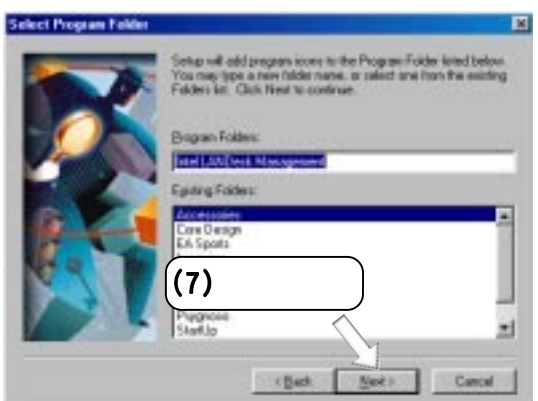

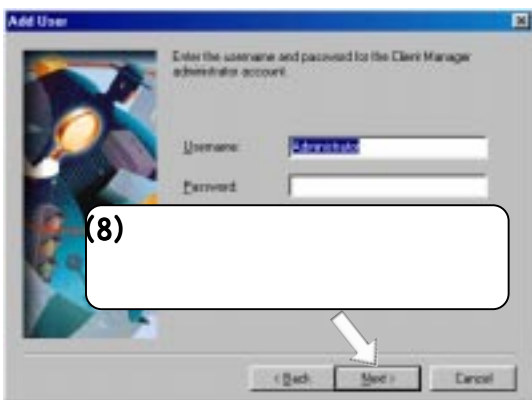

 $\boxed{E}$ 

camputers as

Direct

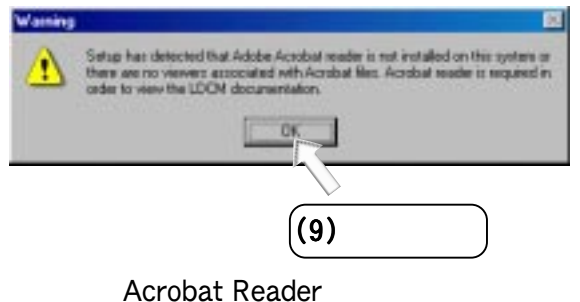

5.14 Adobe AcroBat Reader Vx.x

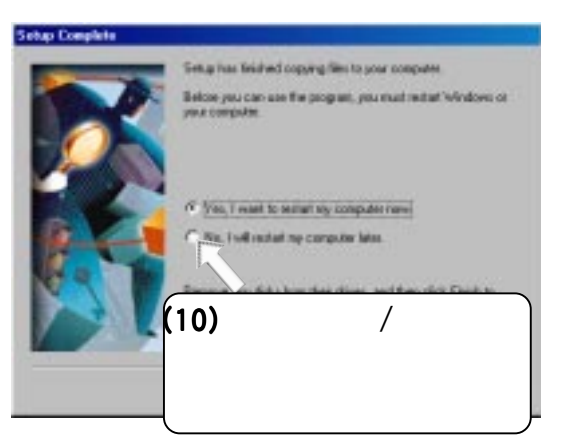

5.<br>Windows 98 Windows 98

# 5.7 Intel LDCM Client

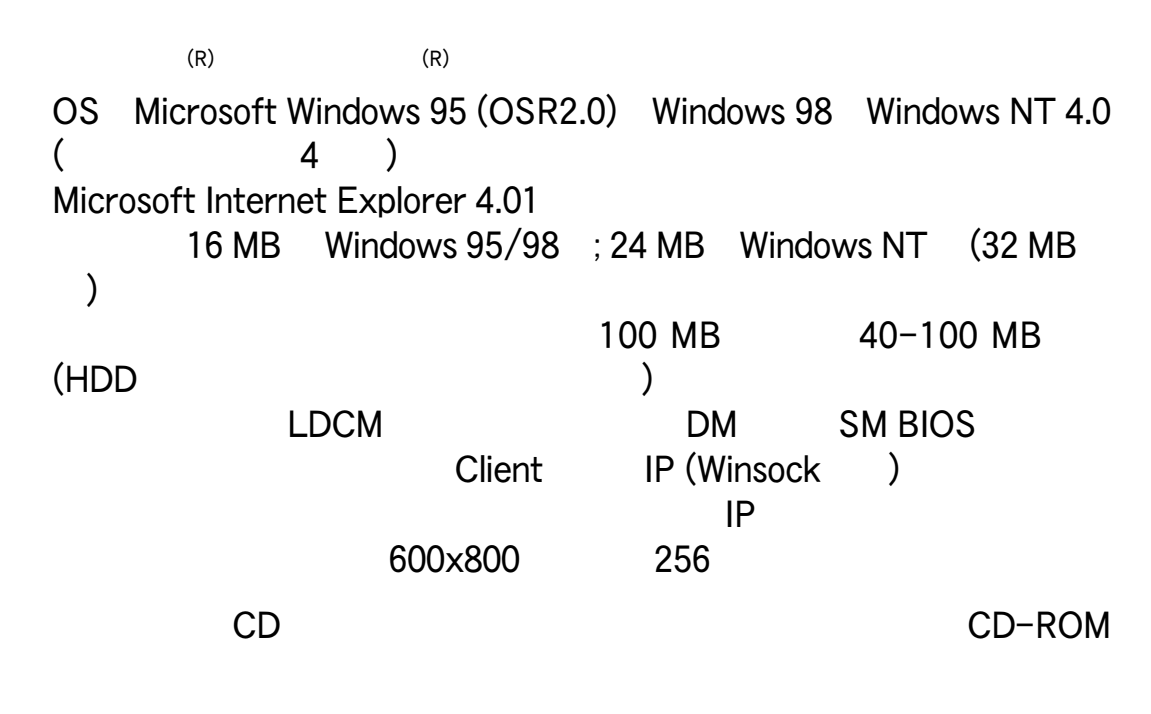

 $5.$ 

ASUS PC Probe<br>LDCM 5.16  $LDCM$  5.16

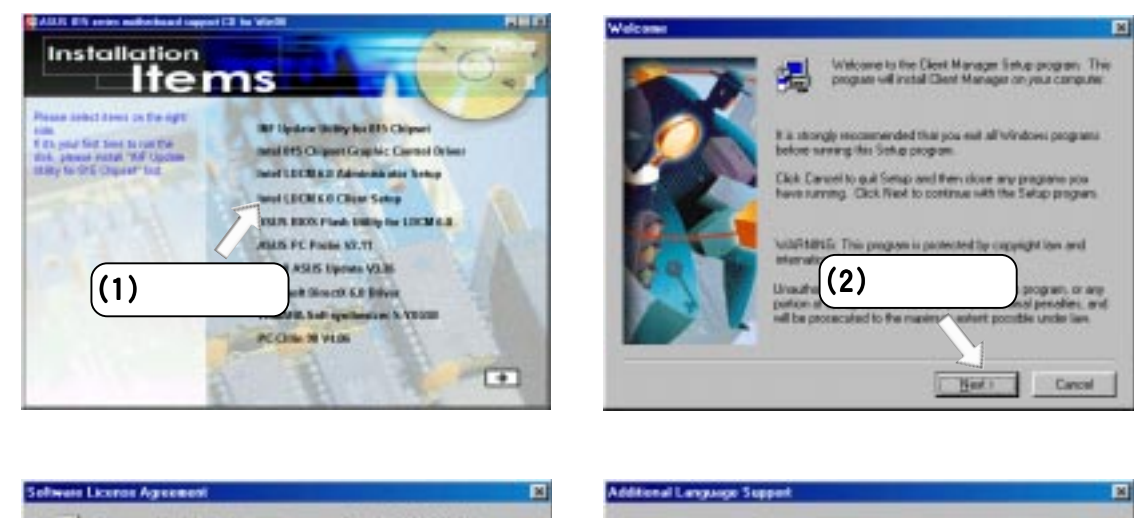

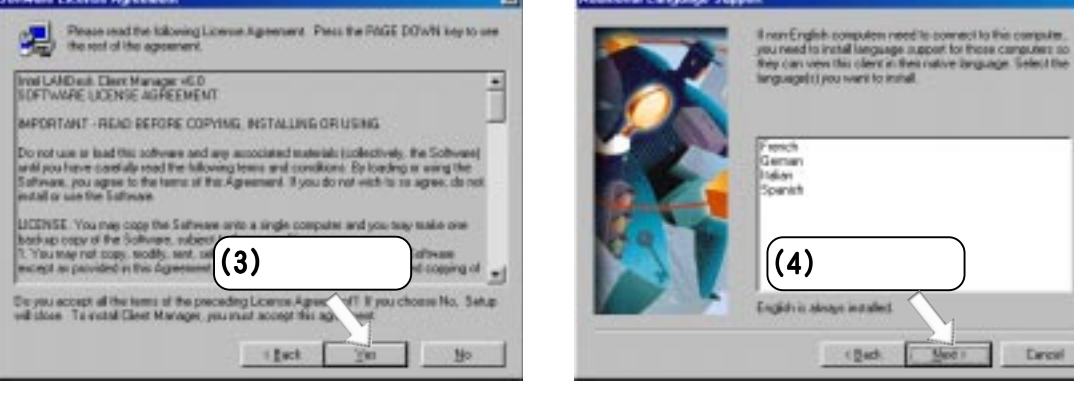

5 .

Windows 98

**Nindows 98** 

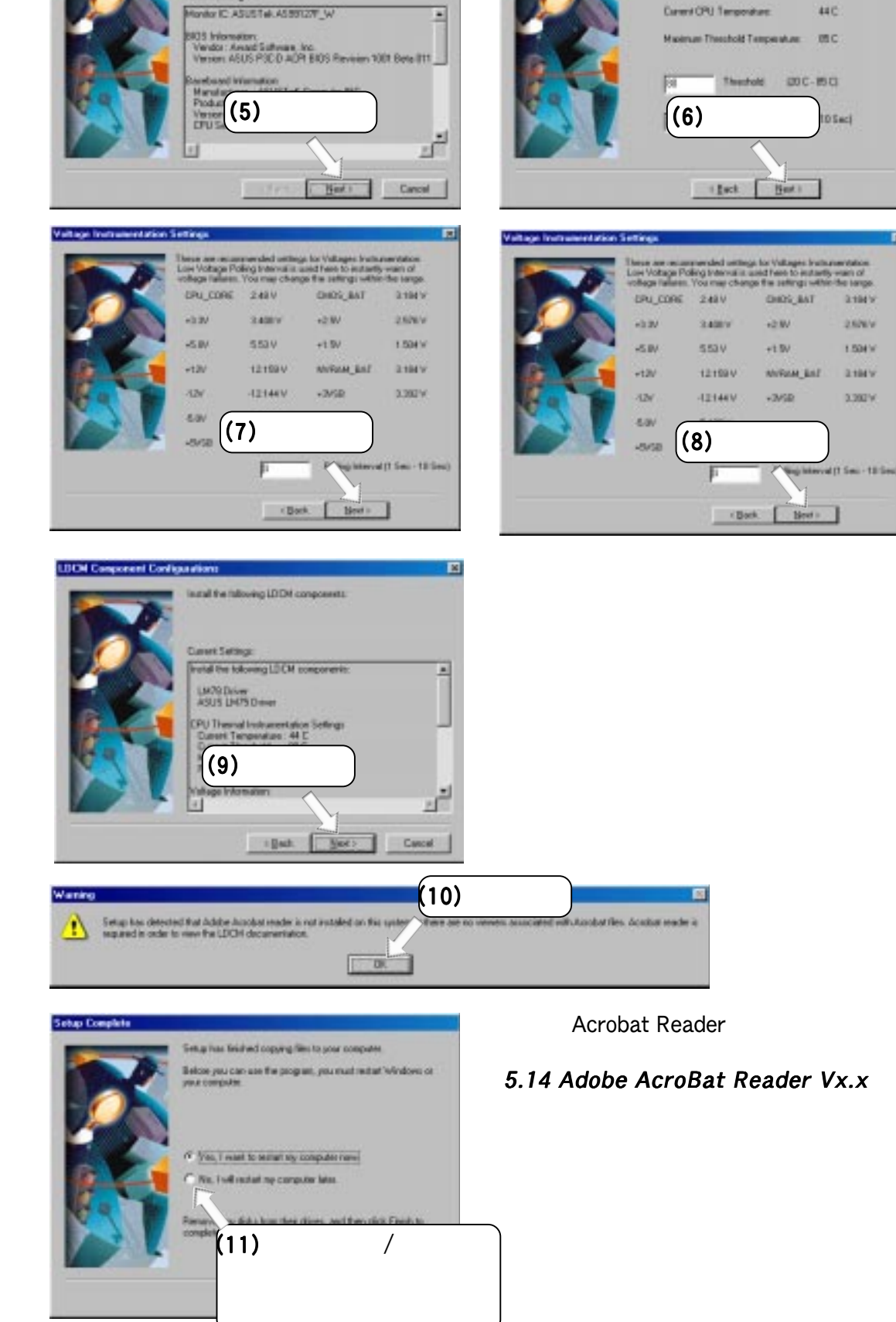

回

**CPU Themal Indianentation Sotting** 

here are reconverseded settings to the CPU Thremal<br>otherwrisken. Low Themal Poling Interval is used to<br>stanly ware of danaging temperature. You may olive<br>offings within the onge specified.

回

www.Seltings

In the CPU Setting is not provided by the CPU.<br>The CPU Setting is the result of your known<br>settings. Sea CPU Type: for actual CPU allo

ASUSTeK Bendosed Informa

#### 5.8 LDCM ASUS BIOS Flash 6.0 付属のサポートCDをドライブに挿入して、マイコンピュータ マイコンピュータの マイコンピュータCD-ROM

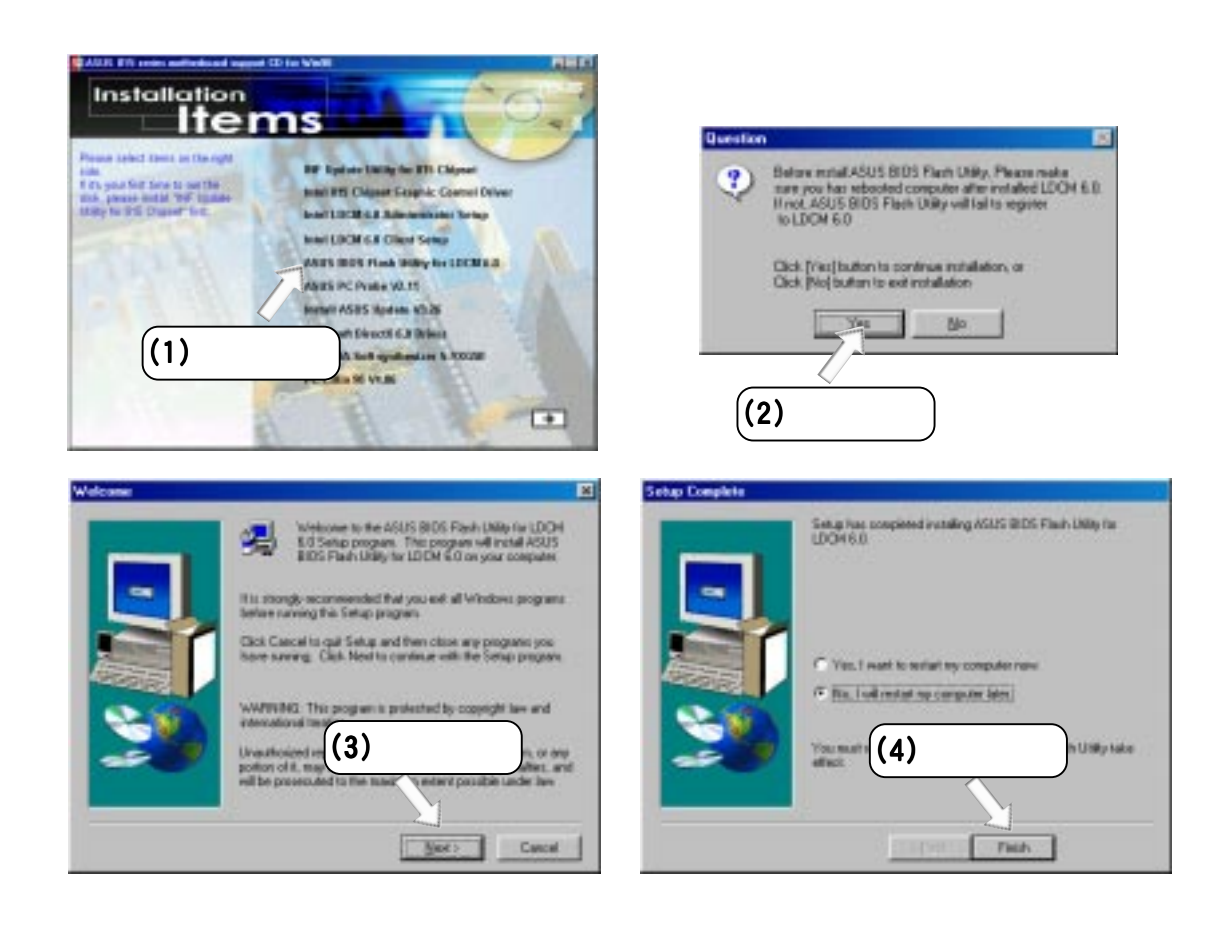

 $5.$ 

5.<br>Windows 98 Windows 98

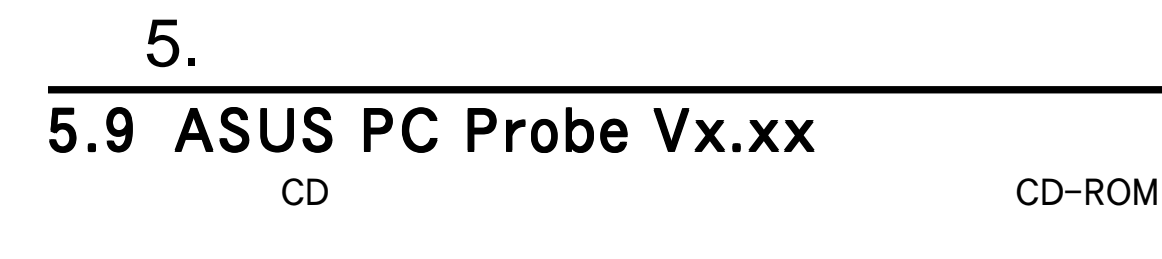

ASUS PC Probe

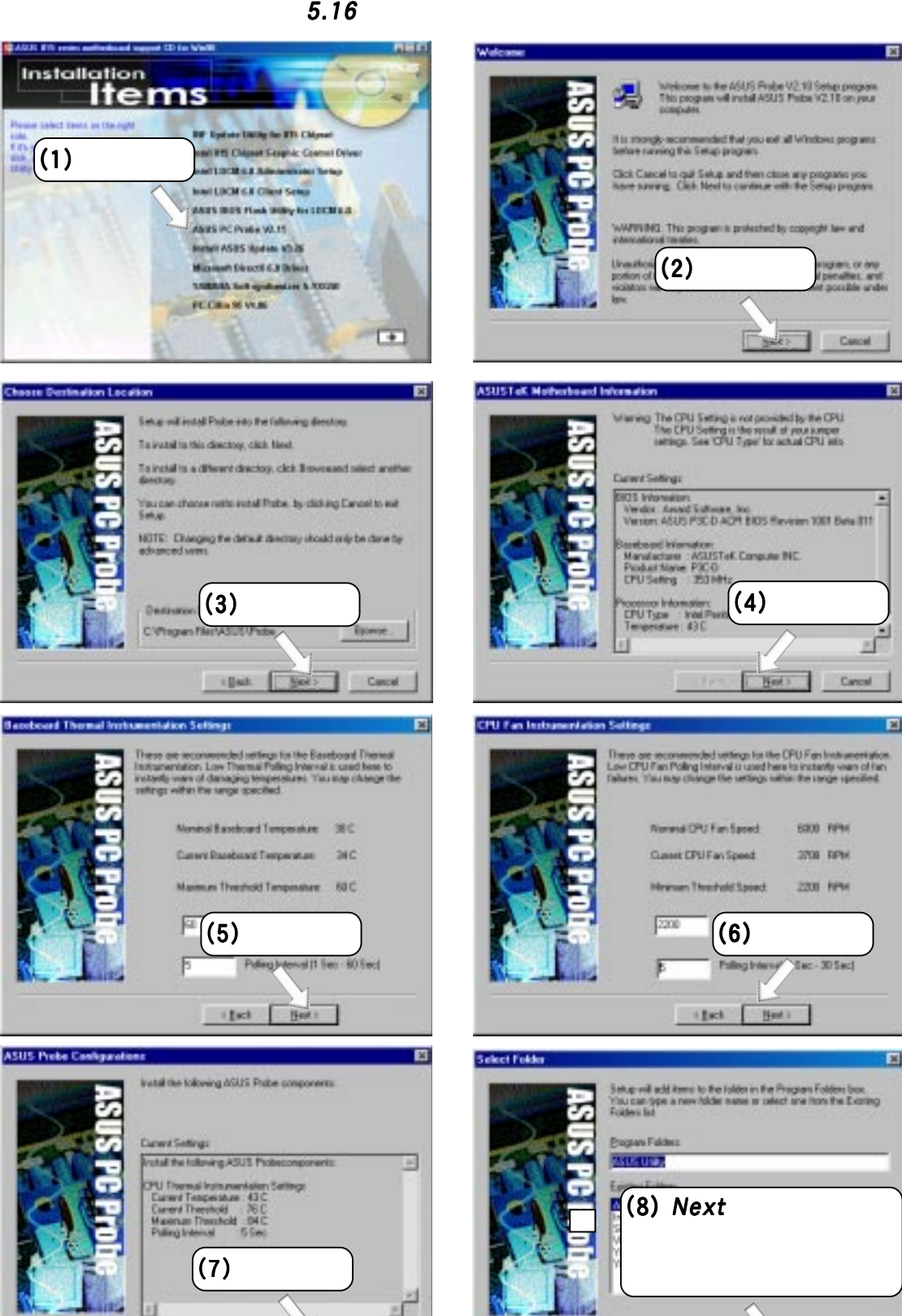

Windows 98 Windows 98 **5.**

that Heat Canad

that Biki Canad

# 5.10 ASUS Update Vx.xx

 $5.$ 

#### 付属のサポートCDをドライブに挿入して、マイコンピュータ マイコンピュータの マイコンピュータCD-ROM

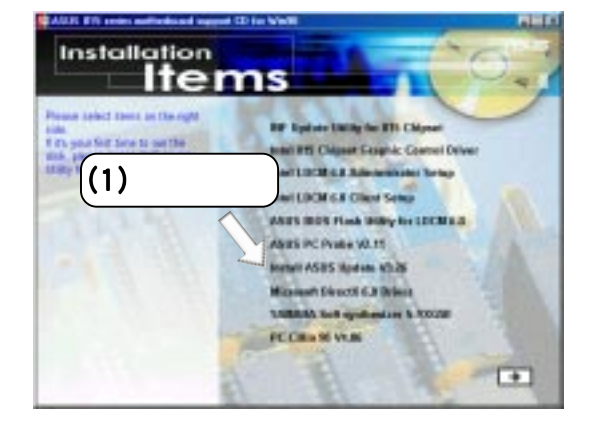

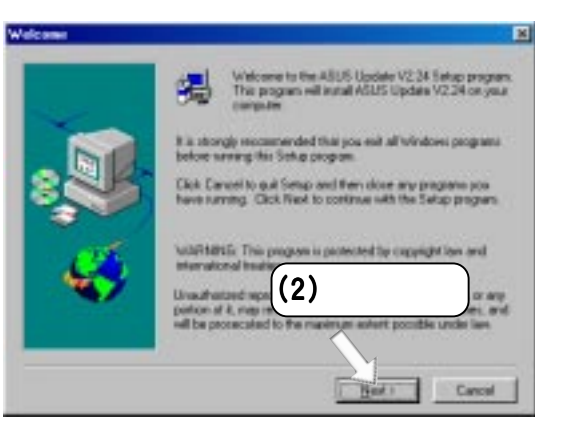

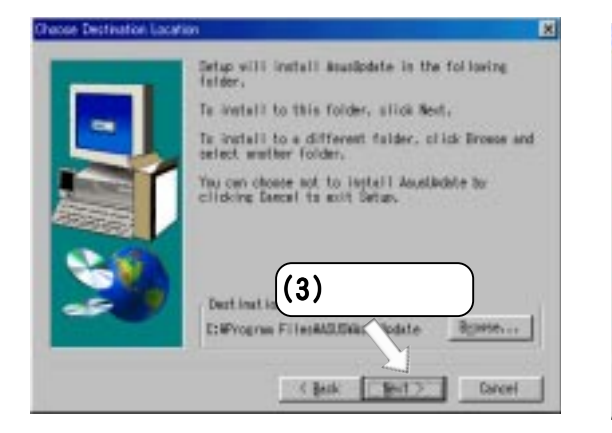

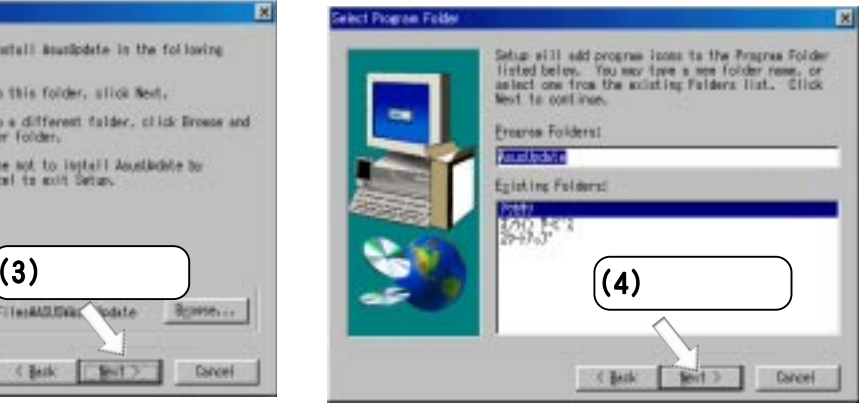

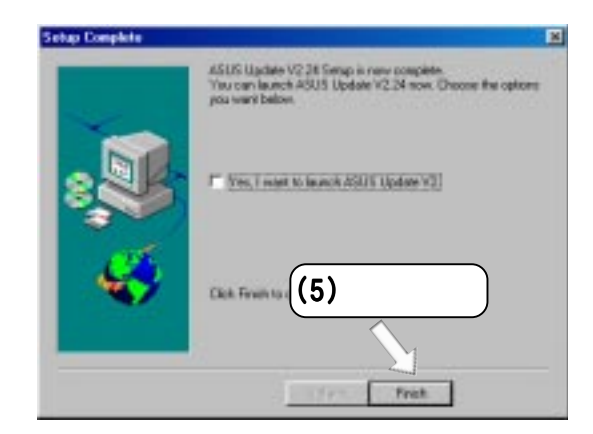

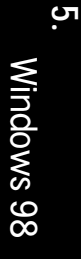

## $5.$ 5.11 Microsoft DirectX 6.0 付属のサポートCDをドライブに挿入して、マイコンピュータ マイコンピュータの マイコンピュータCD-ROM

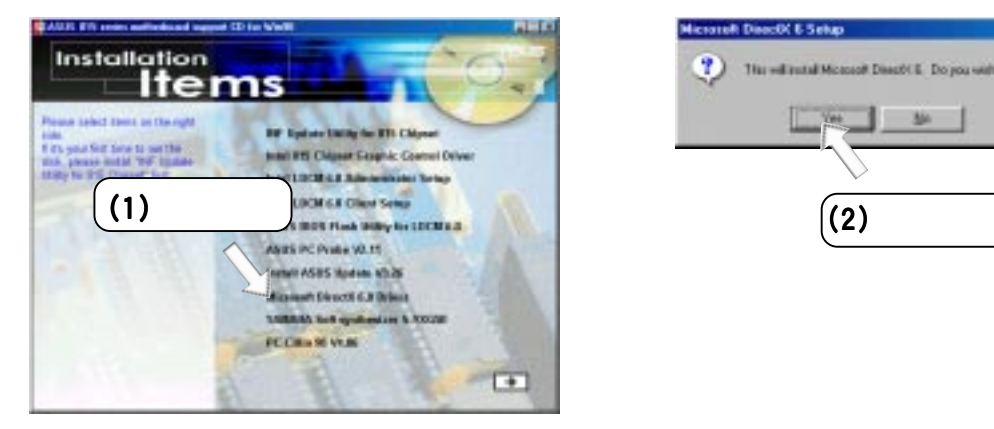

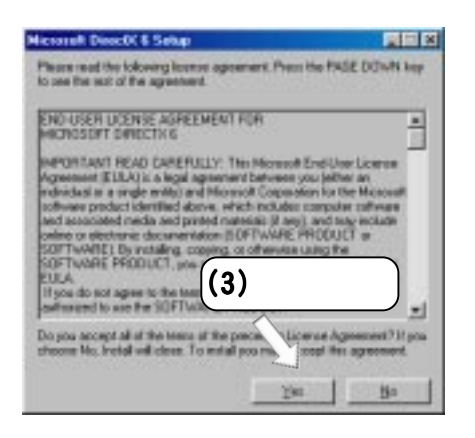

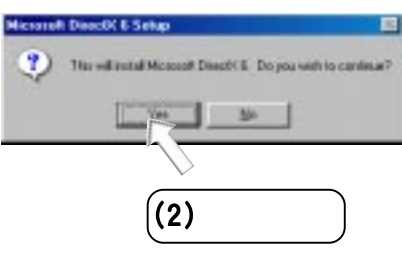

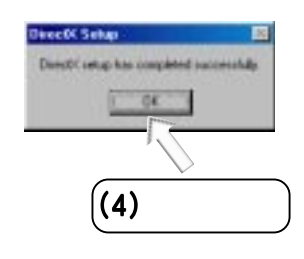

# 5.12 YAMAHA SoftSynthesizer S-YXG50 付属のサポートCDをドライブに挿入して、マイコンピュータ マイコンピュータの マイコンピュータCD-ROM

 $5.$ 

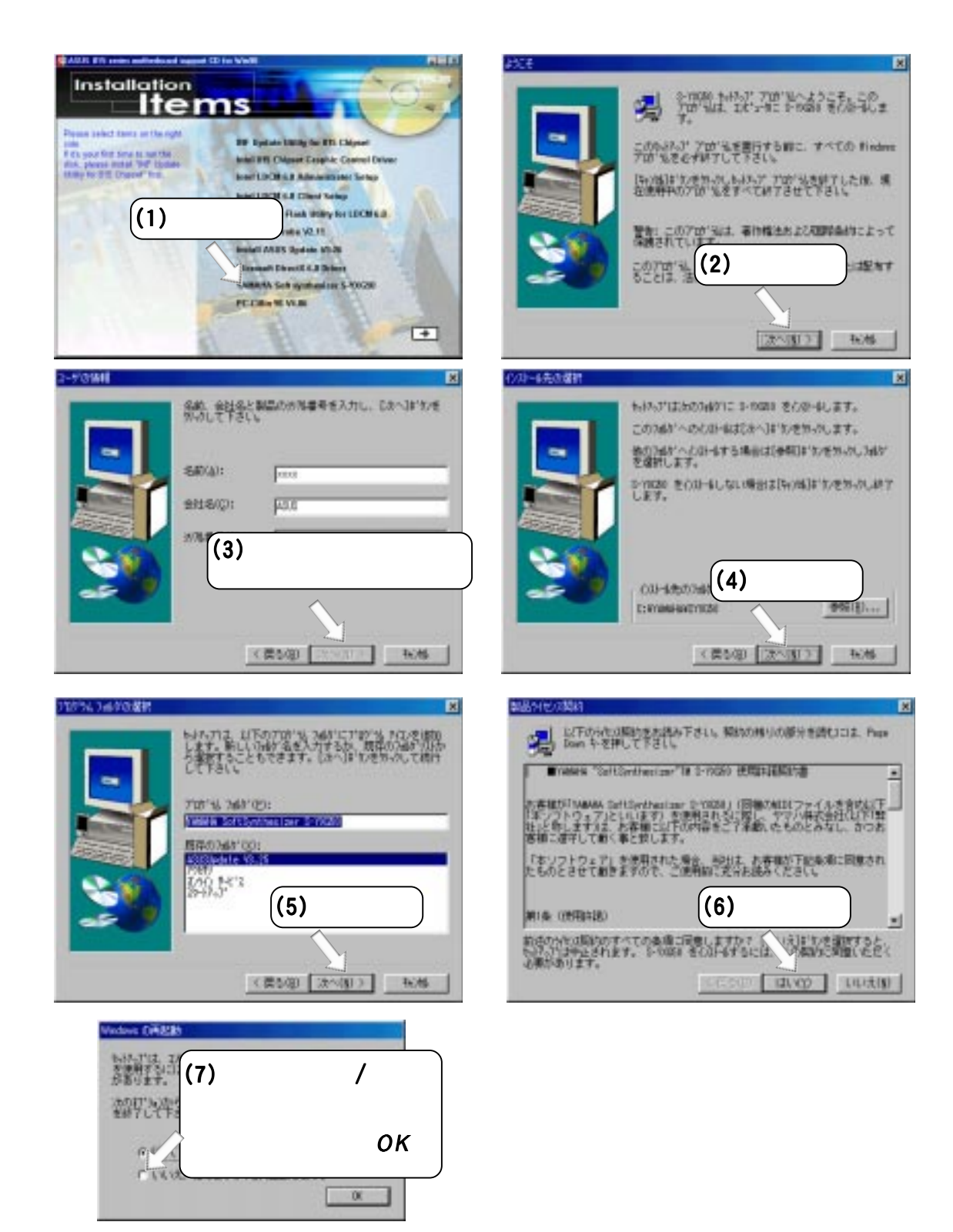

# $5.$ 5.13 PC-Cillin 98 Vx.xx 5.13 PC-Cillin 98 Vx.xx  $CD$

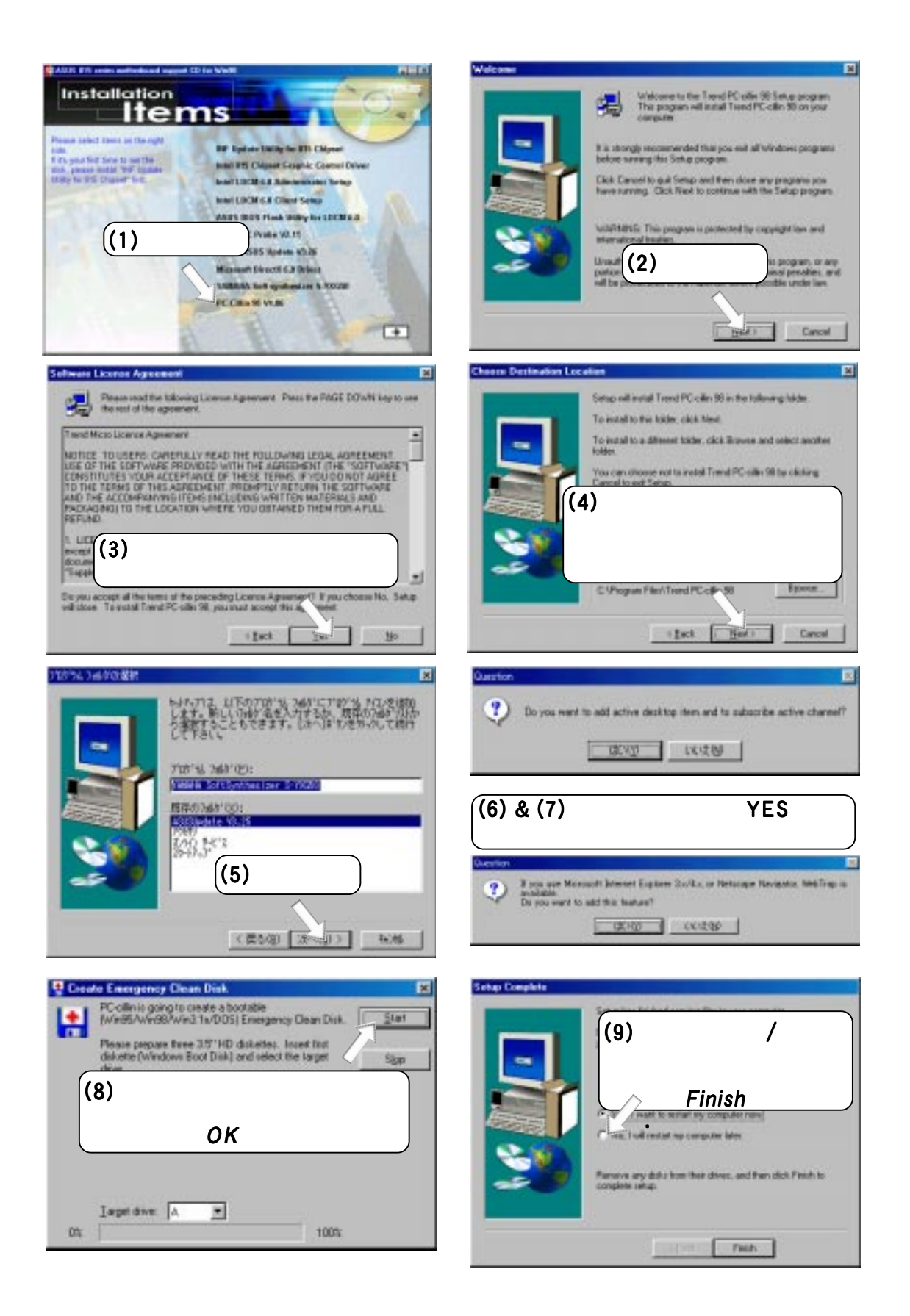

# $5.$ 5.14 Adobe Acrobat Reader Vx.x 付属のサポートCDをドライブに挿入して、マイコンピュータ マイコンピュータの マイコンピュータCD-ROM

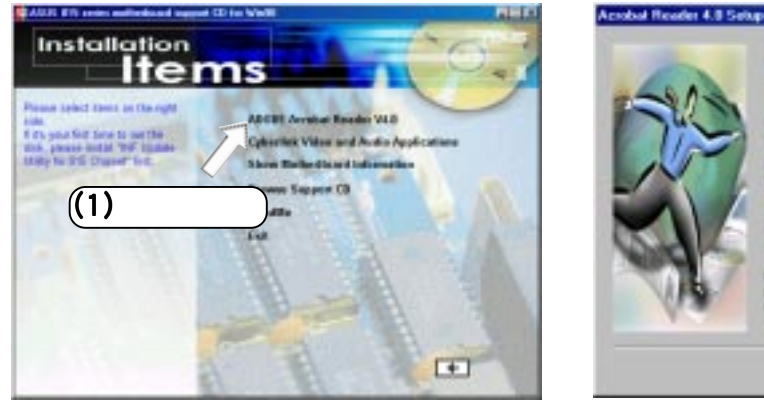

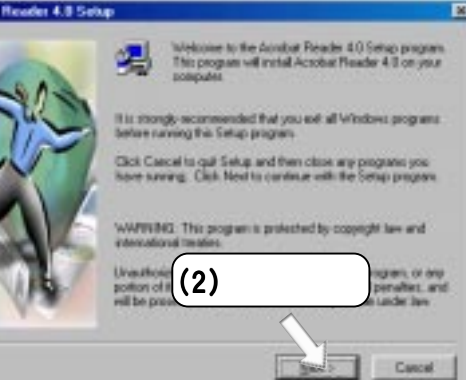

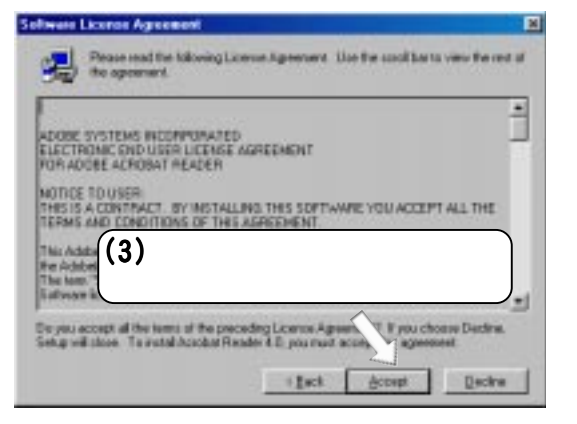

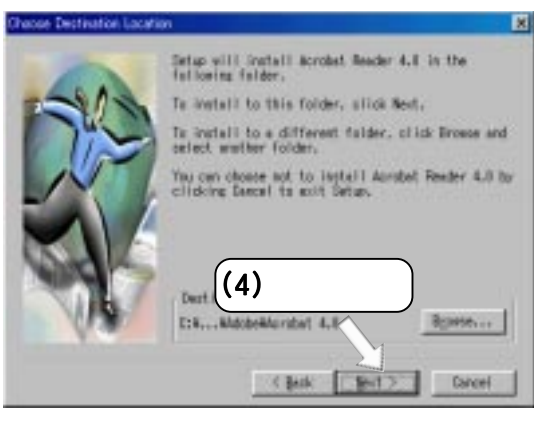

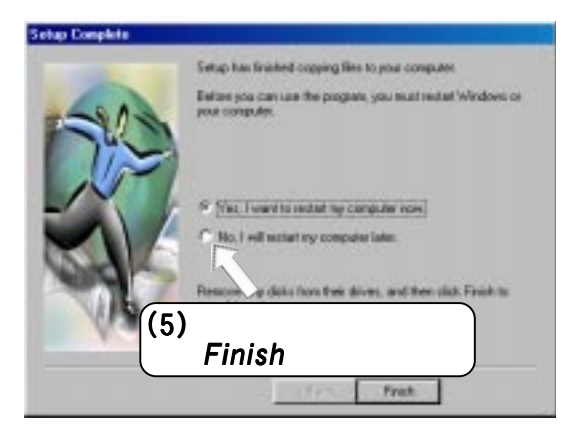

**5.** 

# $5.$ 5.15 Cyberlink /

 $5.15.1$ 

Pentium-100MHz Microsoft Windows 95/98/NT/2000 10MB

CD-ROM

・ サウンドカードとWindows wave音源ドライバ VGA DirectDraw 8MB

## 5.15.2 Cyberlink

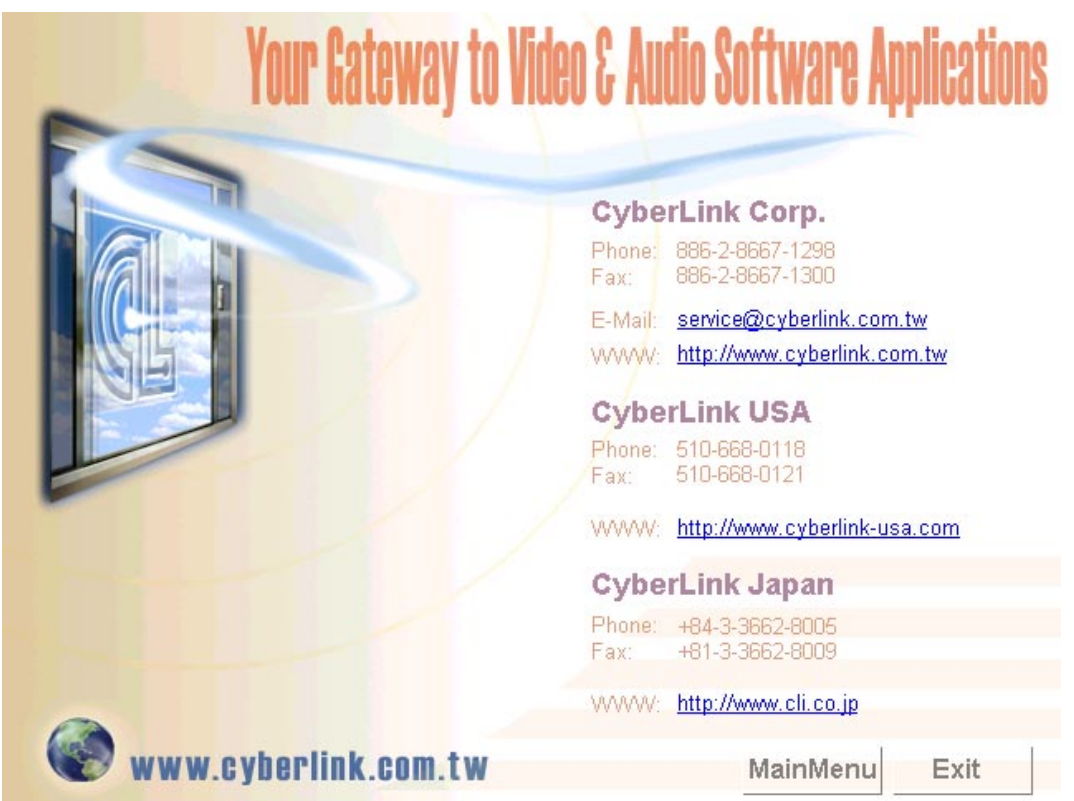

# $5.$  $5.15.3$

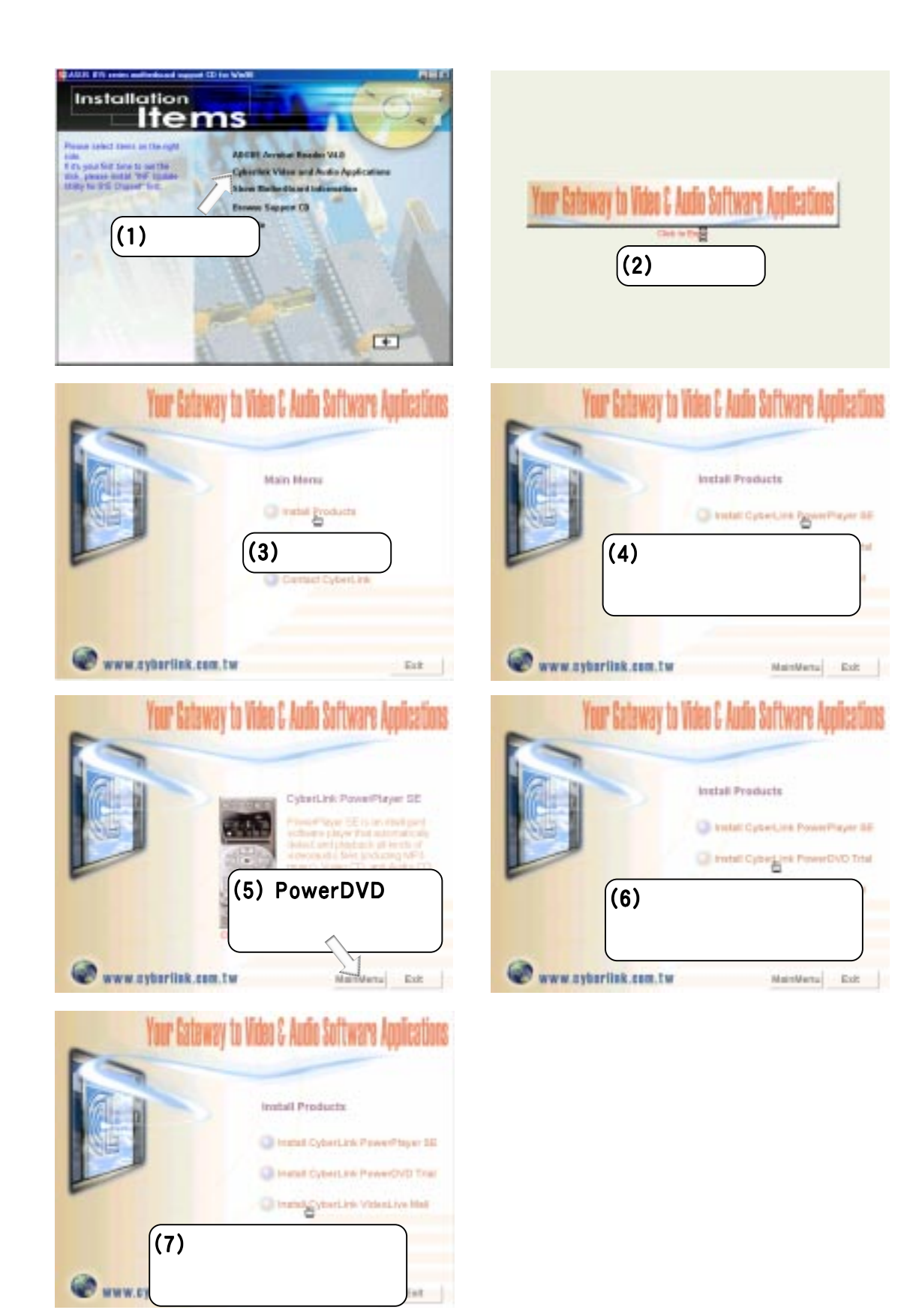

# $5.$  $5.16$ Windows **The Community of The Community Properties** and the Properties and the Properties and the Properties and the Properties and the Properties and the Properties and the Properties and the Properties and the Properties

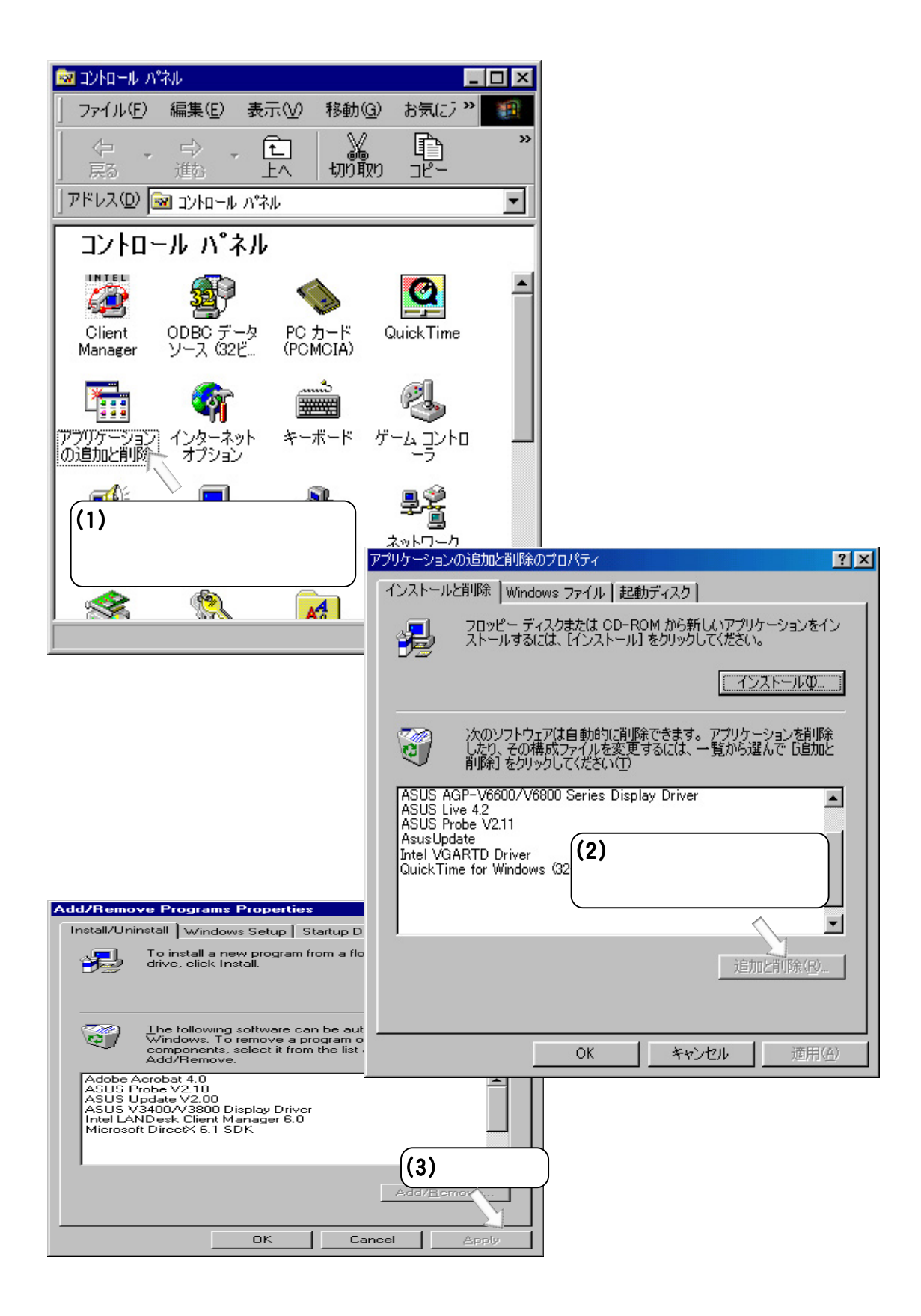

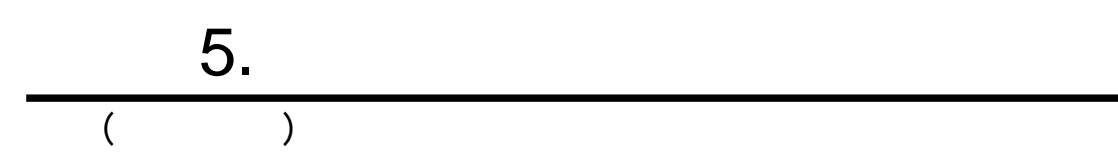

# $6.$

6.1

#### 2D/3D AGP

 $-$ 

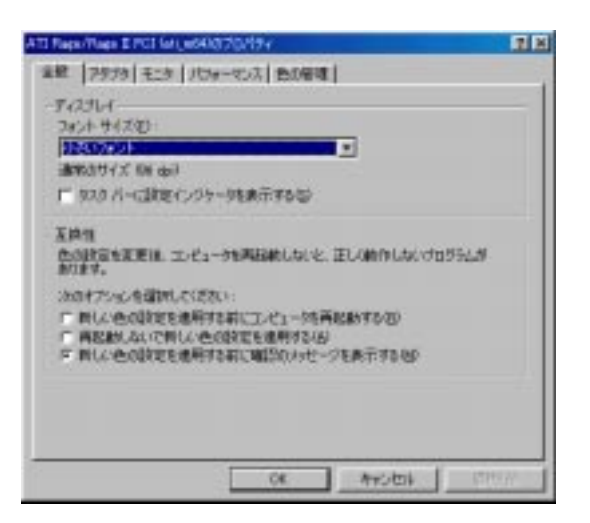

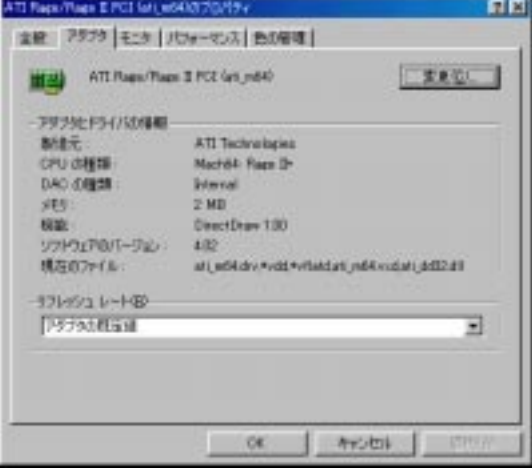

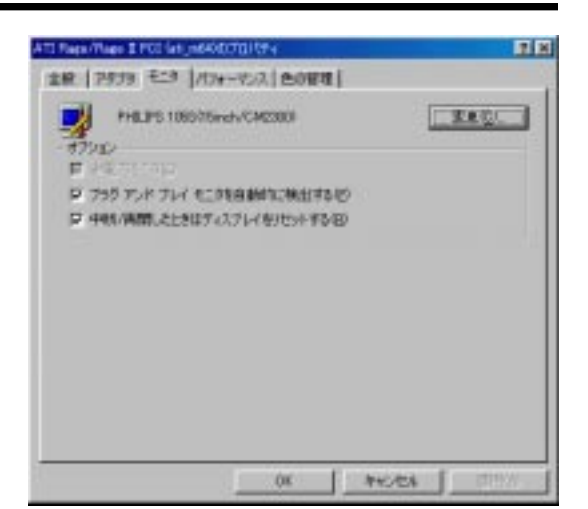

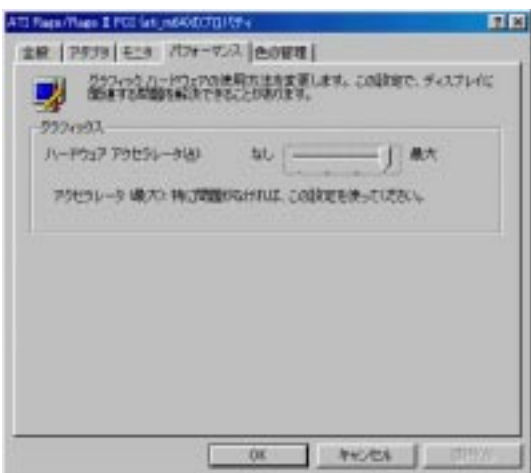

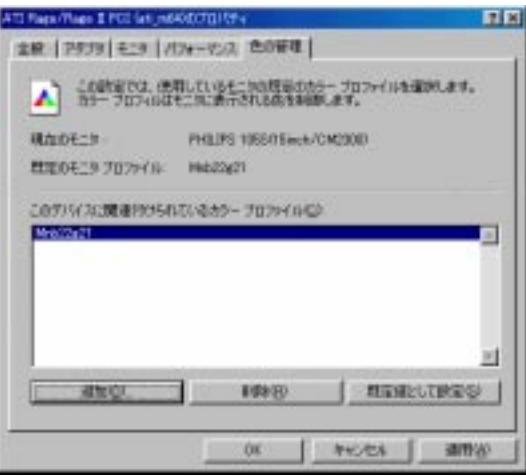

**BIOS** ASUS

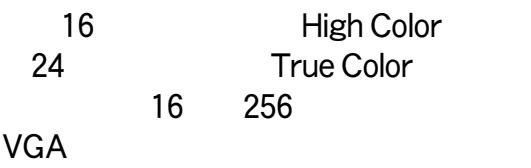

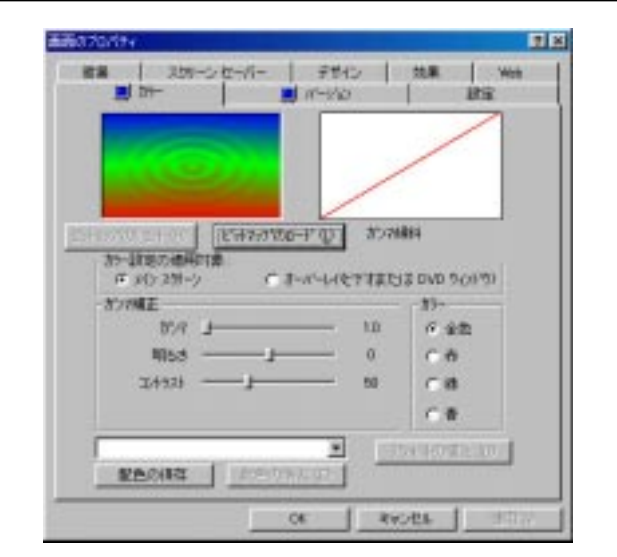

×

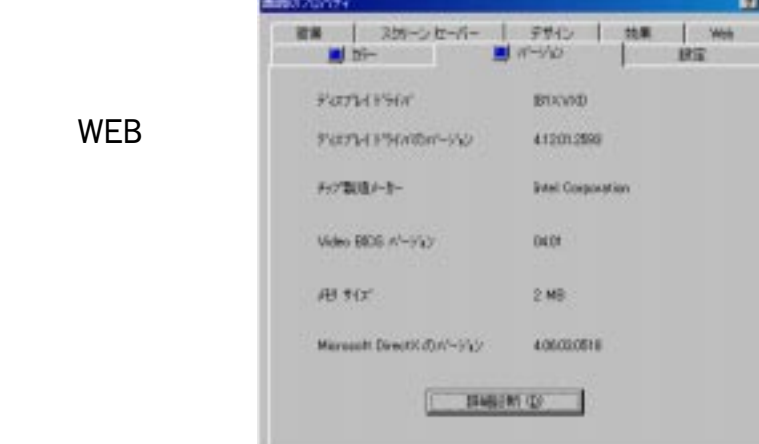

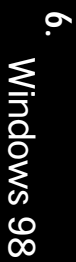

# 6.2 ASUS PC Probe

ASUS PC Probe

DMI Explorer<br>CPU  $CPU$  /  $/$ 

6.2.1 ASUS PC Probe ASUS PC Probe

Show up in next execution

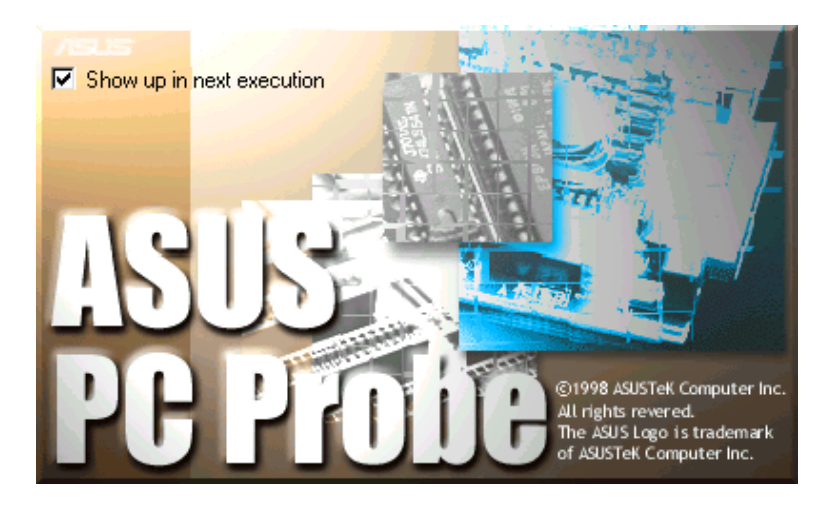

ASUS PC Probe Windows ASUS Utility, - Probe Vx.xx

PC Probe **NEW** ASUS PC Probe $\blacksquare$ 

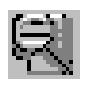

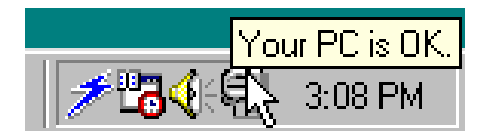

# 6.2.2 ASUS PC Probe Monitoring Monitor Summary Temperature Monitor

調整できます。 (スライダをドラッグして、上下 限レベルを上下させます。)

#### Fan Monitor

調整できます。 (スライダをドラッグして、上下 限レベルを上下させます。)

#### Voltage Monitor

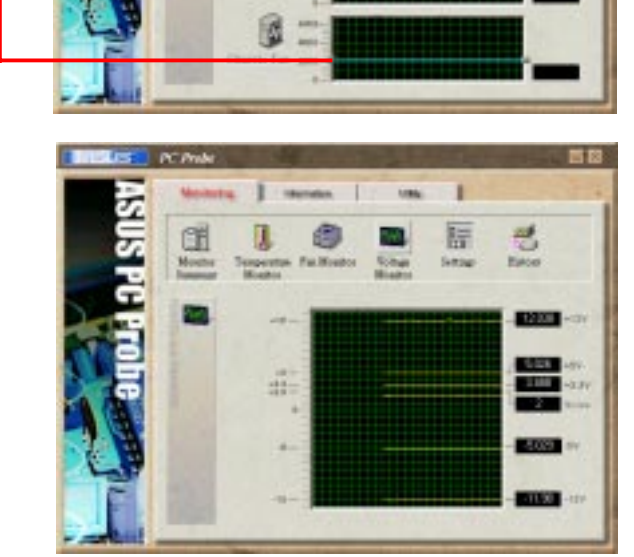

т 唇

Setting

т 唇

**Litter** 

т 旧

成

忌

**Monitor Summary** 

Vida SID 1277<br>JB D 1007

IE3

琶

时

唯

Œ

R

Œ

ñ

ko

**6.**  Windows 98 Windows 98

#### Settings

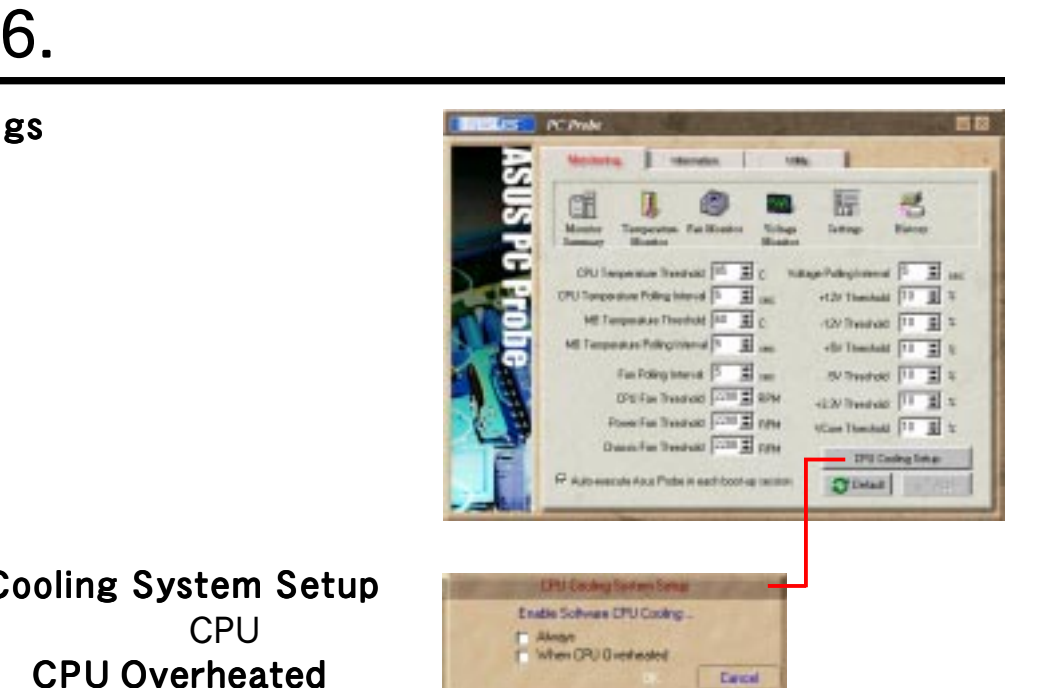

CPU Cooling System Setup CPU **CPU Overheated** CPU

History

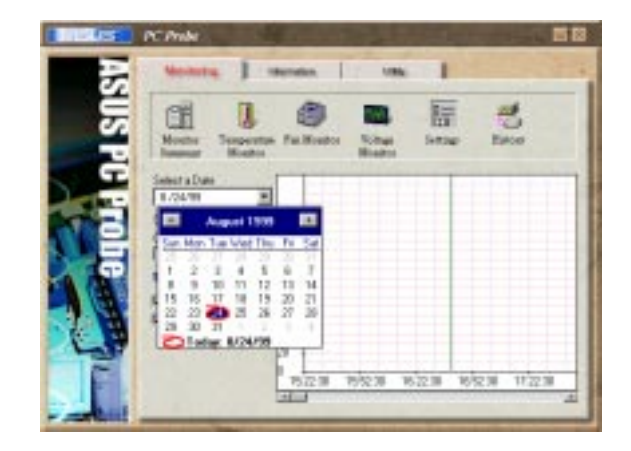

#### Information Hard Drives

**FAT** 

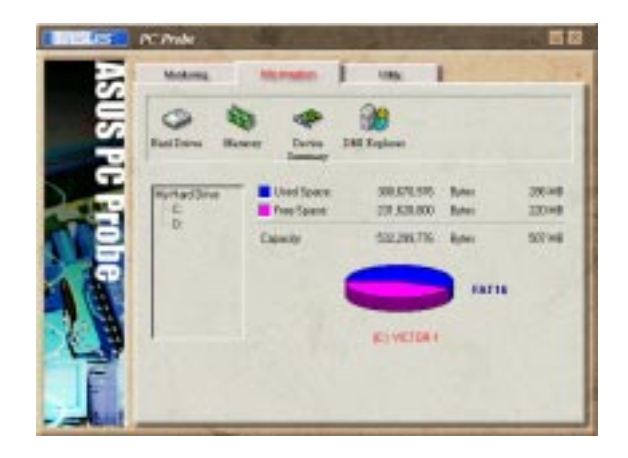

#### Memory

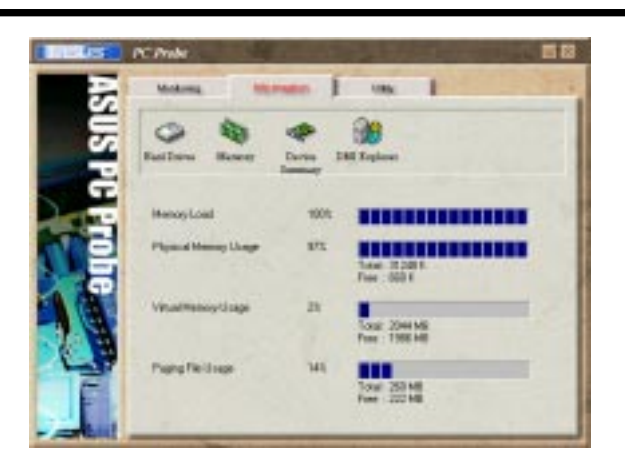

#### Device Summary

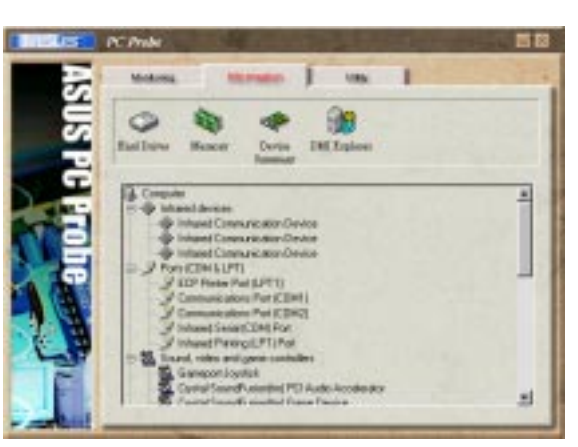

DMI Explorer CPU /

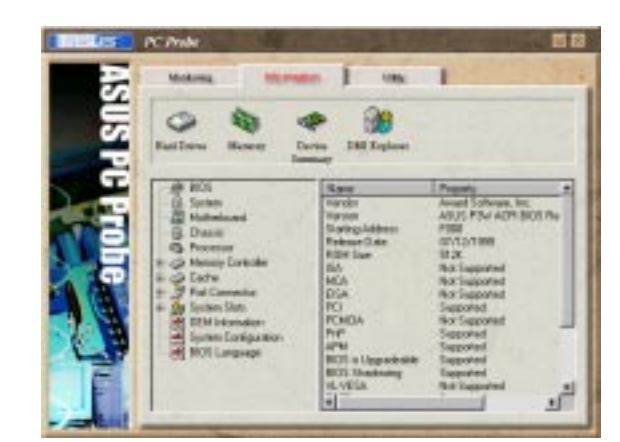

#### **Utility** ASUS Probe

Execute Program

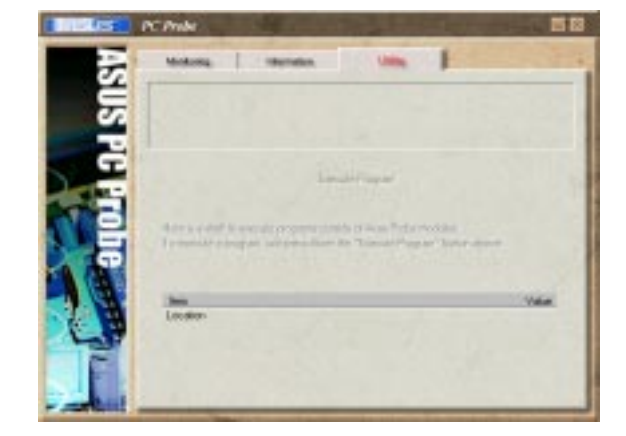

# 6.2.3ASUS PC Probe Task Bar Icon

PC Probe

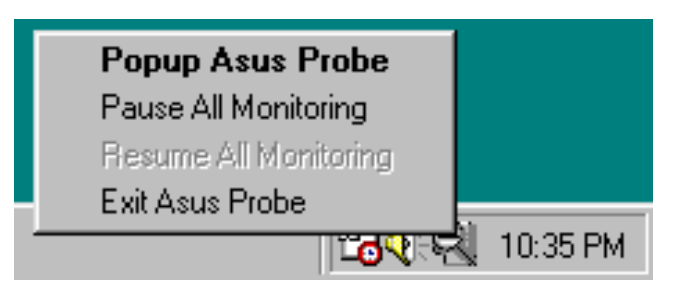

ASUS PC Probe

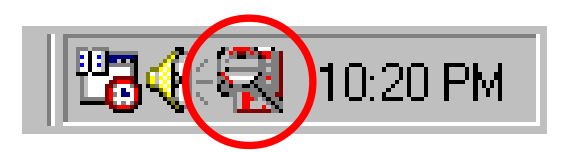

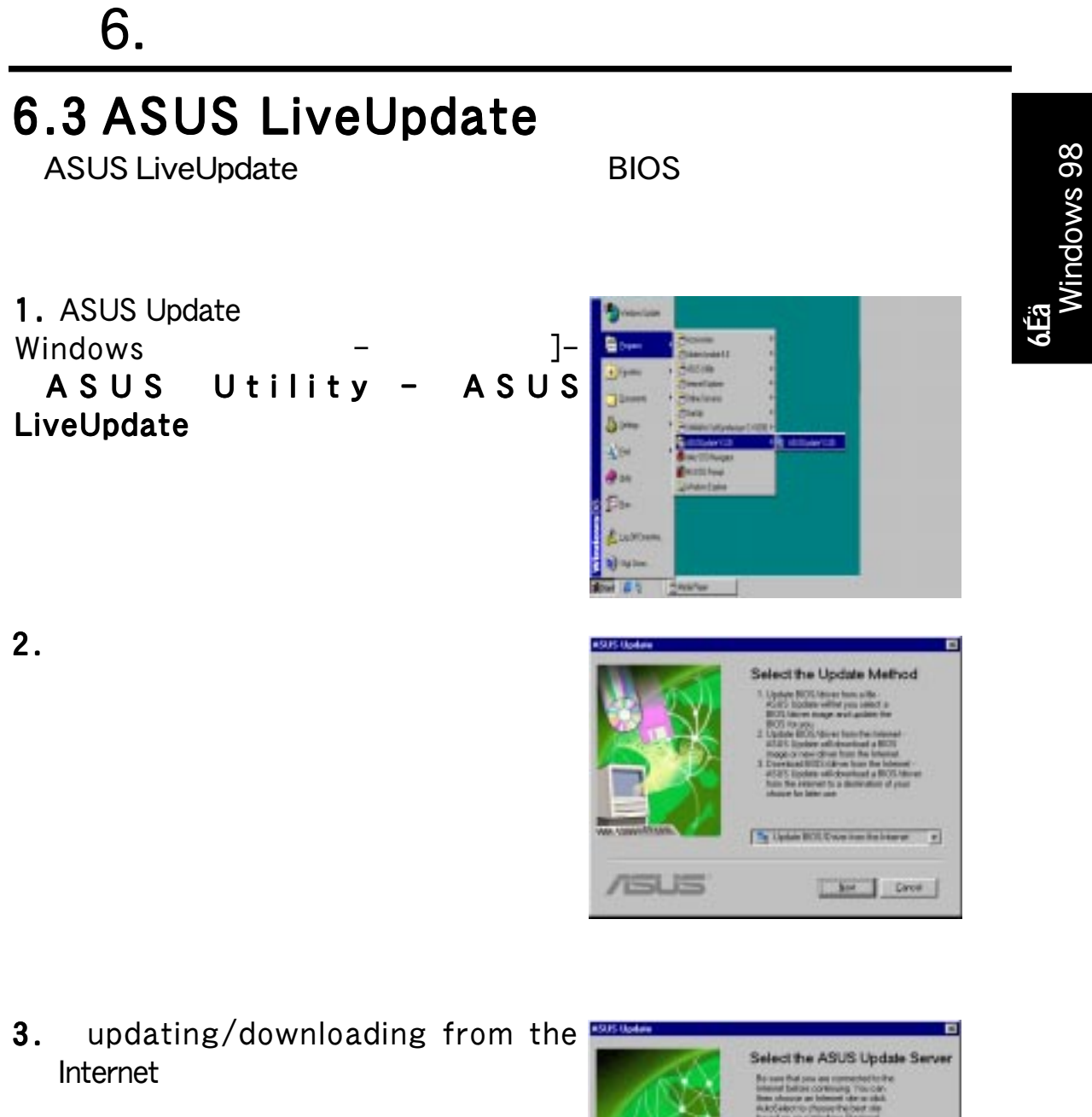

URL **Auto Select** 

4. Update from a file

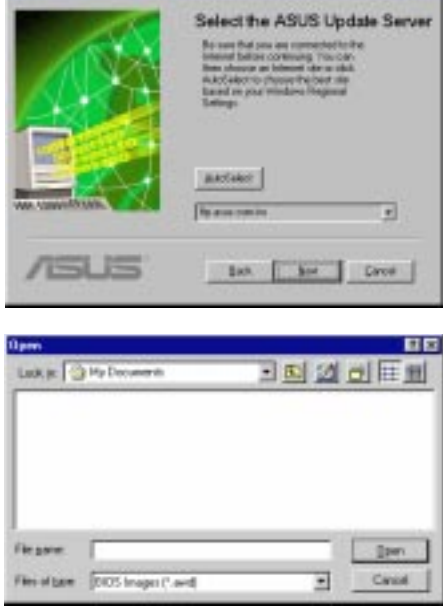

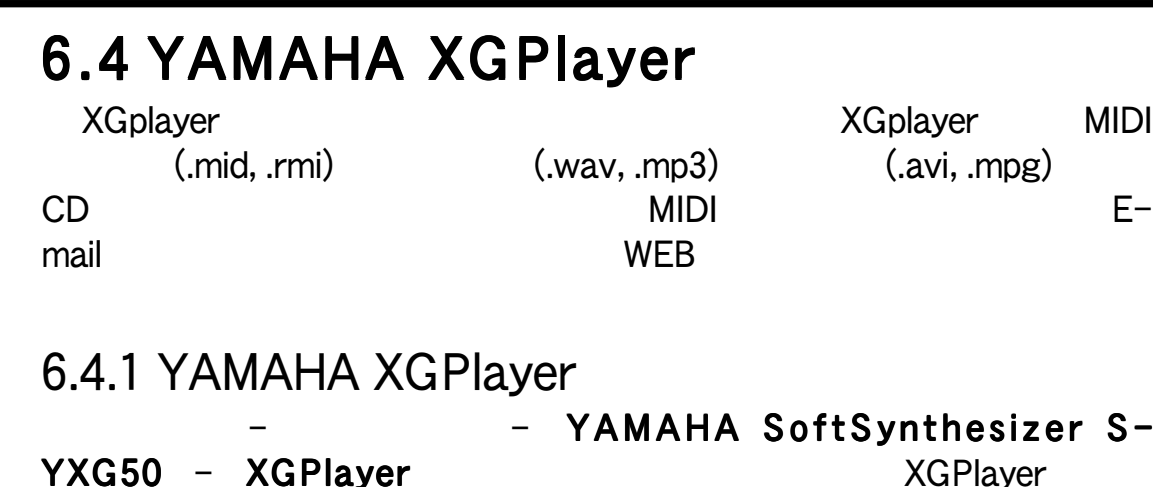

6.4.2 YAMAHA XGstudio Player Control Panel

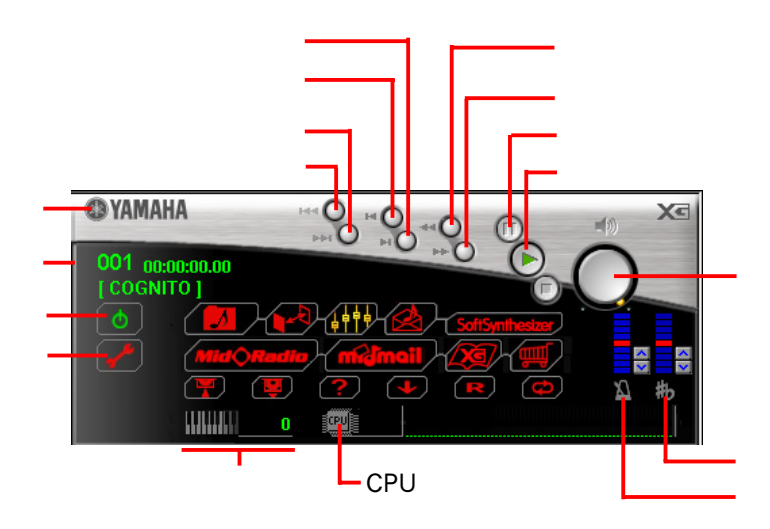

6.4.3 YAMAHA XGstudio Mixer Control Panel

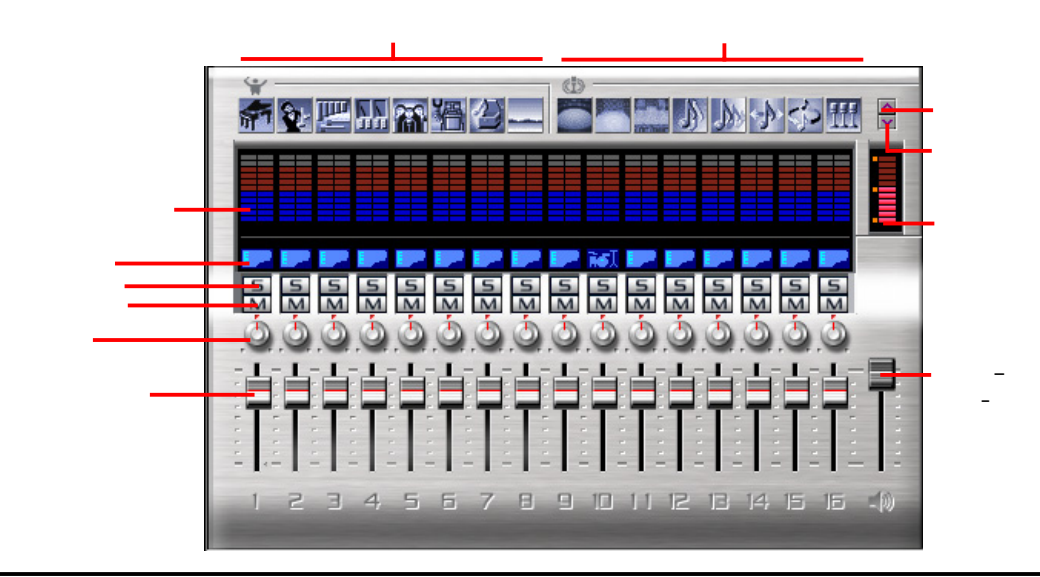
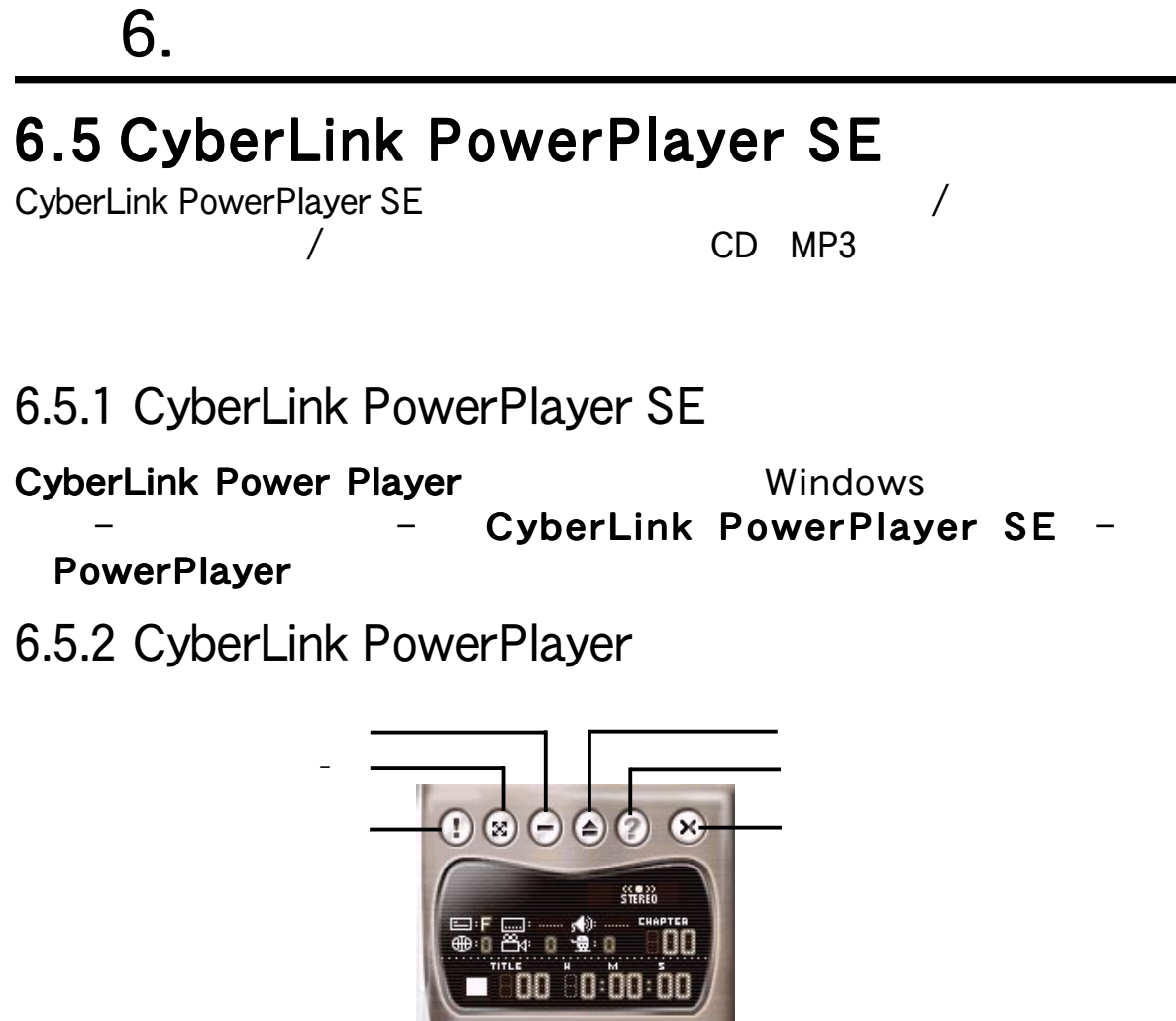

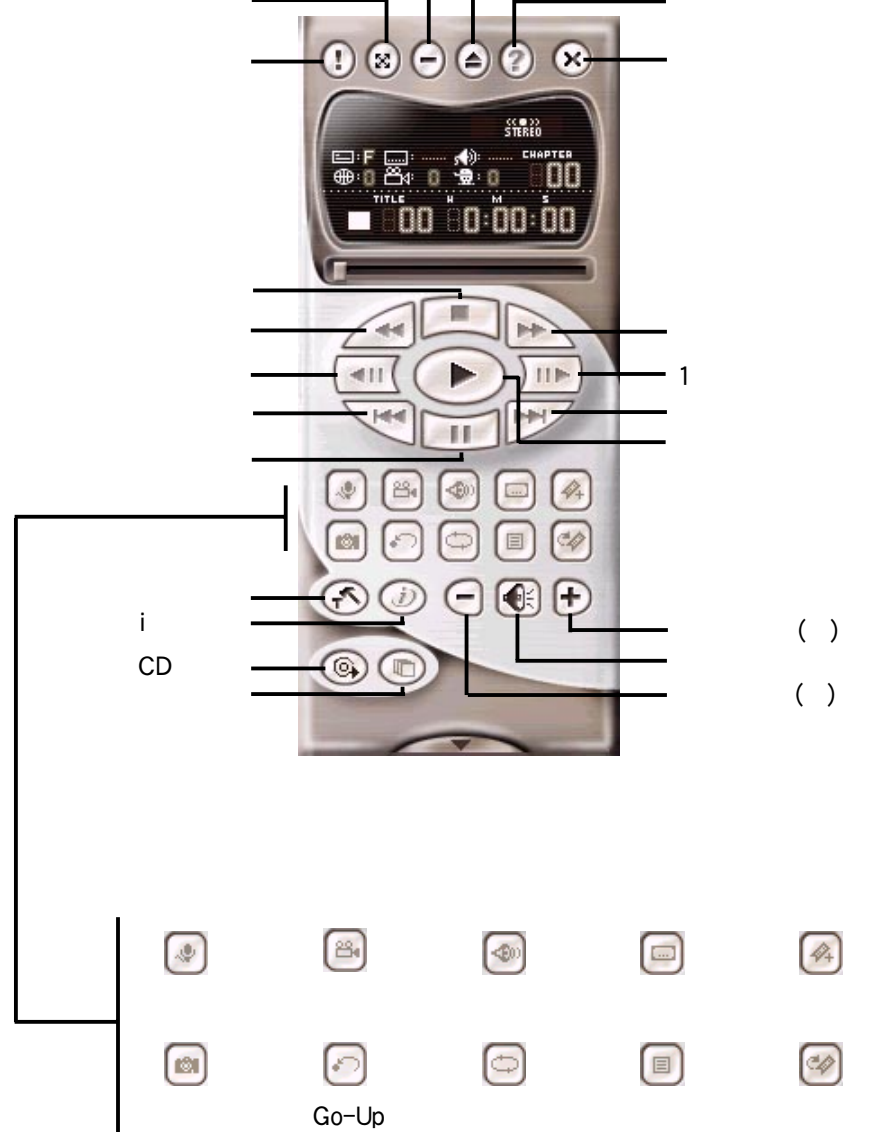

**6.**

Windows 98

Windows 98

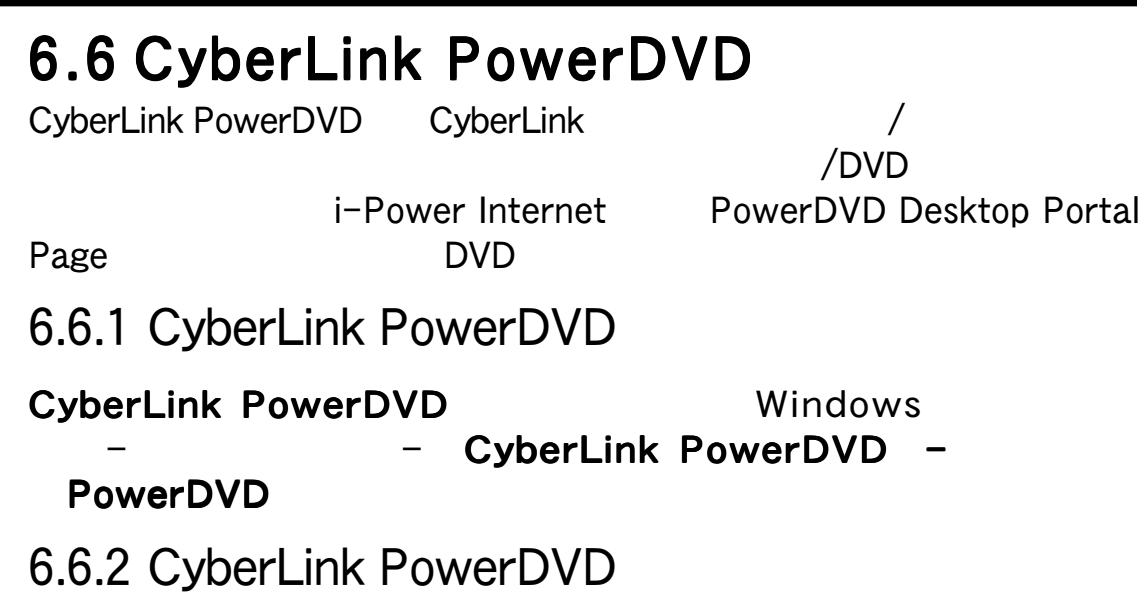

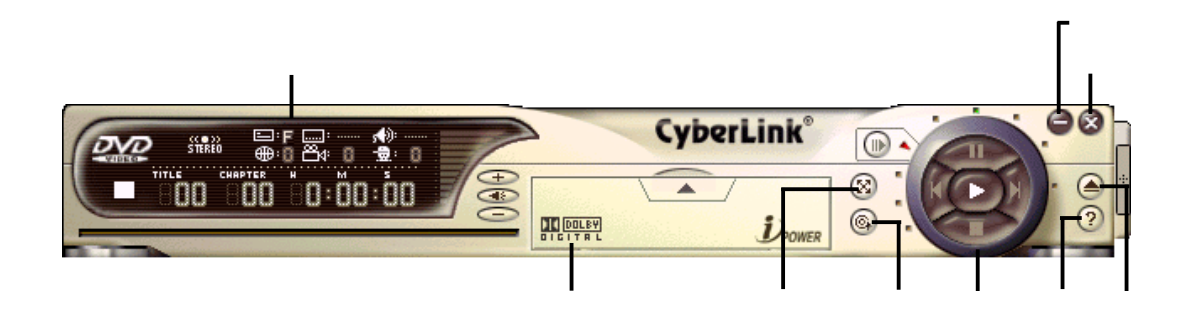

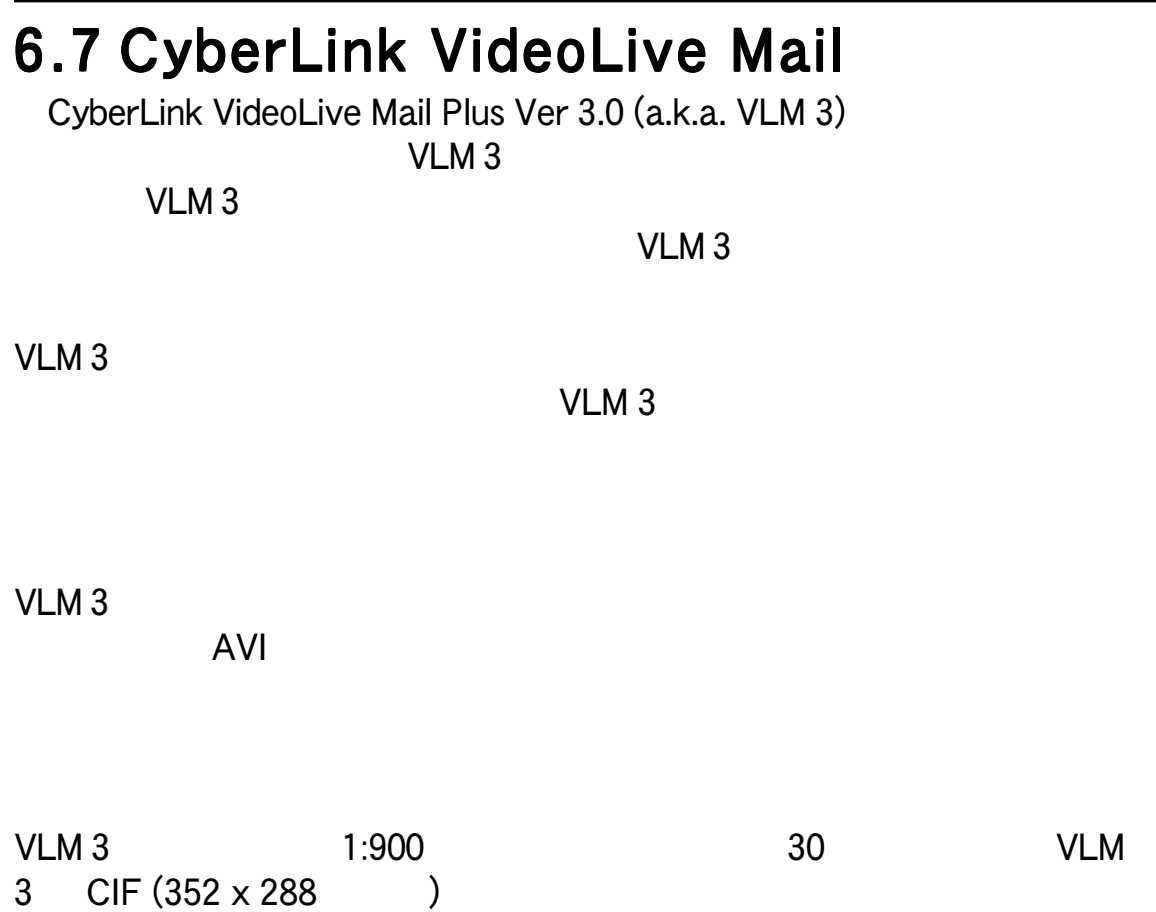

### $QCIF (176 \times 144)$  500KB

6.<br>Windows 98 Windows 98

VLM 3 Video for Windows Video for Windows

#### $6.$

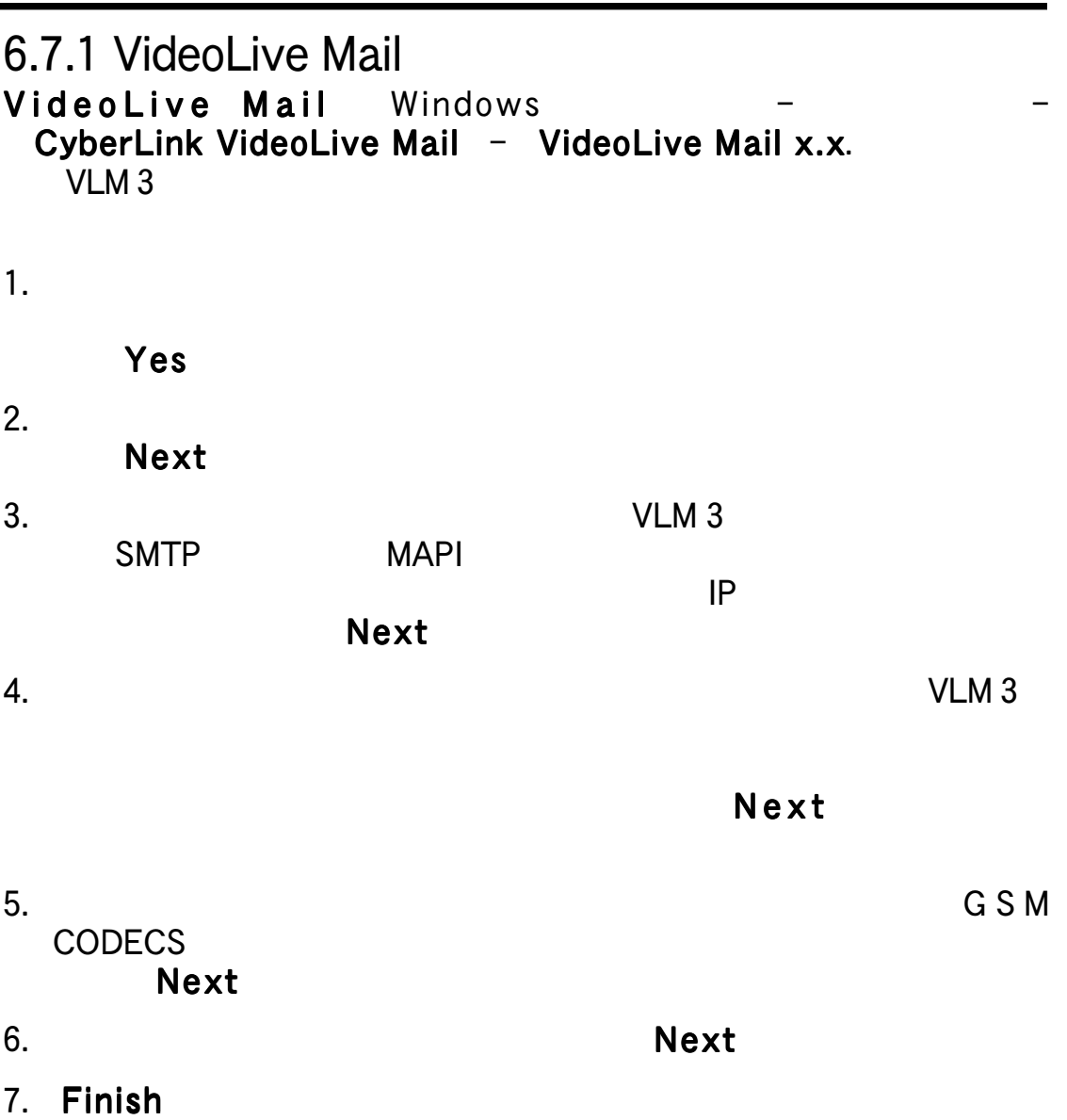

#### 6.7.2 CyberLink VideoLive Mail

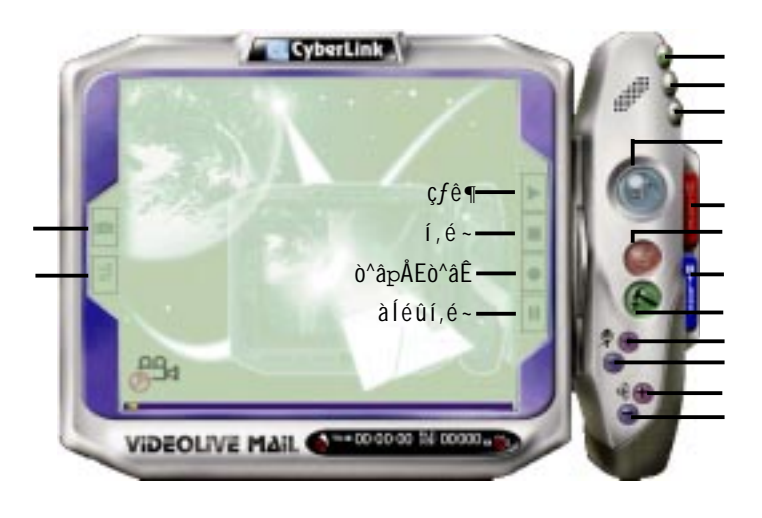

#### 7.1 PCI-L101 Fast Ethernet

7. 付録

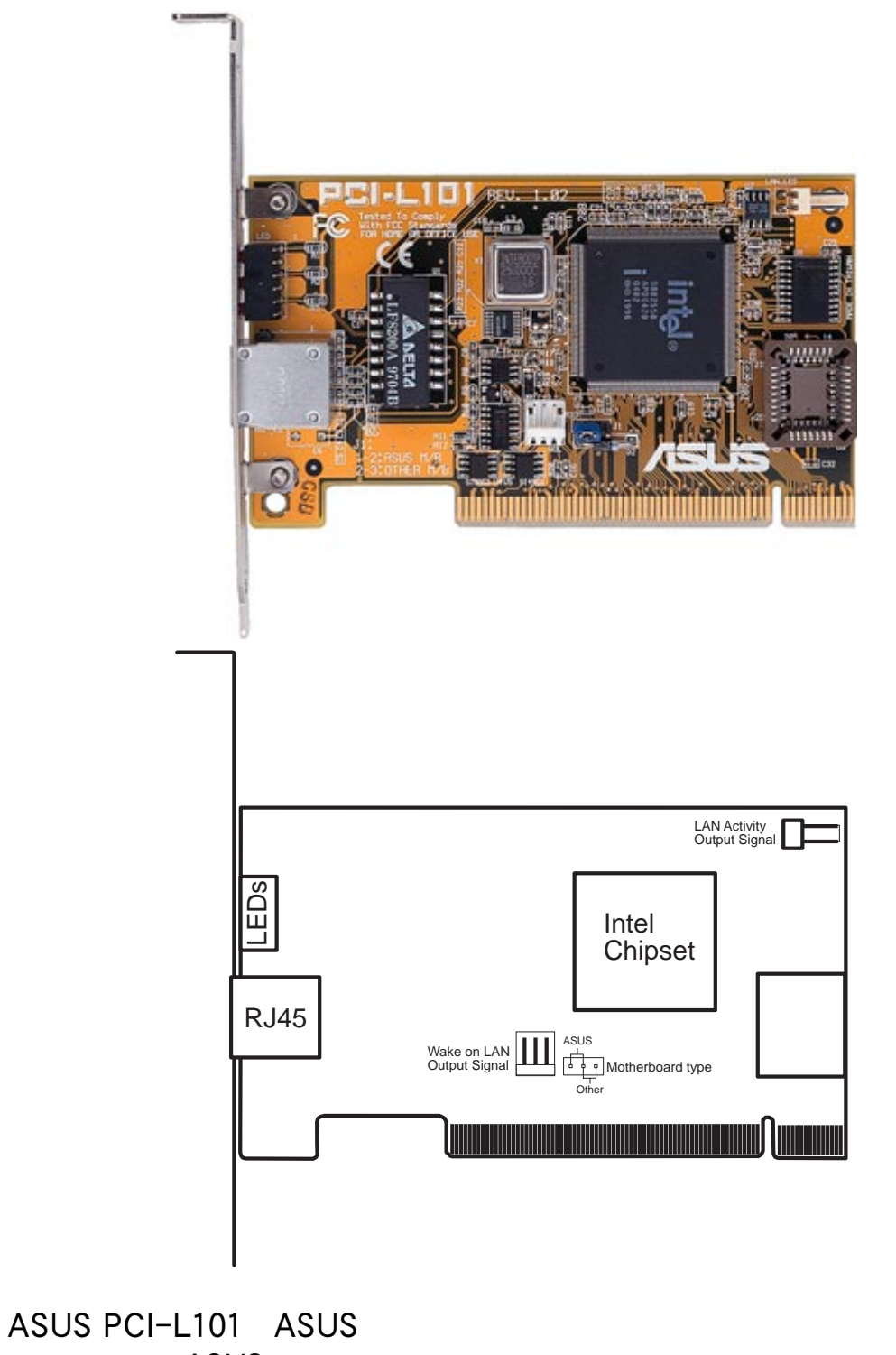

<u>ASUS.</u> ということには、「Other.」として、「Other.」 Wake on LAN WOL WOL\_CON LAN\_LED LAN ー)<br>「LAN」<br>「LAN」

ASUS LAN Card ASUS LAN Card

 $7.1.1$ Intel 82558 Ethernet LAN (10BASE-T/100BASE-TX) Wake-On-LAN PCI<sub>2.1</sub>  $MAC & PHY (10/100Mbps)$ IEEE 802.3 10BASE-T IEEE 802.3u 100BASE-TX RJ45 10BASE-T 100BASE-TX  $32$ -bit / PCI Rev. 2.1 ACPI & APM PCI Rev. 1.0, ACPI Rev. 1.0, Device Class Power Management Rev.  $1.0$ IEEE 802.3u 10Mbps/100Mbps

7. 付録

LED

 $7.1.2$  $NetWare ODI$  - Novell Netware 3.x, 4.x, DOS, OS/2 Client NDIS 2.01 - Microsoft LAN Manager, Microsoft Windows 3.11, IBM LAN Server NDIS 3.0 - Microsoft Windows NT, Microsoft Windows 95, Microsoft Windows 3.11

 $7.1.3$ 

Q: Wake-On-LAN A: Wake-On-LAN

- Q: Wake-On-LAN A: Wake-On-LAN
- Q: Wake-On-LAN

A: Wake-On-LAN 
LAN

LDCM Rev.  $3.10$ 

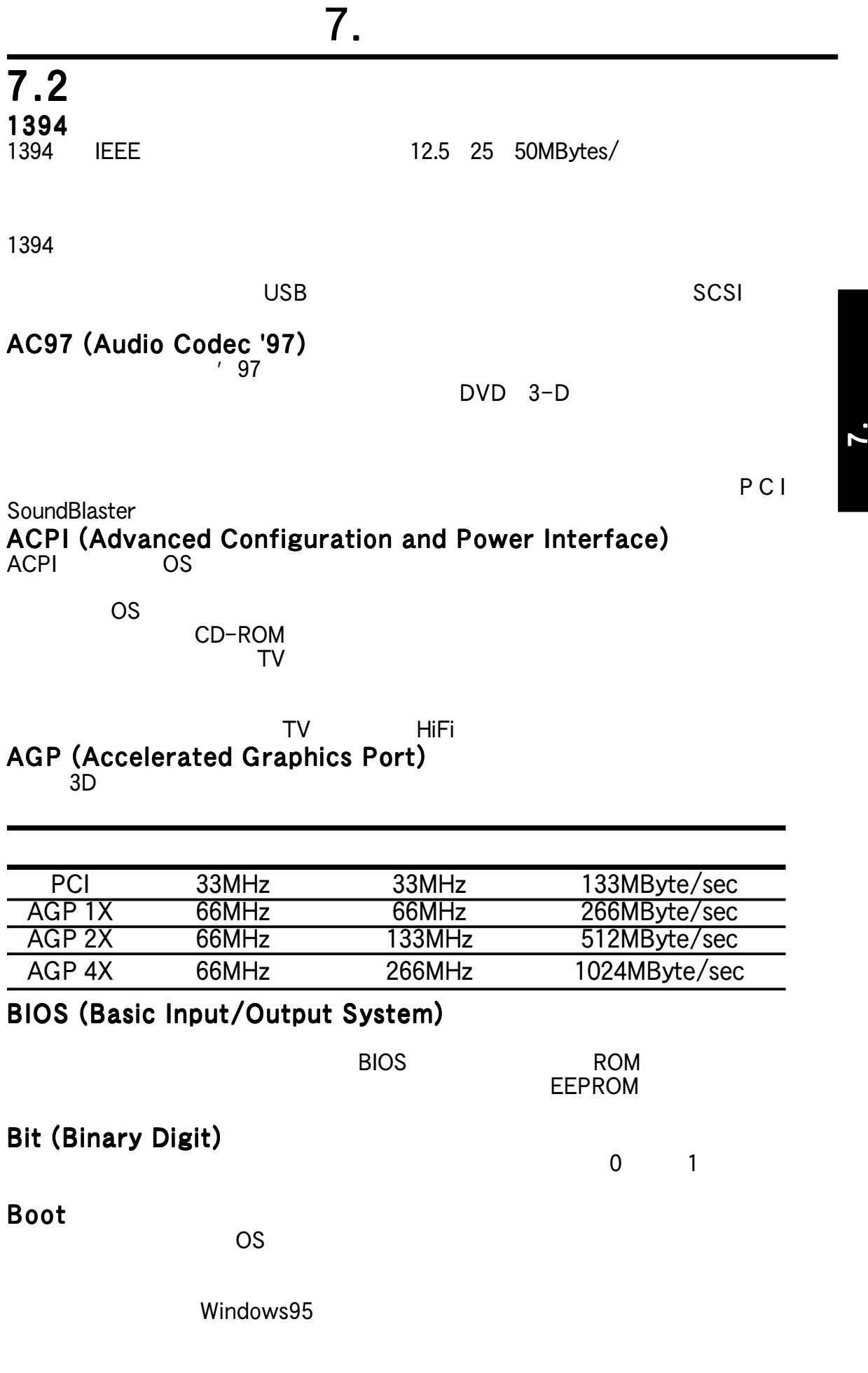

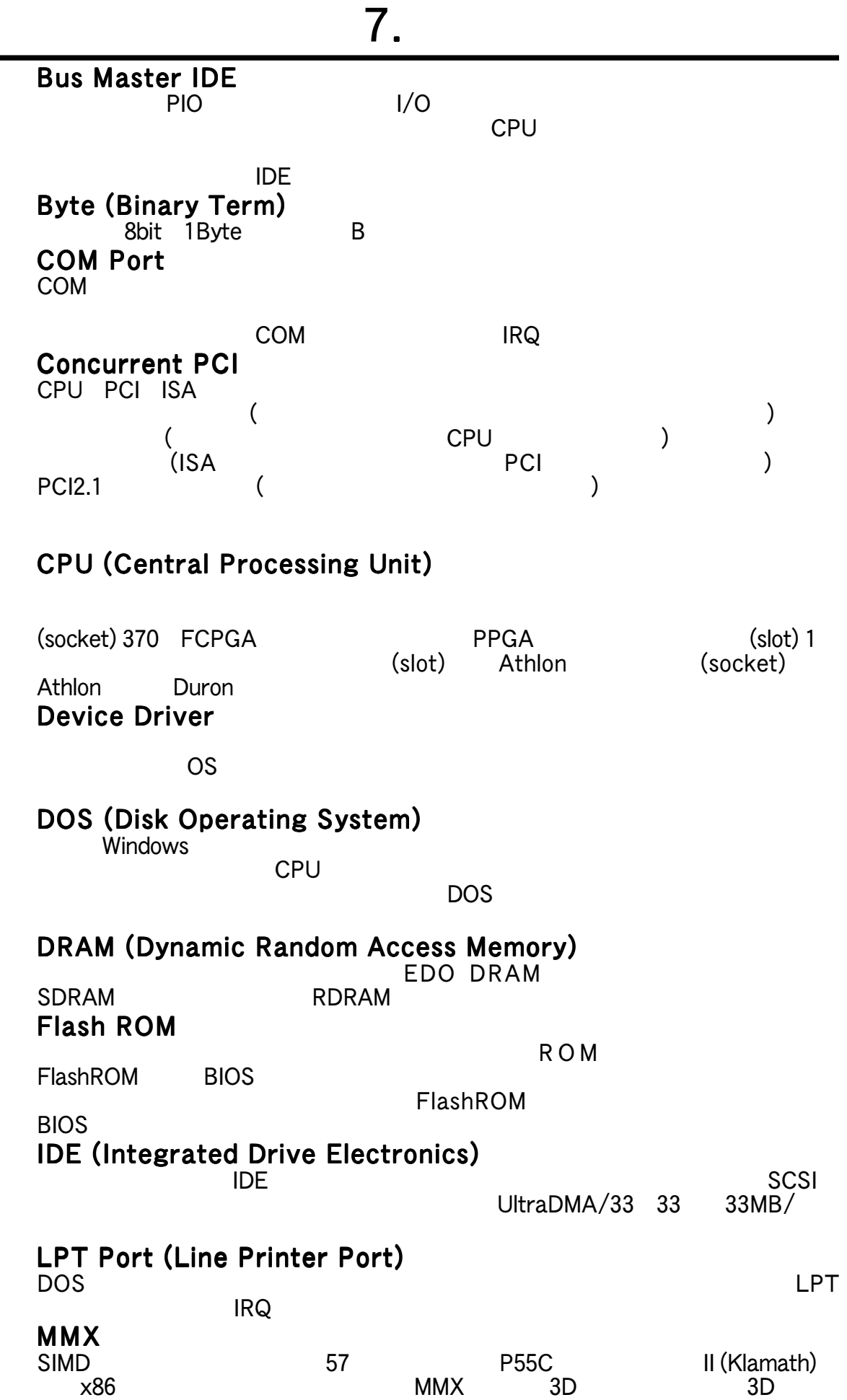

7.

**OnNow**  $W$ indows  $ACPI$ PC100  $100$ MHz $\overline{S}$ DRAM PC100 SDRAM
<sub>PC100</sub> SDRAM
<sub>PC133</sub>  $PC133$ PCI Bus (Peripheral Component Interconnect Local Bus)<br>32  $32$ **PCI Bus Master** PCI CPU CPU CPU には、PCI2.1 ということになる。<br>これは、CPUとバスタを同時のことには、CPUとバスタを用いている。 The PCI is the state of the state of the state of the state of the state of the state of the state of the state of the state of the state of the state of the state of the state of the state of the state of the state of the Plug and Play BIOS PnP ISA I/O <u>DMA IRQ おんなんなんなんなんだんだんだんだいがく IRQ</u>  $RQ$  $\overline{B}$ IOS and  $\overline{B}$ IOS and  $\overline{B}$ IOS and  $\overline{B}$  $\overline{\mathsf{BIOS}}$ オー<del>ドの</del>エネルギーを手動でしょう。また、このことを手動でしょう。 POST (Power On Self Test) POST that is a structure probably result in the structure  $P$ PS/2 Port  $I$ BM $I$ 32 ATX PS/2 PS/2 RDRAM (Rambus DRAM)  $1.6GB/$ CMOS DRAM VLSI ROM (Read Only Memory) FlashROM EEPROM SCSI (Small Computer System Interface) ANSI X3T9.2で定義された高速多重I/Oインターフェイス。多くの装置を接続でき 10MBytes/ SDRAM (Synchronous DRAM)  $\Delta$ DRAM $\Delta$ SDRAM CPU cput  $C$  PU

7. 付録

7.

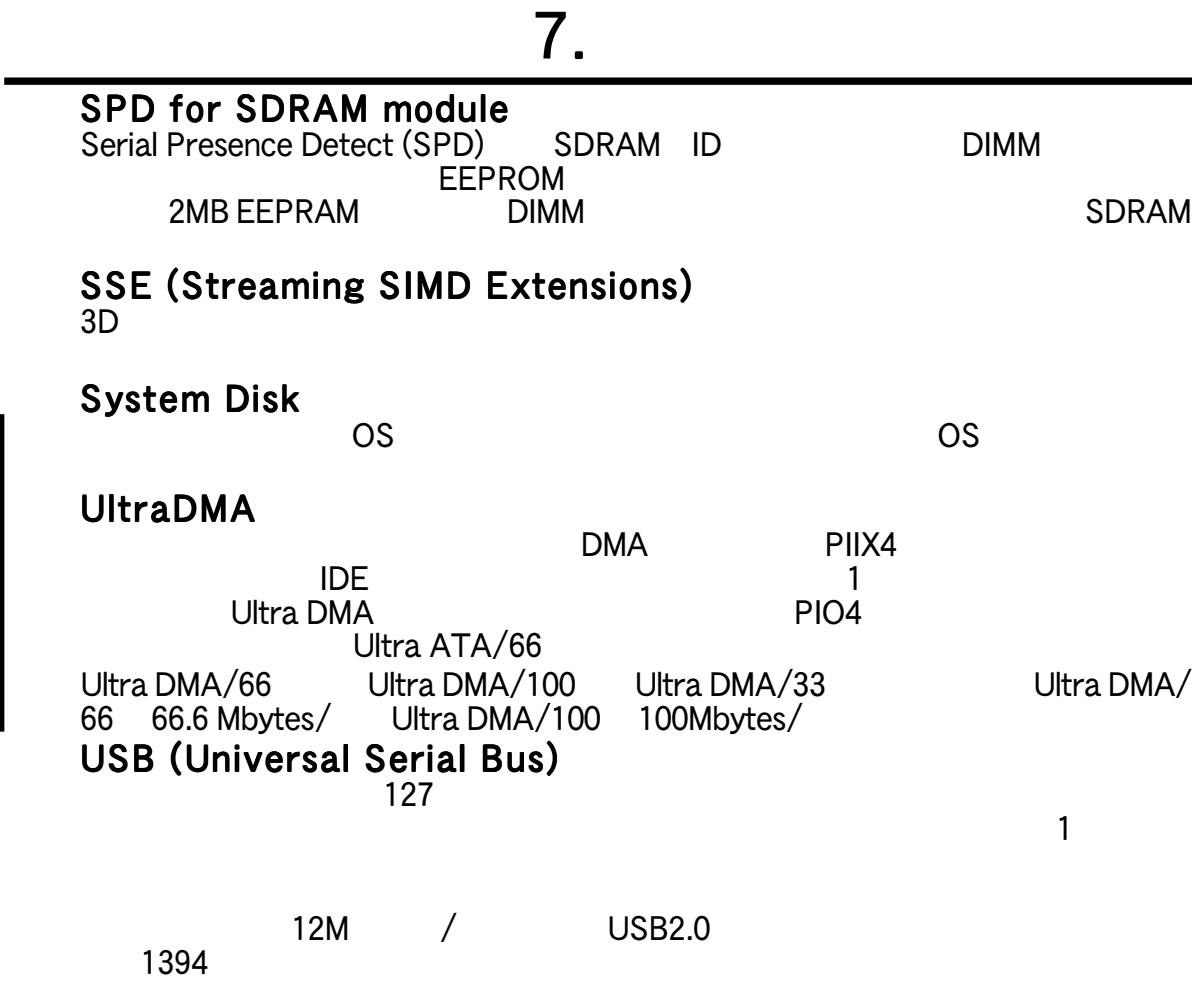

Wake-On-LAN

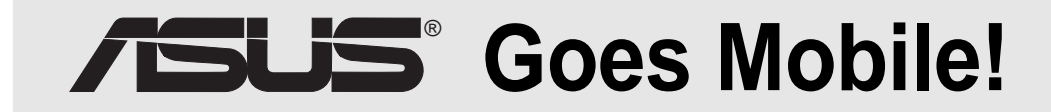

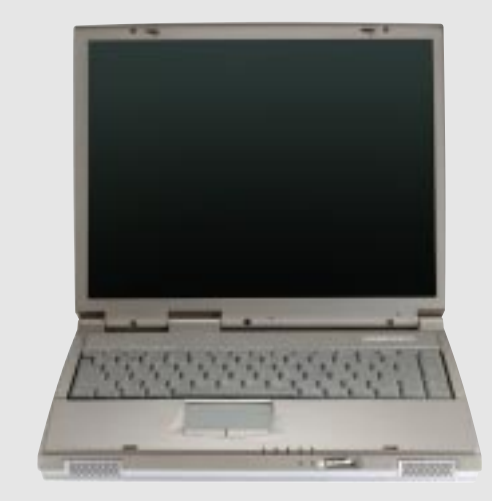

#### **L8400 Series**

*Compact Professional Notebook PC*

14.1 TFT CPU:450MHz 700MHz+ 64MB 192MB 2X AGP 3D VRAM 8MB 100MHz FSB

#### **M8300/8200 Series**

*Thin & Light Convertible Notebook PC*

13.3 12.1 TFT CPU 366MHz 650MHz+ 64MB 192MB

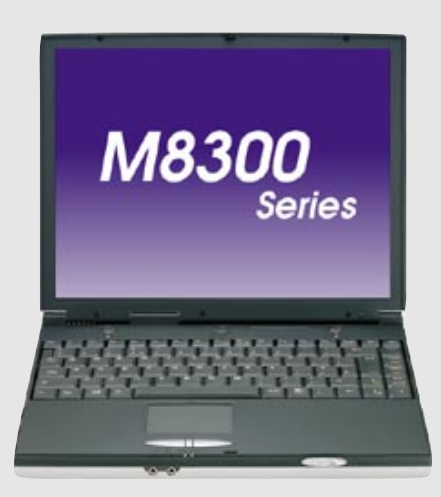

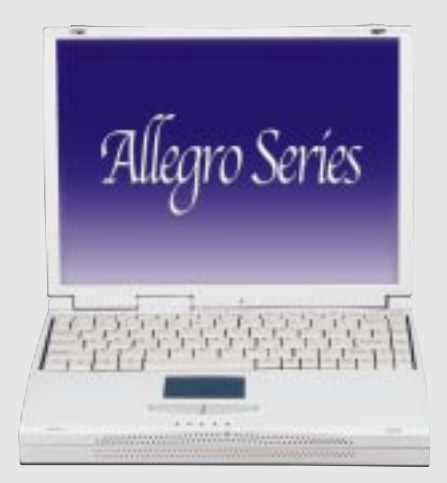

#### **L7300/7200 Series**

*All-in-One Compact Notebook PC*

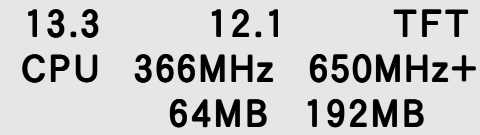

## ®  **Barebone Servers**

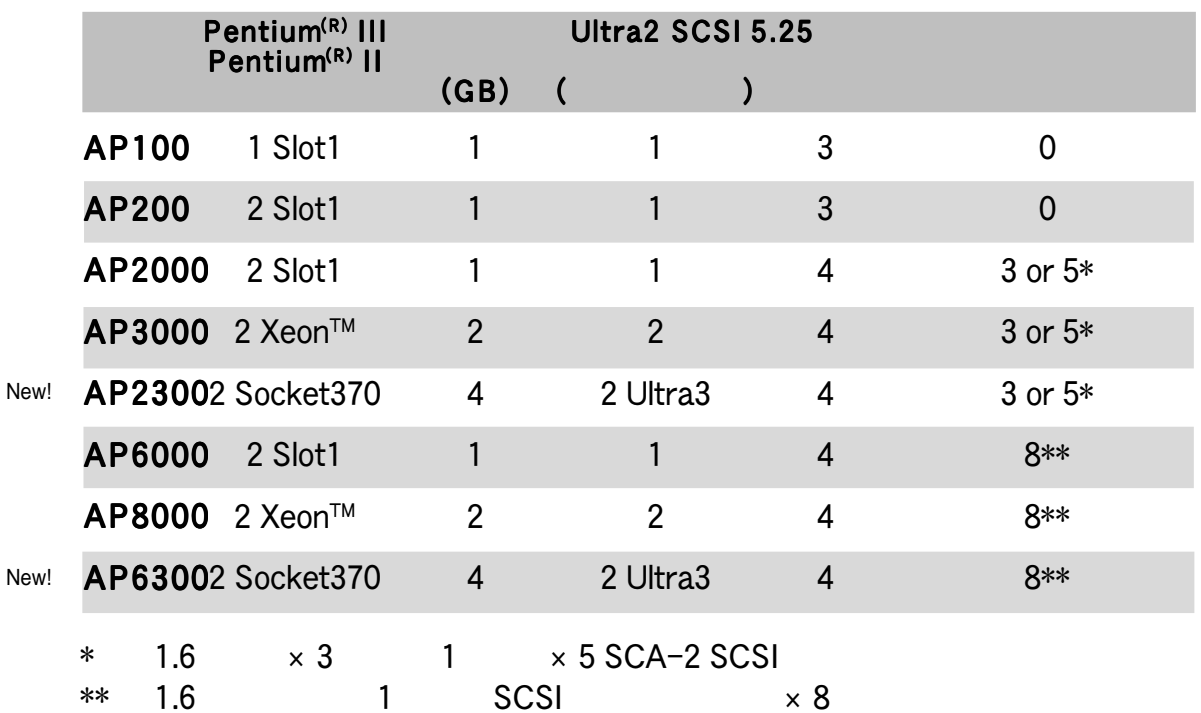

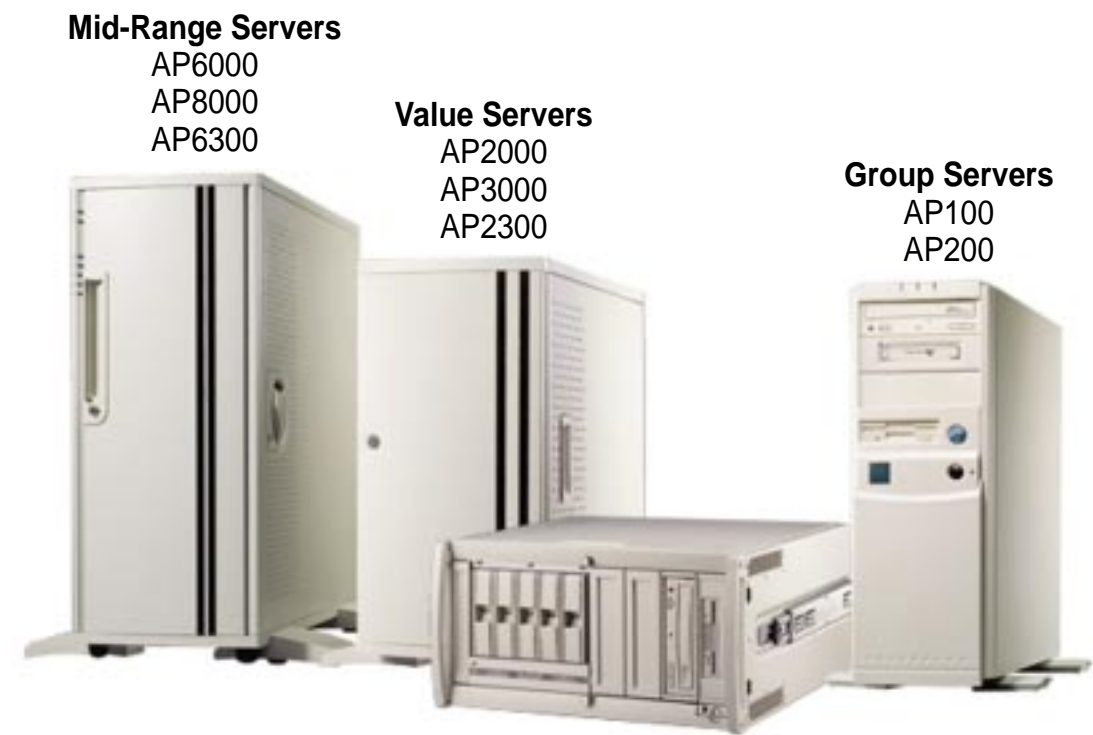

Rack Mountable

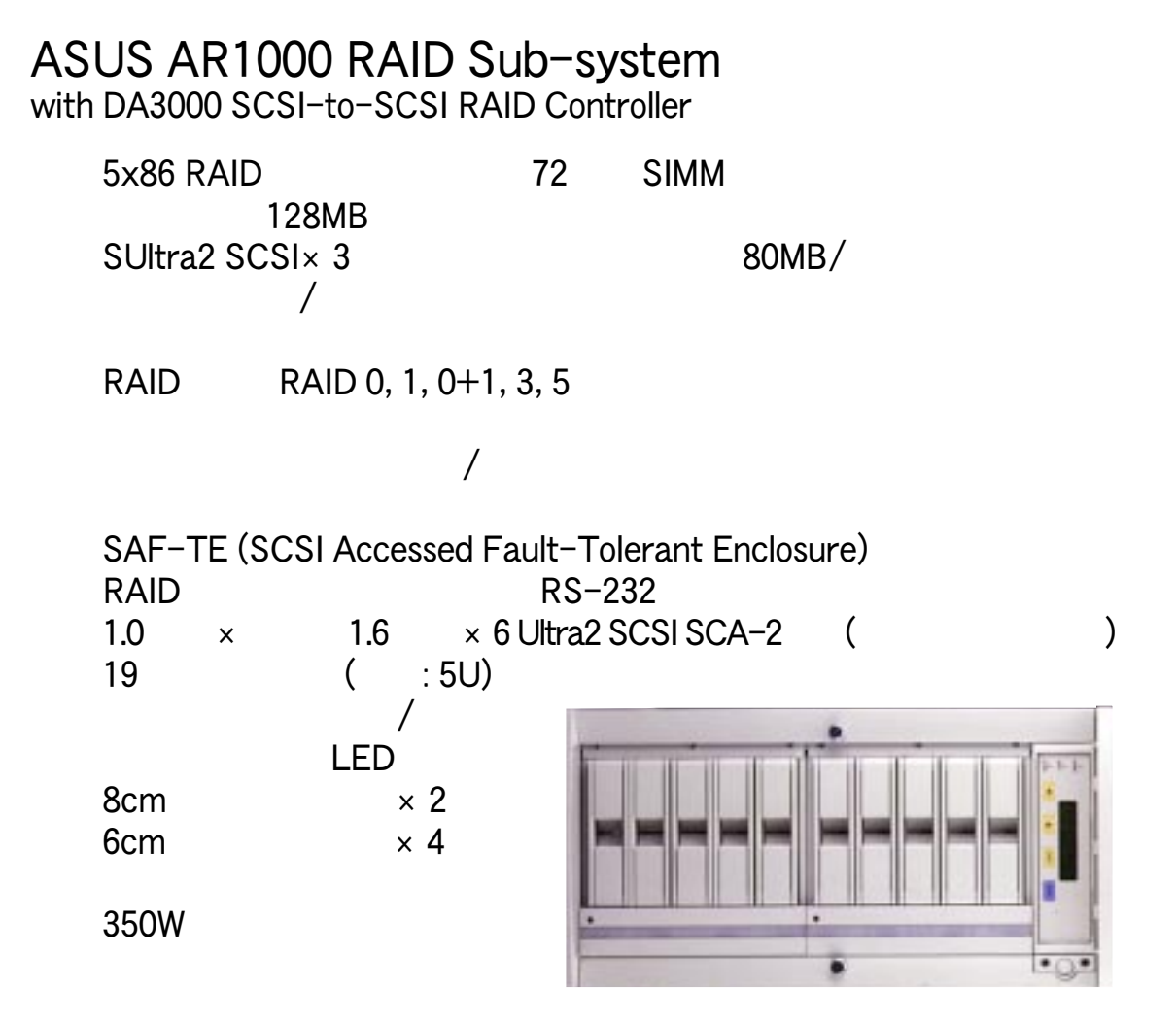

ASUS PCI-DA2200 Series SCSI RAID Card

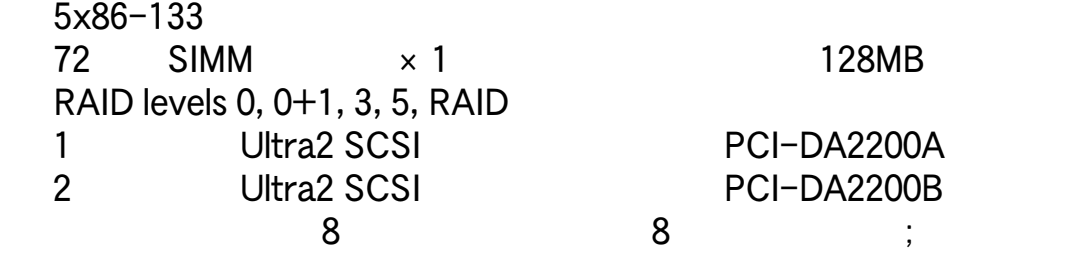

PCI rev. 2.1

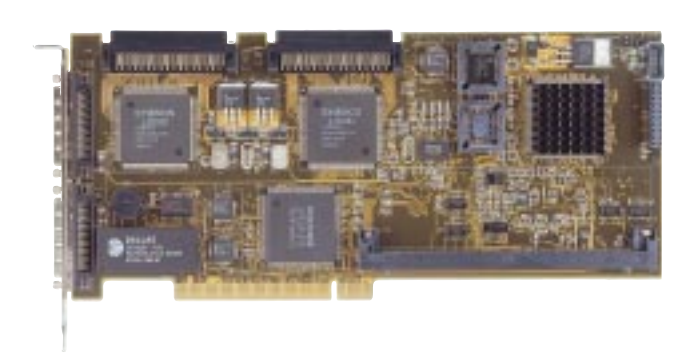

# ® **8x DVD-ROM Drive**

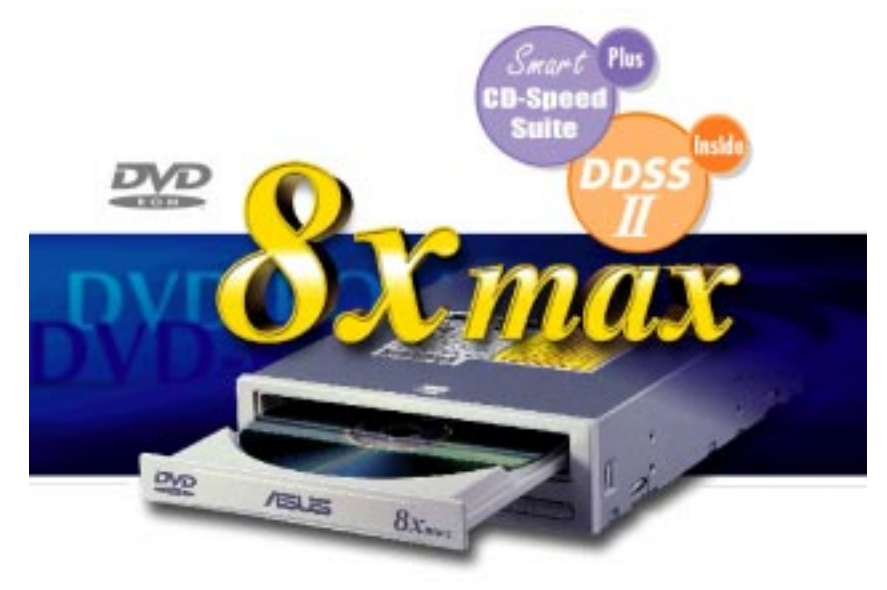

 $: 8X$  DVD-ROM / 40X CD-ROM

UltraDMA/33 MPC3

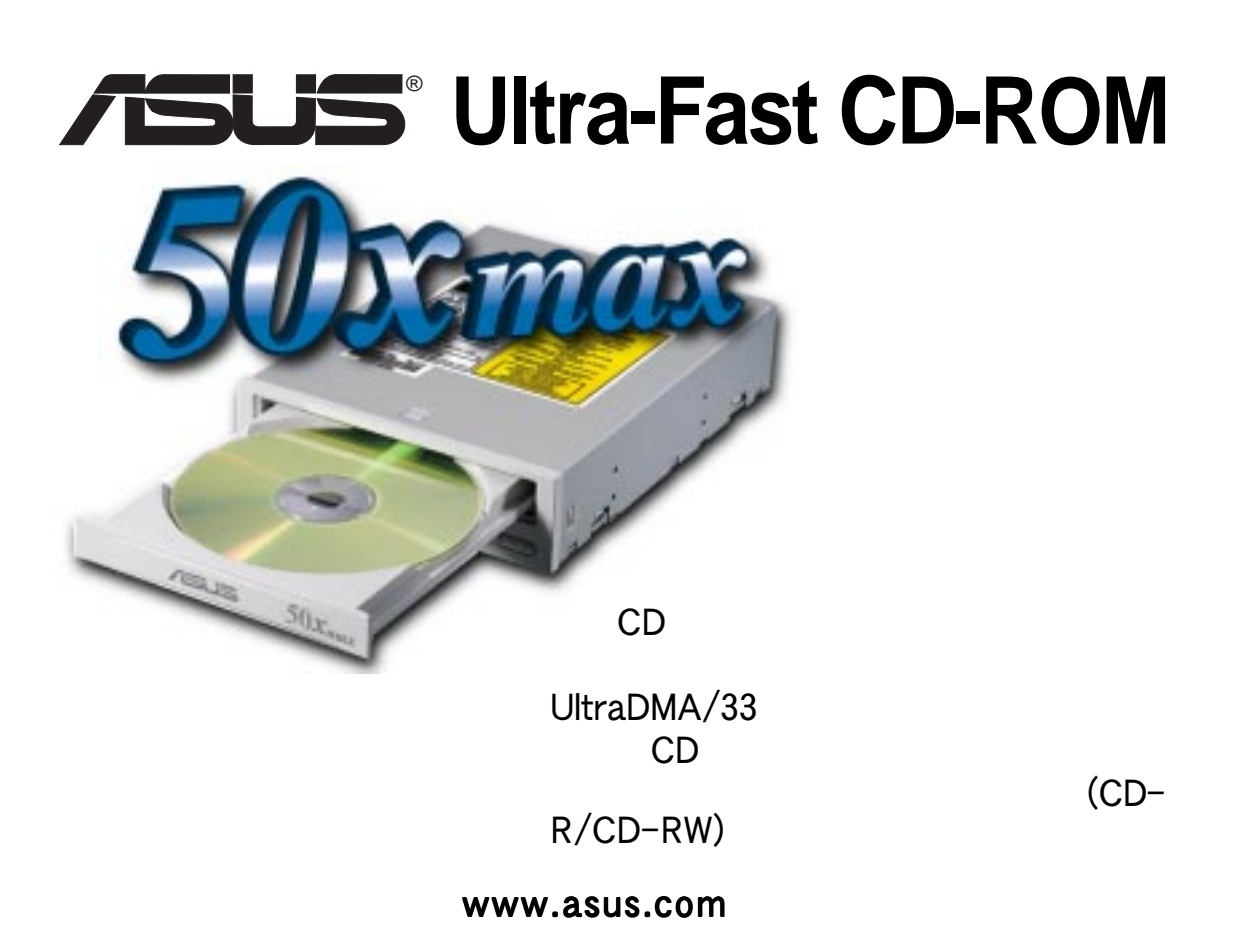

# **AGP-V6300 Series Span the Graphics Globe**<br>with DDR Intelligence

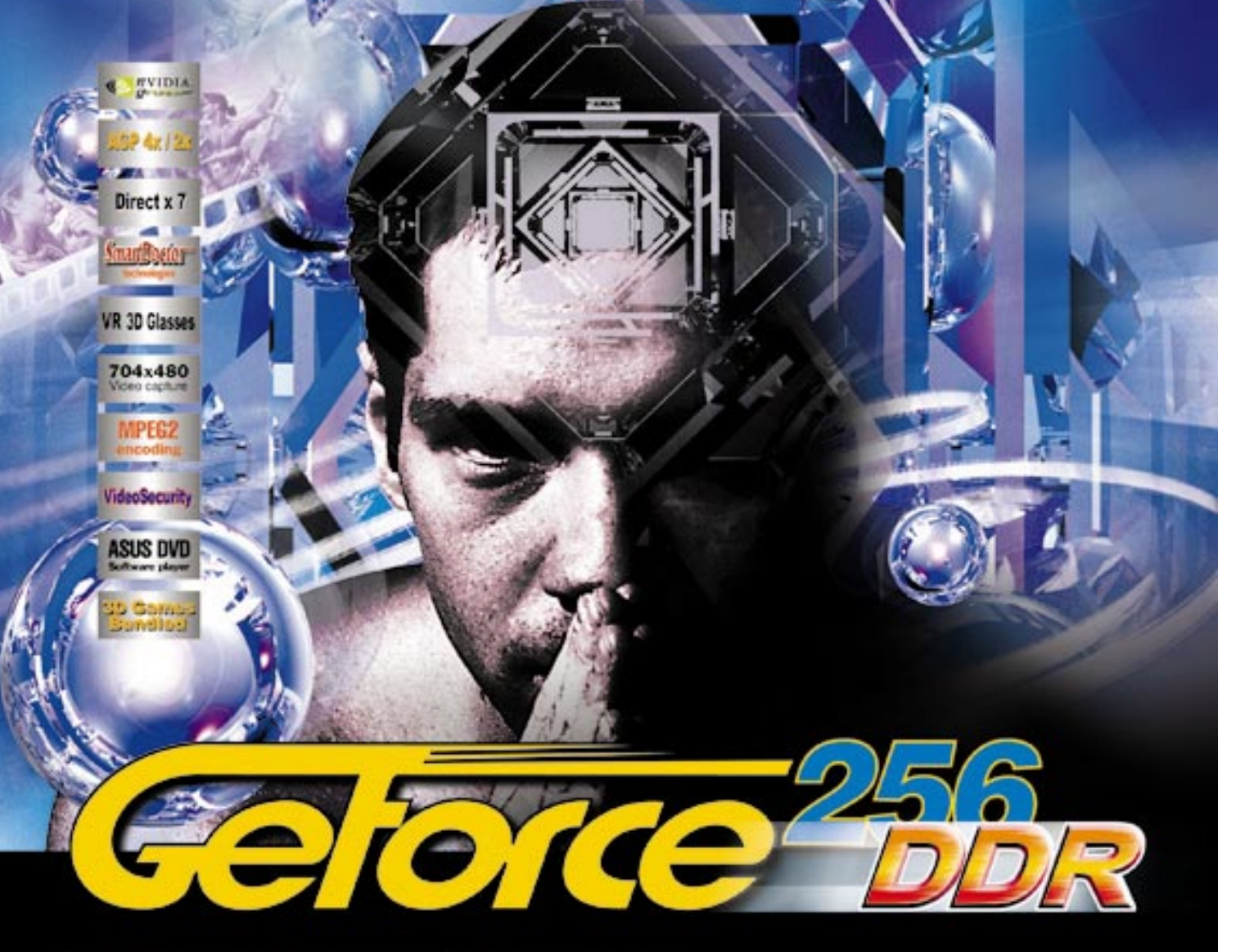

- . Powered by the world's latest GeForce256" DDR GPU
- 300MHz DDR video memory delivers extra performance at high resolutions with 32-bit color
- Optimized for D3D & OpenGL VR game playing and stereoscopic video/picture viewing
- · Real-time 30 frames/sec 704x480 video capture
- VideoSecurity auto-notification system to monitor environmental deviation
- · Models available:
- 1. AGP-V6800 : GeForce256" DDR, 32MB DDR SGRAM, VGA
- 2. AGP-V6800 Deluxe : GeForce256" DDR, 32MB DDR SGRAM, VGA, TV-out, Video-in, VR 3D glasses

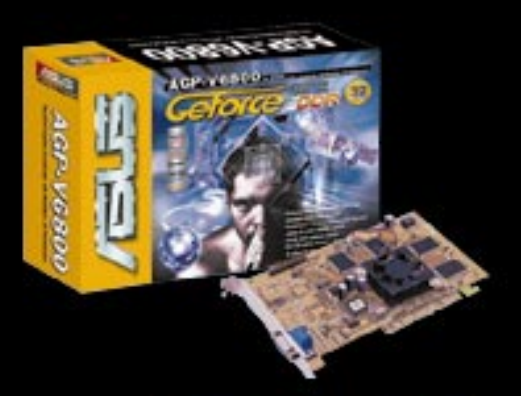

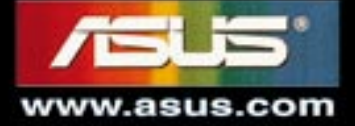